**Τεχνολογικό Εκπαιδευτικό Ίδρυμα Κρήτης**

# **Σχολή Τεχνολογικών Εφαρμογών Τμήμα Μηχανικών Πληροφορικής**

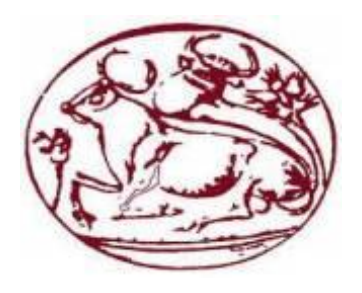

## **Πτυχιακή Εργασία**

## **''Δημιουργία ενός ιδιωτικού κοινωνικού δικτύου''**

## **Φραντζέσκος Εμμανουήλ (ΑΜ: 3312)**

## **Επιβλέπων Καθηγητής: κ. Παπαδάκης Νίκος**

**Ηράκλειο, Απρίλιος 2018**

## <span id="page-2-0"></span>**Abstract**

This document contains the process followed for the creation of a private social network. This social network was based on Facebook and Twitter standards and includes most of the features that someone might expect to find on these networks. Some of these features include posts, likes, comments, notifications, user profiles, messaging, and more. The technologies used for the implementation are HTML, CSS, JavaScript, AJAX, PHP, SQL and the front-end framework Bootstrap. In addition, the free open source software package called XAMPP was used for the set-up of an Apache HTTP Server, as well as for the creation of a MySQL database with phpMyAdmin.

## <span id="page-3-0"></span>**Σύνοψη**

Στην παρούσα πτυχιακή εργασία περιγράφεται η διαδικασία που ακολουθήθηκε για τη δημιουργία ενός ιδιωτικού κοινωνικού δικτύου. Το κοινωνικό δίκτυο κατασκευάστηκε στα πρότυπα του Facebook και του Twitter, και περιλαμβάνει όλα τα βασικά στοιχεία που περιμένει να συναντήσει κανείς σε ένα τέτοιο δίκτυο. Μερικά από αυτά τα βασικά στοιχεία συμπεριλαμβάνουν δημοσιεύσεις, likes, σχόλια, ειδοποιήσεις, προφίλ χρηστών, σύστημα ανταλλαγής μηνυμάτων και πολλά ακόμα. Οι τεχνολογίες που χρησιμοποιήθηκαν για την υλοποίηση είναι οι HTML, CSS, JavaScript, AJAX, PHP, SQL και το front-end framework Bootstrap. Επιπλέον, ιδιαίτερη βοήθεια προσέφερε το free open source πακέτο λογισμικού XAMPP, το οποίο χρησιμοποιήθηκε για το στήσιμο του τοπικού server Apache και τη δημιουργία της βάσης δεδομένων μέσω του phpMyAdmin.

## Πίνακας Περιεχομένων

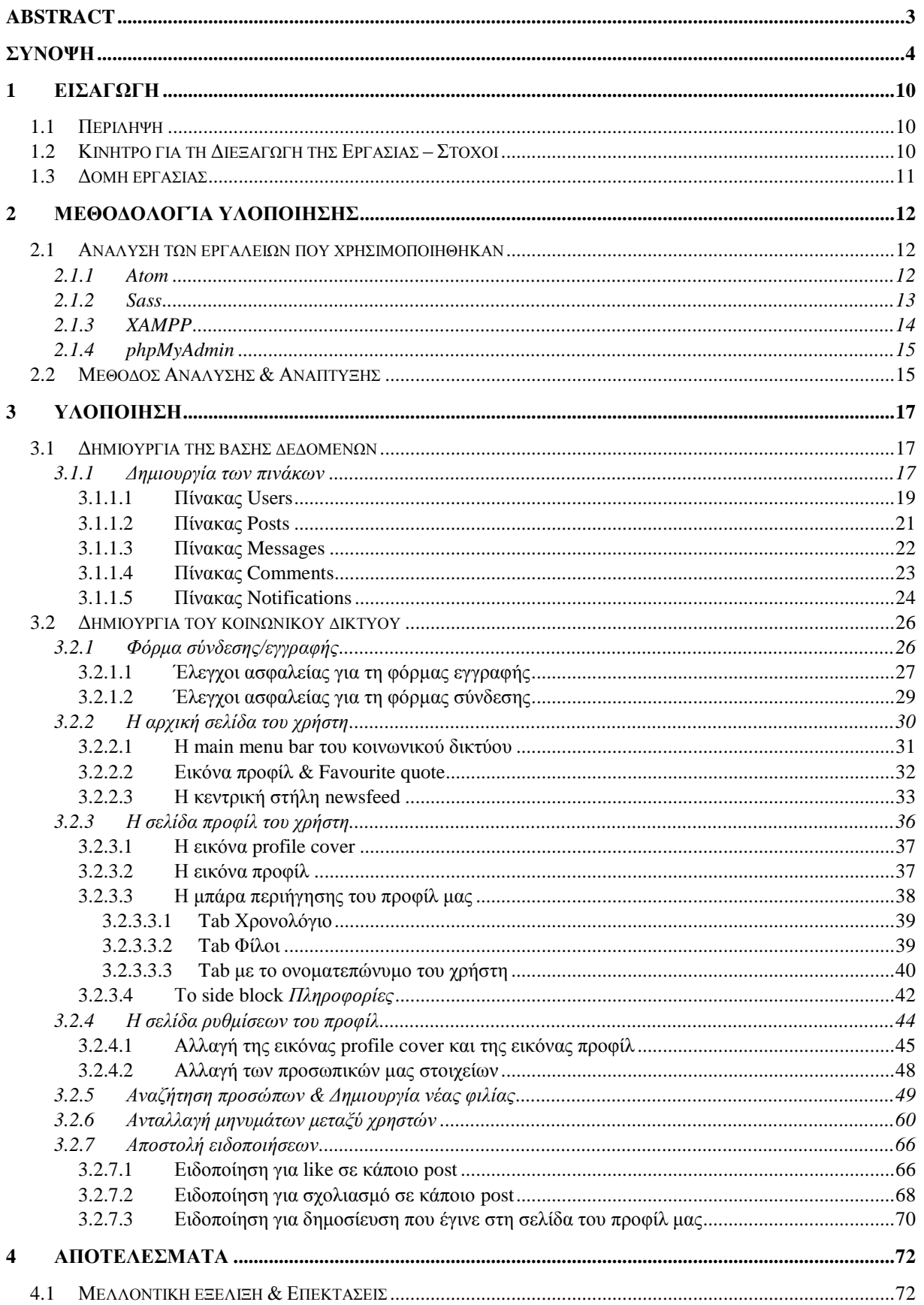

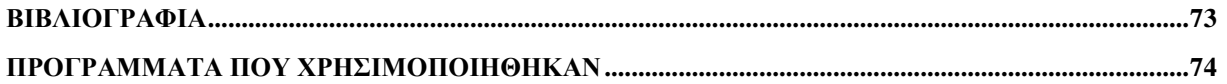

## **Πίνακας Εικόνων**

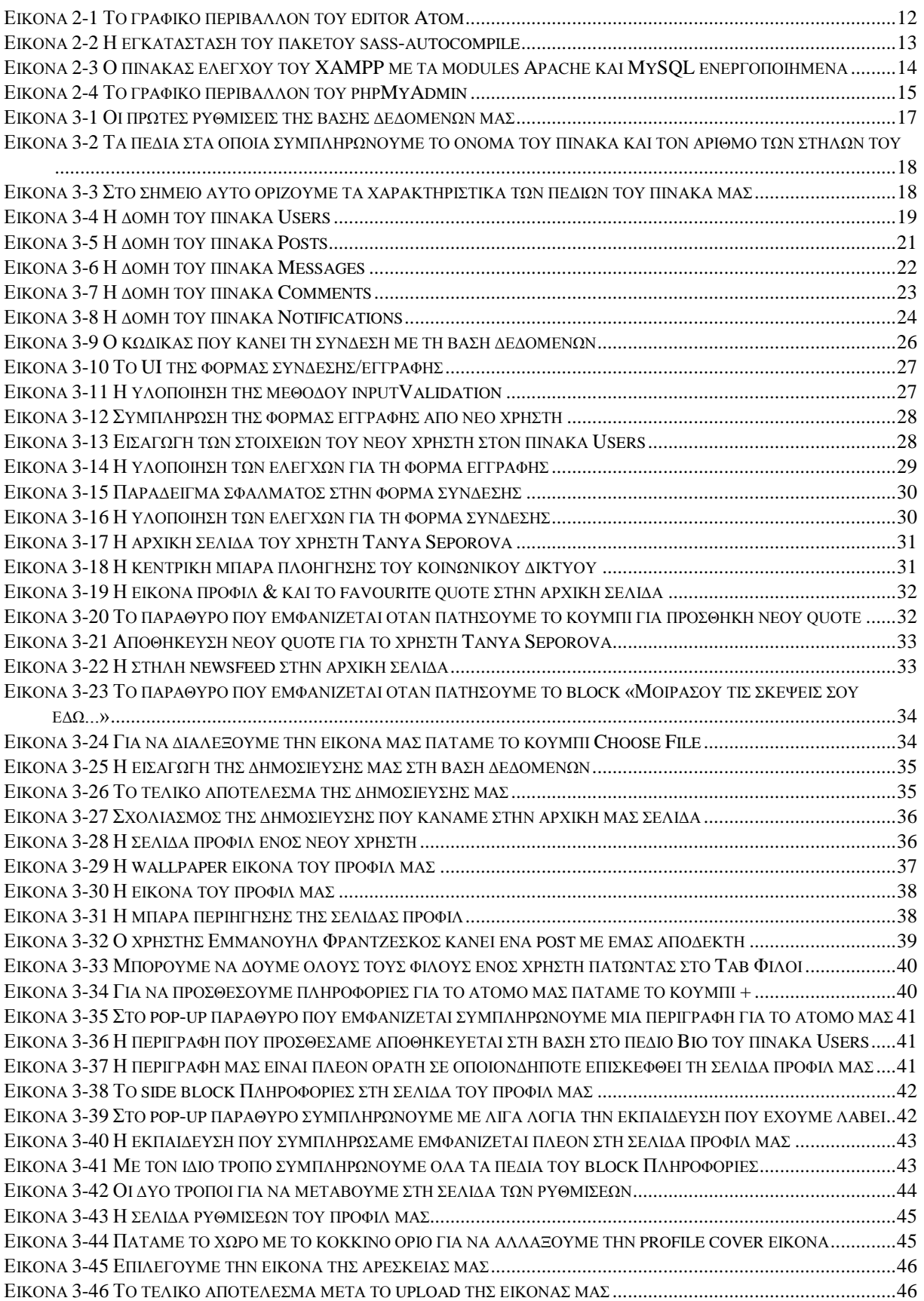

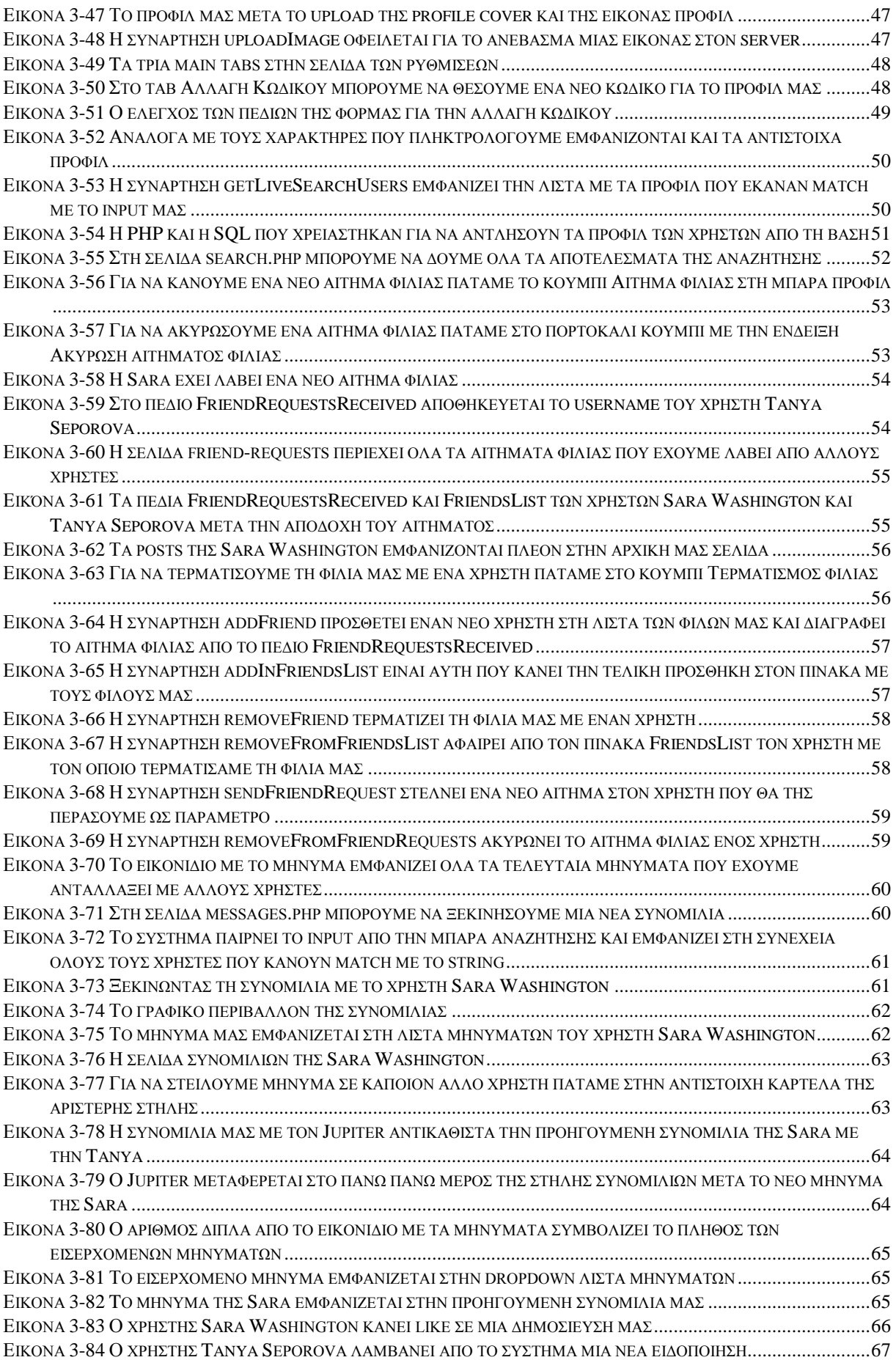

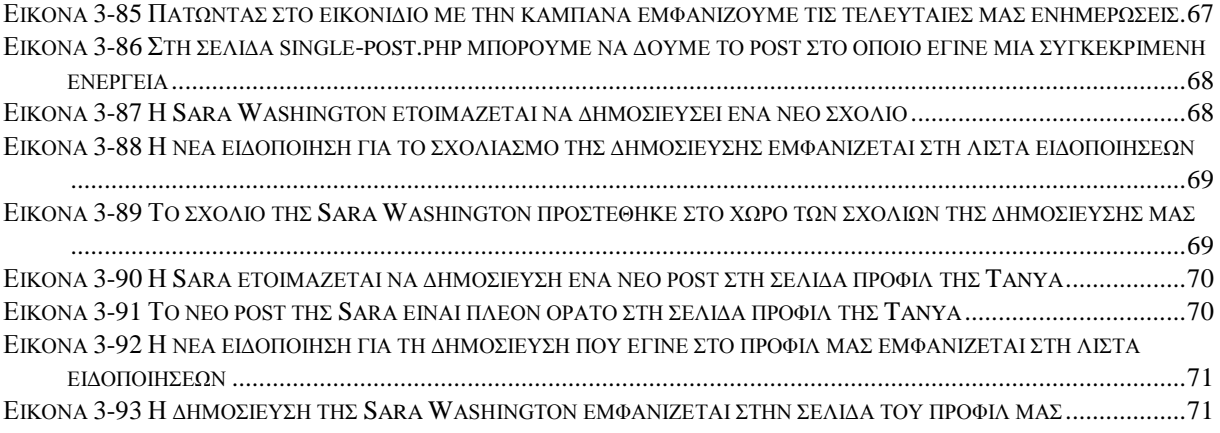

## <span id="page-9-0"></span>**1 Εισαγωγή**

Μετά τη δημιουργία του Facebook το 2004, του Reddit το 2005 και του Twitter το 2006, τα κοινωνικά δίκτυα άρχισαν να γνωρίζουν μια πρωτοφανή έκρηξη στα ποσοστά δημοτικότητας. Πλήθος ανθρώπων έσπευσε, τότε, να δοκιμάσει τις νέες αυτές πλατφόρμες, με αποτέλεσμα το Facebook – ο μεγαλύτερος τιτάνας ανάμεσα στα υπόλοιπα κοινωνικά δίκτυα – να αριθμεί σήμερα περίπου 2.2 δισεκατομμύρια ενεργούς μηνιαίους χρήστες. Είναι αδιαμφισβήτητο πλέον, ότι τα κοινωνικά δίκτυα επηρεάζουν σε μεγάλο βαθμό την καθημερινότητα μας. Εκτός από το ότι διευκολύνουν και προωθούν την ανθρώπινη επικοινωνία, χρησιμοποιούνται επιπλέον και για λόγους διαφήμισης, αυτοπροβολής, διοργάνωσης γεγονότων (events), αναζήτησης εργασίας κ.α. Για τη δημιουργία ενός κοινωνικού δικτύου απαιτούνται πάρα πολλές ώρες αναλύσεων, σχεδιασμού, ανάπτυξης λογισμικού και αποσφαλμάτωσης (debugging). Στην παρούσα πτυχιακή εργασία θα μας δοθεί η ευκαιρία να μελετήσουμε, να σχεδιάσουμε και τελικώς να υλοποιήσουμε ένα δικό μας μικρό κοινωνικό δίκτυο.

## <span id="page-9-1"></span>**1.1 Περίληψη**

Σκοπός της παρούσας πτυχιακής εργασίας είναι η κατασκευή ενός ιδιωτικού κοινωνικού δικτύου στα πρότυπα του Facebook και του Twitter. Κατά τη διάρκεια της πτυχιακής έγινε προσπάθεια ώστε να υλοποιηθούν όλες οι βασικές λειτουργίες, που είναι πιθανό να ανταμώσει κάποιος σε ένα σύγχρονο κοινωνικό δίκτυο.

Ξεκινώντας, ο νέος χρήστης θα έχει τη δυνατότητα να δημιουργήσει το δικό του προσωπικό λογαριασμό. Το σύστημα στη συνέχεια θα αποθηκεύει τα στοιχεία του στη βάση δεδομένων και θα δημιουργεί ένα νέο χώρο μέσα στο δίκτυο για αυτόν τον χρήστη. Με την ολοκλήρωση αυτού του βήματος, ο χρήστης θα έχει πλέον τη δυνατότητα να ανταλλάζει μηνύματα με άλλους χρήστες, να κάνει δημοσιεύσεις, σχόλια και likes. Βασικό στοιχείο του συστήματος αποτελεί η φόρμα αναζήτησης προφίλ, η οποία προσφέρει τη δυνατότητα στο χρήστη να βρίσκει νέους υποψήφιους φίλους. Επιπρόσθετα, το σύστημα μπορεί να στέλνει ειδοποιήσεις στο συνδεδεμένο χρήστη για οποιαδήποτε ενέργεια – π.χ. κάποιο comment, ή like σε post – που πραγματοποιείται στο κοινωνικό δίκτυο και τον αφορά άμεσα.

Οι τεχνολογίες που χρησιμοποιήθηκαν για την υλοποίηση του front-end του κοινωνικού δικτύου ήταν οι HTML, CSS, JavaScript/jQuery και το framework Bootstrap. Όσον αφορά τη back-end υλοποίηση του δικτύου χρησιμοποιήθηκαν οι γλώσσες PHP και SQL, καθώς και το ελεύθερο εργαλείο phpMyAdmin για τη διαχείριση της βάσης δεδομένων μας. Τέλος, σημαντικό ρόλο στην υλοποίηση έπαιξε επίσης και η χρήση AJAX, όπου και χρησιμοποιήθηκε σε σημεία που ήταν απαραίτητο να λαμβάνουμε ή να στέλνουμε δεδομένα ασύγχρονα από και προς τον server, χωρίς να γίνεται εκ νέου reload η τρέχουσα ιστοσελίδα.

## <span id="page-9-2"></span>**1.2 Κίνητρο για τη Διεξαγωγή της Εργασίας – Στόχοι**

Τα κοινωνικά δίκτυα βρίσκονται παντού γύρω μας και σωστά θα έλεγε κανείς ότι αποτελούν πλέον ένα αναπόσπαστο κομμάτι της καθημερινότητας μας. Με την ευκολία που υπάρχει πλέον μέσω των native mobile εφαρμογών να τσεκάρει κανείς το λογαριασμό του στο Facebook, το Twitter (ή οποιοδήποτε άλλο κοινωνικό δίκτυο στο οποίο είναι

εγγεγραμμένος), κάνει αρκετούς χρήστες να παραμένουν συνδεδεμένοι στα δίκτυα αυτά για ένα μεγάλο χρονικό διάστημα της ημέρας τους. Με το πέρασμα των χρόνων γίνεται όλο και πιο ξεκάθαρο, ότι η τάση των social media δεν ενδέχεται να εξαλειφθεί κάποια στιγμή στο μέλλον. Είναι μια τάση η οποία συνεχώς εδραιώνεται, και δεδομένου ότι η χρήση τους δεν περιορίζεται πλέον μόνο στην ανθρώπινη επικοινωνία, αλλά παίζει και σημαντικό ρόλο στο marketing, στην προβολή δημόσιων προσώπων, στη διοργάνωση γεγονότων κ.α., κέντρισε το προσωπικό ενδιαφέρον μου και επηρέασε την επιλογή μου στο θέμα της πτυχιακής.

Μέσα από αυτήν την εργασία, θα μας δοθεί η ευκαιρία να μάθουμε ορισμένα σημαντικά πράγματα για το πώς θέτονται τα θεμέλια ενός τέτοιου κοινωνικού δικτύου, και παράλληλα θα έχουμε τη δυνατότητα να πειραματιστούμε με δημοφιλή εργαλεία και τεχνολογίες, που χρησιμοποιούνται αρκετά στην αγορά εργασίας.

## <span id="page-10-0"></span>**1.3 Δομή εργασίας**

Η πτυχιακή μας εργασία αποτελείται, εκτός από την εισαγωγή (κεφάλαιο 1), από τρία βασικά κεφάλαια. Στο κεφάλαιο 2 καταγράφεται αναλυτικά η μεθοδολογία που ακολουθήθηκε, ώστε να στηθεί το απαραίτητο προγραμματιστικό περιβάλλον· γίνεται μια αναφορά σε όλα τα εργαλεία που χρησιμοποιήθηκαν για την υλοποίηση της εργασίας. Στο κεφάλαιο 3 παρουσιάζονται με λεπτομέρεια όλες οι δυνατότητες του κοινωνικού δικτύου, ενώ εμπεριέχονται και ορισμένα κομμάτια από τον κώδικα που γράψαμε για την επίτευξη αυτών. Τέλος, στο κεφάλαιο 4 αναλύονται τα αποτελέσματα της εργασίας μας και καταγράφονται ορισμένα συμπεράσματα και ιδέες για μελλοντικές επεκτάσεις.

## <span id="page-11-0"></span>**2 Μεθοδολογία Υλοποίησης**

Τα εργαλεία που κρίθηκαν απαραίτητα για την υλοποίηση του κοινωνικού δικτύου ήταν η χρήση ενός επαγγελματικού code editor, η εγκατάσταση ενός τοπικού web server και ένα σύστημα διαχείρισης βάσεων δεδομένων. Πιο συγκεκριμένα, ο code editor που χρησιμοποιήθηκε ονομάζεται Atom, και αποτέλεσε βασικό εργαλείο για την ανάπτυξη του κώδικα του κοινωνικού δικτύου. Ο server που χρησιμοποιήθηκε ονομάζεται Apache και εγκαταστάθηκε ως κομμάτι της πλατφόρμας λογισμικού ανοιχτού κώδικα XAMPP. Επειδή σε όλα μας τα αρχεία θα χρειαστεί να συμπεριλάβουμε κώδικα PHP, όλα τα αρχεία τα οποία υπό άλλες συνθήκες θα είχαν κατάληξη .html, θα πρέπει να έχουν κατάληξη .php.

## <span id="page-11-1"></span>**2.1 Ανάλυση των εργαλείων που χρησιμοποιήθηκαν**

## <span id="page-11-2"></span>**2.1.1 Atom**

Για τη συγγραφή του κώδικα χρησιμοποιήθηκε ένας από τους δημοφιλέστερους και πιο καταξιωμένους text editors, ο οποίος ακούει στο όνομα Atom. Ο Atom είναι ένας opensource text και source code editor ο οποίος αναπτύχθηκε από το GitHub. Δουλεύει άψογα σε όλα τα βασικά λειτουργικά συστήματα (OS X, Windows και Linux) και έχει μια μεγάλη κοινότητα που τον υποστηρίζει. Είναι πολύ εύκολος στη χρήση του και βασικό του χαρακτηριστικό είναι ο ενσωματωμένος package manager που περιέχει. Το package manager δίνει τη δυνατότητα στους developers να εγκαθιστούν πακέτα, τα οποία προσφέρουν στον Atom επιπλέον λειτουργικότητα.

<span id="page-11-3"></span>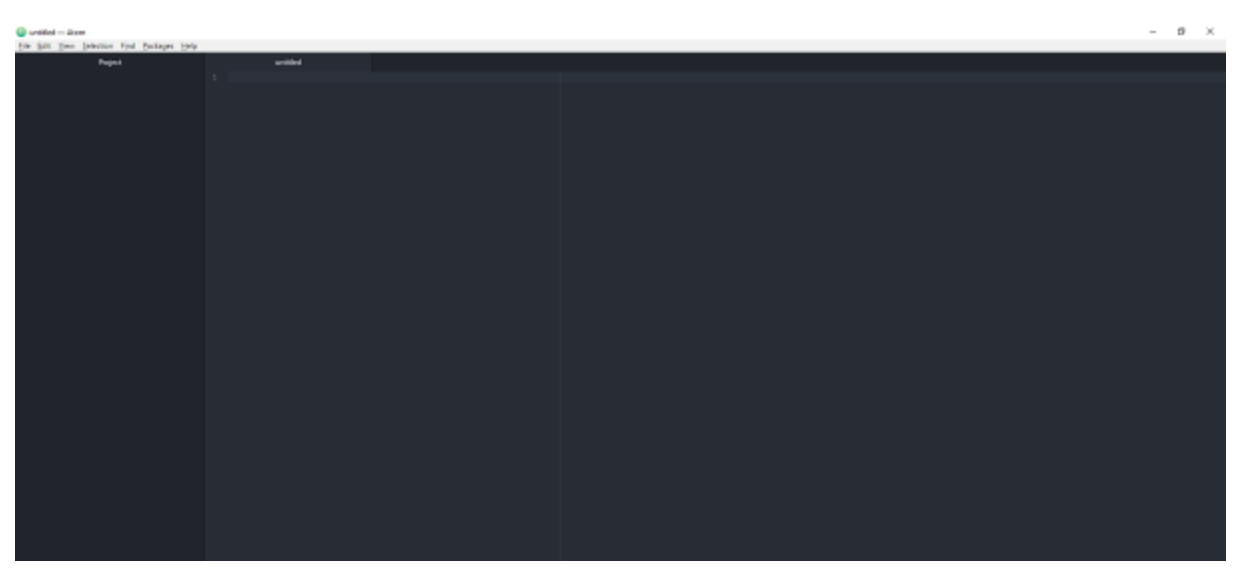

*Εικόνα 2-1 Το γραφικό περιβάλλον του editor Atom*

### <span id="page-12-0"></span>**2.1.2 Sass**

Επειδή το πρότζεκτ ήταν αναμενόμενο να αποκτήσει με τον καιρό μεγάλο όγκο, κρίθηκε απαραίτητο να φροντίσουμε εξ αρχής για την καλύτερη δυνατή ομαδοποίηση των αρχείων μας. Για αυτό το λόγο, χρειάστηκε η εγκατάσταση μιας μοντέρνας scripting language γνωστή ως Sass, η οποία βοήθησε ταυτόχρονα και στη συγγραφή καλύτερου κώδικα CSS.

Η Sass στην πραγματικότητα λειτουργεί ως ένας προεπεξεργαστής και οτιδήποτε γράφουμε μπορεί να το κάνει compile σε CSS. Η γλώσσα αυτή μοιάζει πάρα πολύ με τη CSS αλλά προσφέρει δυνατότητες όπως θέσιμο μεταβλητών, nesting, κληρονομικότητα κ.α.. Ένα ακόμα σημαντικό πλεονέκτημα της Sass, είναι ότι μας δίνει τη δυνατότητα να συγκεντρώνουμε πολλά διαφορετικά αρχεία .sass κάνοντας import σε ένα μοναδικό κεντρικό αρχείο. Αυτό το αρχείο γίνεται αργότερα compile σε CSS. Όταν δεν κάνουμε χρήση κάποιου εξειδικευμένου προεπεξεργαστή όπως της Sass, για κάθε import αρχείου .css που κάνουμε, αναγκάζουμε τον browser να υποβάλλει ένα νέο HTTP request στο Server. Εδώ είναι σημαντικό να τονίσουμε, ότι για πρότζεκτ τα οποία έχουν μεγάλο όγκο, είναι πολύ σημαντικό να προσπαθούμε πάντα να ελαχιστοποιούμε όσο περισσότερο μπορούμε το loading time των εφαρμογών μας. Με τη Sass όσα import και να χρειαστεί να κάνουμε στο κεντρικό μας αρχείο, στο τέλος θα υποβάλλεται μόνο ένα και μοναδικό HTTP request από τον client προς τον server.

Για να εγκαταστήσουμε τη Sass στο πρότζεκτ μας θα χρειαστεί να χρησιμοποιήσουμε τον package manager του Atom. Για να το πετύχουμε αυτό ακολουθούμε το μονοπάτι *File > Settings > Install* από την εργαλειοθήκη του editor πάνω αριστερά. Στη συνέχεια, πληκτρολογούμε στη μπάρα αναζήτησης κάτω από το *+ Install Packages*, τη λέξη *sass*. Κάτω από τη μπάρα βλέπουμε να εμφανίζεται μια λίστα με όλα τα διαθέσιμα πακέτα που περιέχουν το συγκεκριμένο keyword. Το πακέτο που μας ενδιαφέρει λέγεται *sass-autocompile* και το μόνο που χρειάζεται να κάνουμε για να το εγκαταστήσουμε, είναι να πατήσουμε το κουμπί install που βρίσκεται δεξιά στο block του πακέτου.

| Simmys-Atom<br>The List Vew Selection Lind Reckages Lie'p |                                                                                                    |                | O.<br>$\times$ |
|-----------------------------------------------------------|----------------------------------------------------------------------------------------------------|----------------|----------------|
| <b>K</b> Semings                                          |                                                                                                    |                |                |
| AN Cole                                                   |                                                                                                    |                |                |
| 49 Tame                                                   | + Install Packages                                                                                                    |                |                |
| <sup>Q</sup> : Uit Handing                                | @ Radages are published to atomic and are installed to Childers/Nikos/Latonripadcages                                                               |                |                |
| $-$ System                                                | Parkages Themes<br>5055                                                                                                    |                |                |
| <b>El testantrot</b>                                      | - 22.154<br>Sass <b>Date</b><br>CSS Preprocessor Sass Smppet scan . cass >> Snippet >> sass by @code4mk                                             |                |                |
| 120 Reduges<br><b>E</b> Themes                            | <b>Les matefini</b><br><b>P</b> Install                                                                                                    |                |                |
| C Updates                                                 | ◎ 343.788<br>language-sass 0614                                                                                                    |                |                |
| $+$ Intell<br>[2] Open Carrig For per                     | Sass/SCSS language support in Atom<br>the store.<br>-C Settings   Disable                                                                           |                |                |
|                                                           | linter-sass-lint 183<br>₩ 198328<br>Atom Unter plugin to lint your Sass/SCSS with pure node sass lint.<br><b>P</b> ammunist<br><b>Q</b> install     |                |                |
|                                                           | @93356<br>sass autocompile 0.85<br>Automatically compiles SASS files on save.<br>armin of other<br>C Settings E United all Disable                  |                |                |
|                                                           | ⊕ 12027<br>Atom-Syntax-highlighting-for-Sass as a<br>Pedect syntax highlighting for both SCSS and Saxs in Atom.<br><b>No</b> PRES<br>$\Phi$ install |                |                |
| Settlems                                                  | 49578<br>sass-watch 050                                                                                                    | Home IR Lupite |                |

<span id="page-12-1"></span>*Εικόνα 2-2 Η εγκατάσταση του πακέτου sass-autocompile*

## <span id="page-13-0"></span>**2.1.3 XAMPP**

Το XAMPP είναι ένα πακέτο ανοιχτού κώδικα το οποίο αναπτύχθηκε από τους Apache Friends, και περιέχει όλα τα βασικά στοιχεία που μπορεί να χρειαστεί κάποιος για το στήσιμο ενός web server. Τα μέρη του πακέτου που χρησιμοποιήθηκαν κατά την υλοποίηση ήταν ο Apache HTTP Server, το εργαλείο phpMyAdmin - για τη δημιουργία της βάσης δεδομένων - και ο ερμηνευτής για τα scripts της PHP.

Το γραφικό περιβάλλον του XAMPP αποτελείται από έναν πίνακα ελέγχου, μέσω του οποίου μας δίνεται η δυνατότητα να ενεργοποιήσουμε τις υπηρεσίες που μας ενδιαφέρουν για ένα συγκεκριμένο πρότζεκτ. Για την ενεργοποίηση του Apache και της MySQL δεν έχουμε παρά να πατήσουμε τα αντίστοιχα κουμπιά *Start* κάτω από τη στήλη *Actions*. Μόλις τα κουτάκια κάτω από τη στήλη *Module* πρασινίσουν, σημαίνει ότι οι αντίστοιχες υπηρεσίες είναι πλέον έτοιμες για χρήση.

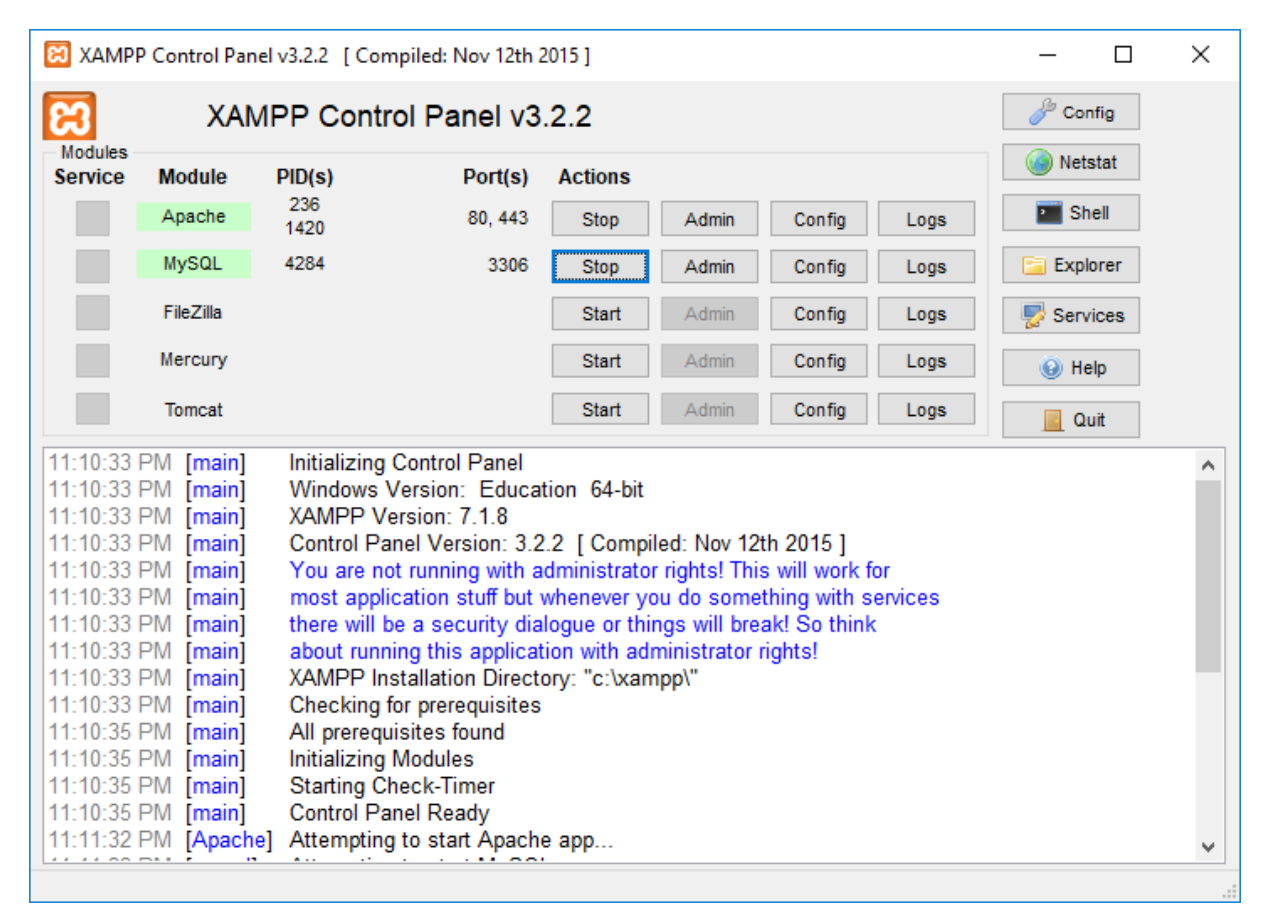

<span id="page-13-1"></span>*Εικόνα 2-3 Ο πίνακας ελέγχου του XAMPP με τα modules Apache και MySQL ενεργοποιημένα*

## <span id="page-14-0"></span>**2.1.4 phpMyAdmin**

Το phpMyAdmin είναι ένα ελεύθερο λογισμικό ανοιχτού κώδικα γραμμένο σε γλώσσα PHP. Είναι ένα ιδιαίτερα δημοφιλές εργαλείο το οποίο επιτρέπει τη διαχείριση βάσεων δεδομένων MySQL, και θα το χρησιμοποιήσουμε για τη δημιουργία τη βάσης του κοινωνικού δικτύου. Το γραφικό περιβάλλον του phpMyAdmin φαίνεται στην παρακάτω εικόνα.

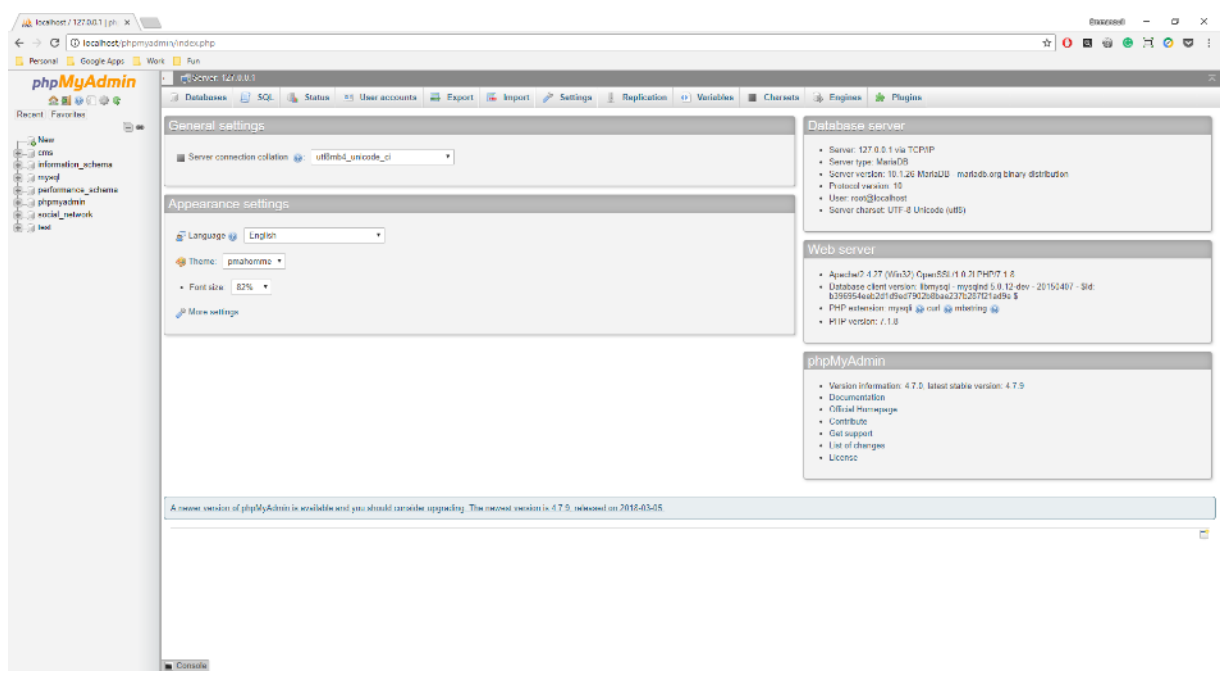

*Εικόνα 2-4 Το γραφικό περιβάλλον του phpMyAdmin*

## <span id="page-14-2"></span><span id="page-14-1"></span>**2.2 Μέθοδος Ανάλυσης & Ανάπτυξης**

Η landing page θα είναι το πρώτο πράγμα που θα βλέπει ένας χρήστης όταν θα επισκέπτεται το κοινωνικό μας δίκτυο, και για αυτό το λόγο θα είναι και το πρώτο κομμάτι με το οποίο θα ασχοληθούμε κατά την υλοποίηση του δικτύου μας. Ένα από τα σημαντικότερα στοιχεία στα οποία χρειάζεται να δώσουμε βάση εξ αρχής, είναι η φόρμας σύνδεσης και εγγραφής η οποία θα προσφέρει πρόσβαση στο κοινωνικό δίκτυο. Για τον λόγο αυτό, είναι απαραίτητο να την υλοποιήσουμε με τέτοιο τρόπο που να μην δώσουμε σε κάποιον χρήστη την δυνατότητα να χακάρει την βάση μας.

Δεύτερο και σημαντικό κομμάτι της εργασίας αποτελεί η υλοποίηση των επιμέρους σελίδων του κοινωνικού δικτύου. Αρχικά, θα χρειαστεί να υλοποιήσουμε την αρχική σελίδα του χρήστη, στην οποία θα εμφανίζονται όλες οι δημοσιεύσεις των φίλων που έχει κάνει στο δίκτυο. Στη συνέχεια, θα υλοποιήσουμε τη σελίδα προφίλ του χρήστη μέσα από την οποία θα έχει τη δυνατότητα να μοιραστεί πληροφορίες για το άτομο του με τον υπόλοιπο κόσμο. Η σελίδα αυτή θα περιλαμβάνει πράγματα όπως φωτογραφία προφίλ, περιγραφή, τόπο κατοικίας, ημερομηνία γεννήσεως, άτομα με τα οποία έχει επισυνάψει φιλίες και πολλά άλλα.

Παρακάτω, θα καταπιαστούμε με την υλοποίηση της σελίδας ρυθμίσεων. Η σελίδα αυτή θε περιέχει κατηγοριοποιημένα tabs, μέσω των οποίων ο χρήστης θα μπορεί να κάνει βασικές αλλαγές στο προφίλ του όπως αλλαγή email, κωδικού πρόσβασης, απενεργοποίηση λογαριασμού και τροποποίηση των προσωπικών του στοιχείων. Επιπρόσθετα, θα χρειαστεί η υλοποίηση ενός συστήματος για το ανέβασμα εικόνων, το οποίο θα πρέπει να είναι παράλληλα αποδοτικό και ασφαλές.

Όσον αφορά το κομμάτι της ανταλλαγής μηνυμάτων μεταξύ των χρηστών, θα φτιάξουμε μια ξεχωριστή σελίδα στην οποία θα εμφανίζονται όλες οι συνομιλίες που έχει ξεκινήσει ο χρήστης με τα φιλικά του πρόσωπα. Επιπλέον, θα υπάρχει χώρος για μπάρα αναζήτησης νέων προσώπων και κουμπί για τη δημιουργία νέων συνομιλιών.

Μια από τις σημαντικότερες σελίδες του κοινωνικού δικτύου θα είναι αυτή της αναζήτησης νέων προσώπων. Στην σελίδα αυτή θα εμφανίζονται όλα τα αποτελέσματα της αναζήτησης που κάνει ένας χρήστης στο δίκτυο, κάτι που θα βοηθάει στον εντοπισμό νέων ατόμων, με τα οποία μπορούμε αργότερα – αν το επιθυμούμε – να δημιουργήσουμε νέες φιλίες.

## <span id="page-16-0"></span>**3 Υλοποίηση**

## <span id="page-16-1"></span>**3.1 Δημιουργία της βάσης δεδομένων**

Ο τρόπος με τον οποίο θα ξεκινήσουμε την κατασκευή του κοινωνικού δικτύου, είναι με τη δημιουργία της βάσης δεδομένων στο phpMyAdmin. Αφού ενεργοποιήσουμε μέσω του πίνακα ελέγχου του XAMPP τον Apache και την MySQL, επισκεπτόμαστε μέσω του browser μας το link *http://localhost/phpmyadmin/index.php*. Για τη δημιουργία μιας νέας βάσης δεδομένων πατάμε είτε το κουμπί *New* που βρίσκεται στην αριστερή κατακόρυφη μπάρα ή το tab του κυρίως μενού που γράφει *Databases* στο main body του phpMyAdmin. Το όνομα της βάσης μας θα είναι *social\_network* και η κωδικοποίηση που θα χρησιμοποιήσουμε θα είναι η *utf8\_unicode\_ci*.

| all bestem/TITOD1(ph) S (US)                                    |                                                                                                    |  | $l$ and $l$ = $l$ $l$ $l$ $l$ $l$ $l$ $l$ |  |   |
|-----------------------------------------------------------------|----------------------------------------------------------------------------------------------------|--|-------------------------------------------|--|---|
| ← → © © leathert's'-proximistioner_deteam.php?sever-1           |                                                                                                    |  | $A$ 0 8 8 8 $\times$ 0 0 1                |  |   |
| Penand E Congle Lays E Web E Aus-                               |                                                                                                    |  |                                           |  |   |
| phpMyAdmin                                                      | $= 100$ km/s 177.04.1                                                                                                    |  |                                           |  |   |
| 会議の印刷者<br><b>Recent Favorites</b>                               |                                                                                                    |  |                                           |  |   |
| $\otimes$ =<br>Lighten<br>Billy one<br>(ELS) information schema | Databases                                                                                                    |  |                                           |  |   |
| Bill mysel<br>(E-1) performance schema<br>(E-L) physicaletics   | U. Creato detabase @<br>Create:<br>solal educat<br>affit animals at                                                                                 |  |                                           |  |   |
| (EL) sedal returns<br>BLG NK                                    | Database<br>Calledon:<br><b>Action</b><br>stric pound, et as Check pridages<br>El ono<br>C information_echemic - stressments.cs +: Check privileges |  |                                           |  |   |
|                                                                 | Lettra, sunitar, et any Check privileges.<br>U. mysel<br>Di performance schons - etra governaco + Check privileges                                  |  |                                           |  |   |
|                                                                 | unit just an Check privileges<br>(ii) phpmywdmin                                                                                                    |  |                                           |  |   |
|                                                                 | intrustries in Orechphlope<br>C social natural:                                                                                                    |  |                                           |  |   |
|                                                                 | Senior, sustitution, its any Check privileges.<br><b>Elli fand</b>                                                                                  |  |                                           |  |   |
|                                                                 | Total T<br>letted such the community<br>-                                                                                                    |  |                                           |  |   |
|                                                                 | + U Check all Hill selected: U Chap-                                                                                                    |  |                                           |  |   |
|                                                                 | A. Note: Enabling the database statistics here might cause heavy traffic between the web server and the MySQL server.                               |  |                                           |  |   |
|                                                                 | + Enable statistics                                                                                                    |  |                                           |  |   |
|                                                                 |                                                                                                    |  |                                           |  | ۳ |
|                                                                 |                                                                                                    |  |                                           |  |   |
|                                                                 |                                                                                                    |  |                                           |  |   |
|                                                                 |                                                                                                    |  |                                           |  |   |
|                                                                 |                                                                                                    |  |                                           |  |   |
|                                                                 |                                                                                                    |  |                                           |  |   |
|                                                                 |                                                                                                    |  |                                           |  |   |
|                                                                 |                                                                                                    |  |                                           |  |   |
|                                                                 |                                                                                                    |  |                                           |  |   |
|                                                                 |                                                                                                    |  |                                           |  |   |
|                                                                 | Console                                                                                                    |  |                                           |  |   |

*Εικόνα 3-1 Οι πρώτες ρυθμίσεις της βάσης δεδομένων μας*

<span id="page-16-3"></span>Στη συνέχεια, θα χρειαστεί να δημιουργήσουμε τους απαραίτητους πίνακες για τη βάση δεδομένων, ώστε να μπορούμε αργότερα να κάνουμε εισαγωγή, εξαγωγή, τροποποίηση και διαγραφή δεδομένων.

## <span id="page-16-2"></span>**3.1.1 Δημιουργία των πινάκων**

Οι πίνακες που θα χρειαστούμε είναι πέντε στον αριθμό θα αφορούν τους χρήστες (users), τις δημοσιεύσεις (posts), τα σχόλια (comments), τα εισερχόμενα μηνύματα (messages) και τις ειδοποιήσεις (notifications).

Για να δημιουργήσουμε ένα πίνακα πρέπει αρχικά να επιλέξουμε τη βάση δεδομένων στην οποία θέλουμε να τον συμπεριλάβουμε. Επομένως, από την αριστερή side bar του phpMyAdmin επιλέγουμε τη βάση social\_network, και στο block που γράφει *Create table* στο main body της εφαρμογής πληκτρολογούμε το όνομα του πίνακα, και το πλήθος των στηλών που θέλουμε να έχει. Πατώντας το κουμπί *Go* κάτω δεξιά, μας εμφανίζεται ένα νέο παράθυρο το οποίο μας δίνει τη δυνατότητα να προσδώσουμε χαρακτηριστικά στις στήλες του πίνακας μας. Οι ρυθμίσεις που θα μας απασχολήσουν περισσότερο είναι το όνομα της στήλης, ο τύπος δεδομένων, το μέγεθος, η default τιμή, η κωδικοποίηση, και τέλος το Index.

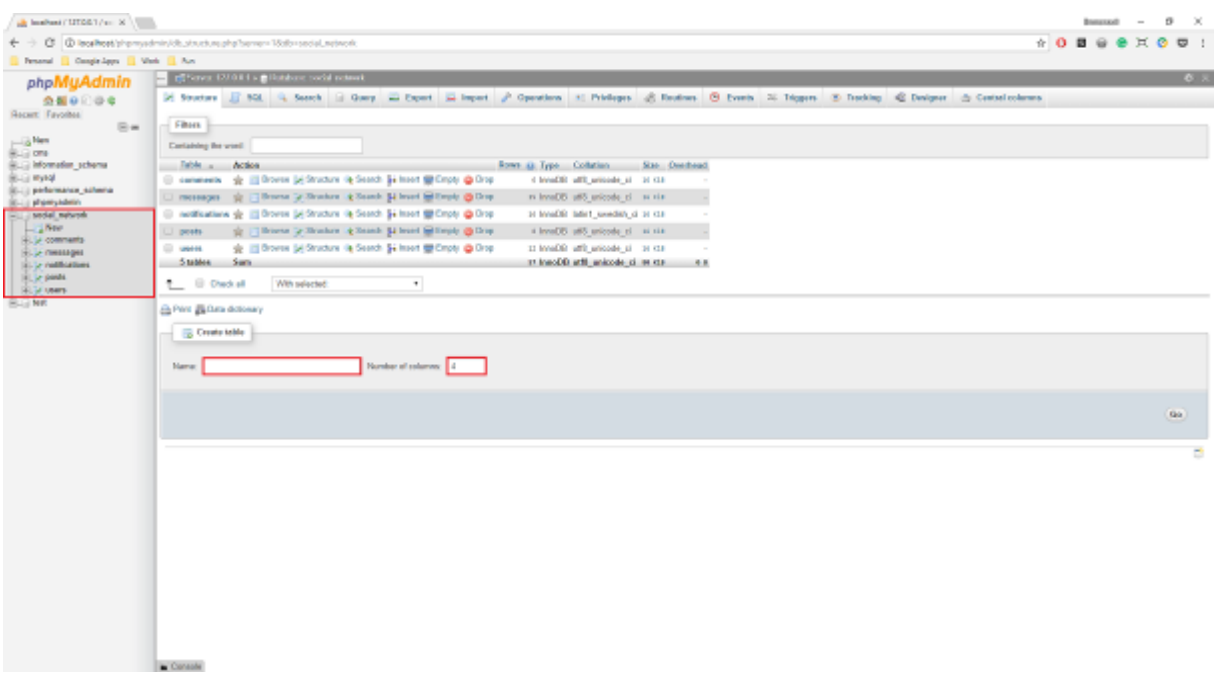

<span id="page-17-0"></span>*Εικόνα 3-2 Τα πεδία στα οποία συμπληρώνουμε το όνομα του πίνακα και τον αριθμό των στηλών του*

| 会議の印刷者<br><b>Recent Favorites</b><br>Table name: Users                                                         |                 | E Brown 50 Strature 12 SQL 14 Search 34 Insert 14 Export 14 Insport 11 Privileges 30 Operations 15 Techniq 14 Triggers | Add 1            | miumnist (Bo)          |                     |                                                                  |                           |                   |                     |                                           |
|----------------------------------------------------------------------------------------------------|-----------------|----------------------------------------------------------------------------------------------------|------------------|------------------------|---------------------|------------------------------------------------------------------|---------------------------|-------------------|---------------------|-------------------------------------------|
| Ew                                                                                                    |                 |                                                                                                    |                  |                        |                     |                                                                  | STERN U.                  |                   |                     |                                           |
| (ELS) information schema<br><b>Nome</b>                                                                        | <b>Type (p)</b> | Length/Values @                                                                                                    | <b>Belault</b> @ | Calledon               | <b>Attributes</b>   | <b>Vall Index</b>                                                | <b>A.J. Comments</b>      | <b>Minimal</b> Ry | MAR type            | <b>Chrowner display</b><br>tsensformation |
| (C-1) performance schema<br><b>Bill physicalities</b><br>Fish Form Carried Delumine<br><b>Recipe labou</b> ELE | <b>INT</b>      |                                                                                                    | Nane             | т.                     | $\sim$              | $\mathbf{v}$ . $\Box$ . $\blacksquare$                           | $\mathbf{v} = \mathbf{0}$ |                   | $\sim$              |                                           |
| <b>IRLS comments</b><br>Figh Form Central Dolumns<br>B-14 messages                                             | INT             | $\sim$                                                                                                    | Nane             | $\mathbf{r}$           | $\sim$              | $T = 0$                                                          | $T = 0$                   |                   | $\sim$              | $\sim$                                    |
| 18-34 methodoles<br><b>POLITIAN CARDS DOWNER</b>                                                               | <b>MT</b>       | × 11                                                                                                    | Nane             | ٠.                     |                     | $+$ $-$                                                          | $\mathbf{r}$ .            |                   | ٠                   |                                           |
| Fox fort-barrier bounds                                                                                        | <b>INT</b>      | $\sim$                                                                                                    | Hene             | ۰.                     | $\scriptstyle\star$ | $\bullet$ .<br><br>III .<br><br><br><br><br><br><br><br><br><br> | $\cdot$ .                 |                   | $\scriptstyle\star$ | $\overline{\phantom{a}}$                  |
| Table comments:                                                                                                |                 | Collesion                                                                                                    |                  | Storage Engine: @      |                     |                                                                  |                           |                   |                     |                                           |
|                                                                                                    |                 |                                                                                                    |                  | hanoD@<br>$\mathbf{r}$ | $\sim$              |                                                                  |                           |                   |                     |                                           |
| <b>MATTION definition:</b> @<br>Partition by:                                                                  |                 | * C Expression or column lot.                                                                                          | H.               |                        |                     |                                                                  |                           |                   |                     |                                           |
|                                                                                                    |                 |                                                                                                    |                  |                        |                     |                                                                  |                           |                   |                     |                                           |
| Partitions:                                                                                                    |                 |                                                                                                    |                  |                        |                     |                                                                  |                           |                   |                     |                                           |
|                                                                                                    |                 |                                                                                                    |                  |                        |                     |                                                                  |                           |                   |                     | Perview 9GL                               |
|                                                                                                    |                 |                                                                                                    |                  |                        |                     |                                                                  |                           |                   |                     | (nr)                                      |
|                                                                                                    |                 |                                                                                                    |                  |                        |                     |                                                                  |                           |                   |                     |                                           |
|                                                                                                    |                 |                                                                                                    |                  |                        |                     |                                                                  |                           |                   |                     |                                           |
|                                                                                                    |                 |                                                                                                    |                  |                        |                     |                                                                  |                           |                   |                     |                                           |

<span id="page-17-1"></span>*Εικόνα 3-3 Στο σημείο αυτό ορίζουμε τα χαρακτηριστικά των πεδίων του πίνακα μας*

## <span id="page-18-0"></span>**3.1.1.1 Πίνακας Users**

| phpMuAdmin                                     | THE CONTRACTOR COMPANY CONTRACTOR IN THE CONTRACTOR                                                                   |                     |                                                                                                    |
|------------------------------------------------|----------------------------------------------------------------------------------------------------|---------------------|----------------------------------------------------------------------------------------------------|
|                                                |                                                                                                    |                     | E Revese, 36 Sources ; 358. In Sately ; in loant ; Export ; la larger. ; Privileges ; Countiers ; E Jacobing ; Taippen.        |
|                                                |                                                                                                    |                     |                                                                                                    |
| P Table stracture  . < @ Relation steel<br>$=$ |                                                                                                    |                     |                                                                                                    |
| A None                                         | Test Collegion Attitudes Nell Octavin Comments Corea                                                                  |                     | <b>Action</b>                                                                                                    |
| (C) 1 UsedD                                    | 304111                                                                                                    | He Rove             | AUTO_BICKEMENT & Change @ Drat @ Primary @ Unique @ Index @ Staded @ Fallers @ Didinct values @ ABForcershall referred         |
| Unit Fallane                                   | Jr. Moore, Illis, 115 schools                                                                                         | No - Noon           | - Otange, @ Drat _ Christopy _ Links at _ Links Eff. Spotst _ Christian _ Christian and man _ _ Add to control columns         |
| . 1 Ustriane                                   | venture(40) . Ltd. imidide d                                                                                          | <b>Nij Rone</b>     | S Change ● Term Giffriency (B) Joseph (E) Index (B) Pales (B) Pallest (E) Distinct rations (S) (Alt in contrast columns        |
| $1.3$ Sales                                    | 1009/07/22 1001 1009 31                                                                                               | <b>Fac - Hook</b>   | J. Dranja, Orte  Primary (Christer ) from B. Dealer  (Callers  ) Didentifying all Additionary substitutions                    |
| D - 5 Password                                 | verber2551 util prices of                                                                                             | No. Rose            | J Change @ Drey, J Primary (@ Unique S) Inter B Spallal 20 Fallers (1) District places 25 AM to certain returns                |
| D + Pratterio                                  | Verbacilità 188 - anno 6, d.                                                                                          | He Kore             | J. Change @ Strat  Pittery (ALUSSA) (1986) @ Speed (AT (Bulk) : Illience whose @ Attractorisations                             |
| U.S. ProfileCover                              | vandwa'2951 unit unloads at                                                                                           | No. Sales           | 25 Change @ Drug 24 Primary (@ Unique 20 Seles 22 Spatial 24 Fullers) (1) Distance shows 25 Full in century columns            |
| $\mathbb{I}$ . End                             | packet UW UN allock of                                                                                                | No. 1024            | . Change @ Shitt. J. Prittery (a) United by Second (a) Publish (Change in Matthews (a) Add to contact themsel                  |
| T FancerikyDoots                               | instruction, 1951, and the pro-                                                                                       | Ma Horse            | 25 Charles @ Gray, 26 NYosay (@ Mirayan 20) Notes [22 Spatial (@ Futbook (@ Distance pluse) @ Add to centual columns           |
| <b>ED 18 Education</b>                         | VIACHINE SITE UNION ST                                                                                                | FBI Room            | J. Diange. @ Drett JJ. Primary (gl. britan iii) Index [ff Staded (gl. Fathers     Diaters) radius (gl. Fathers control columns |
| U TL Hirthday                                  | vanduar293 USL reflected of                                                                                           | Mr. Dave            | 27 Change (@ Drap ) Primary (@ Minjue @ 160km (@ Spada) (@ Fathier (@ Didinci rabule )) Add to center calumina                 |
| U 12 Address                                   | archarm I call latcode d                                                                                              | Hij More            | J. Therax 自交性 (J. Threey (El Water (C) Mine (E Spelle) 生作曲点 (U)曲点 mines (当る材質 control column                                   |
| 13 11 Neglein Date                             | <b>Adv</b>                                                                                                    | No. Norw            | 2 Ohinye @ Driv 2 Primary @ Unique @ Notes @ Spadial @ Futhost @ Ohilinct values @ Address center columns                      |
| 13 14 Friendst kr                              | to account this  from Our                                                                                             | No. Rone            | Things @ Orer Primary (Ellman () Inter III Spellel (Ellminot ) Dalent rakes (S/M/Is consul rakess)                             |
|                                                | 15 FriendSequesteReserved toulouited all attacks of                                                                   | No - Sales          | AT Change, @ Shap, __P Pressy (@ Unique (@ Isoles (@ Spatial (@ Falles @ @ Distinct rabole, @ Add to control columns)          |
| <b>IF Accomplishe</b>                          | 1992年第 1期 micros (d)                                                                                                  | <b>Hit Practice</b> | There @ he Chiney Winser Chine There I Taken Thermales @ Africantel alone.                                                     |
|                                                |                                                                                                    |                     | T. Il Dad al Hitrosend Elderer / Doop @Dos / Primer @Udes @Dob @Addo politications @Recording codestrations                    |
|                                                | 13 Pers 25/Projects Motiv Muslim (6) the Track labb: 2- Mars colleters . 2 Improve Milio Muslim (                     |                     |                                                                                                    |
| Se Add 11:                                     | ESSENCE) Mar AccountActive<br>$\mathcal{L}$                                                                           |                     |                                                                                                    |
|                                                |                                                                                                    |                     |                                                                                                    |
| <b>Tellmann GL</b>                             |                                                                                                    |                     |                                                                                                    |
|                                                |                                                                                                    |                     |                                                                                                    |
| Action.                                        | Keynene Type  Unique Packed Column Cordinality Colletion Noll Commun<br>FER GROW PRIMARY KINDS Toy  No. . Dowlft. 12- | ALC: YES            |                                                                                                    |
|                                                |                                                                                                    |                     |                                                                                                    |
|                                                |                                                                                                    |                     |                                                                                                    |
| Cliente als index co.                          | DEMINI GO                                                                                                    |                     |                                                                                                    |

*Εικόνα 3-4 Η δομή του πίνακα Users*

<span id="page-18-1"></span>O πίνακας Users θα αποτελείται από 16 πεδία τα οποία θα φέρουν τα ονόματα UserID, FullName, Username, Email, Password, ProfilePic, ProfileCover, Bio, FavouriteQuote, Education, Birthday, Address, RegisterDate, FriendsList, FriendRequestsReceived και AccountActive.

### **Συνοπτική περιγραφή των πεδίων του πίνακα**

**UserID:** στο πεδίο αυτό θα παράγεται από τη βάση δεδομένων ένα μοναδικό user ID για κάθε εγγεγραμμένο χρήστη. Το πεδίο αυτό θα είναι το Primary Key του πίνακα Users και ο τύπος δεδομένων του πεδίου θα είναι ακέραιος με μέγιστο μέγεθος τα 11 ψηφία.

**Fullname:** στο πεδίο αυτό θα αποθηκεύεται το ονοματεπώνυμο του χρήστη. Ο τύπος δεδομένων του πεδίου θα είναι varchar με μέγιστο μέγεθος τους 40 χαρακτήρες.

**Username:** στο πεδίο αυτό θα αποθηκεύεται το username που επέλεξε κατά την εγγραφή του ο χρήστης. Ο τύπος δεδομένων του πεδίου θα είναι varchar με μέγιστο μέγεθος τους 40 χαρακτήρες.

**Email:** στο πεδίο αυτό θα αποθηκεύεται το email του χρήστη. Ο τύπος δεδομένων του πεδίου θα είναι varchar με μέγιστο μέγεθος τους 100 χαρακτήρες.

**Password:** στο πεδίο αυτό θα αποθηκεύεται ο κωδικός του χρήστη. Ο τύπος δεδομένων του πεδίου θα είναι varchar με μέγιστο μέγεθος τους 255 χαρακτήρες.

**ProfilePic:** στο πεδίο αυτό θα αποθηκεύεται το path της εικόνας που θα επιλέγει ο χρήστης για το προφίλ του. Ο τύπος δεδομένων του πεδίου θα είναι varchar με μέγιστο μέγεθος τους 255 χαρακτήρες.

**ProfileCover:** στο πεδίο αυτό θα αποθηκεύεται το path της εικόνας που θα επιλέγει ο χρήστης για τον τοίχο του προφίλ του. Ο τύπος δεδομένων του πεδίου θα είναι varchar με μέγιστο μέγεθος τους 255 χαρακτήρες.

**Bio:** στο πεδίο αυτό θα αποθηκεύεται η περιγραφή που βάζει ο χρήστης για τον εαυτό του. Ο τύπος δεδομένων του πεδίου θα είναι varchar με μέγιστο μέγεθος τους 1200 χαρακτήρες.

**FavouriteQuote:** στο πεδίο αυτό θα αποθηκεύεται μια αγαπημένη ατάκα του χρήστη. Ο τύπος δεδομένων του πεδίου θα είναι varchar με μέγιστο μέγεθος τους 150 χαρακτήρες.

**Education:** στο πεδίο αυτό θα αποθηκεύεται η εκπαίδευση που πιθανά να έχει λάβει ο χρήστης (π.χ. ΤΕΙ Κρήτης – Τμήμα Μηχανικών Πληροφορικής). Ο τύπος δεδομένων του πεδίου θα είναι varchar με μέγιστο μέγεθος τους 80 χαρακτήρες.

**Birthday:** στο πεδίο αυτό θα αποθηκεύεται η ημερομηνία των γενεθλίων του χρήστη. Ο τύπος δεδομένων του πεδίου θα είναι varchar με μέγιστο μέγεθος τους 25 χαρακτήρες.

**Address:** στο πεδίο αυτό θα αποθηκεύεται η διεύθυνση της κατοικίας του χρήστη. Ο τύπος δεδομένων του πεδίου θα είναι varchar με μέγιστο μέγεθος τους 25 χαρακτήρες.

**RegisterDate:** στο πεδίο αυτό θα αποθηκεύεται αυτόματα από το σύστημα η ημερομηνία εγγραφής του χρήστη στο κοινωνικό δίκτυο. Ο τύπος δεδομένων του πεδίου θα είναι date.

**FriendsList:** στο πεδίο αυτό θα αποθηκεύεται η λίστα με όλους τους φίλους του χρήστη. Ο τύπος δεδομένων του πεδίου θα είναι mediumtext.

**FriendRequestsReceived:** στο πεδίο αυτό θα αποθηκεύεται η λίστα με όλα τα αιτήματα φιλίας που έχουν σταλθεί στο συγκεκριμένο χρήστη. Ο τύπος δεδομένων του πεδίου θα είναι mediumtext.

**AccountActive:** στο πεδίο αυτό θα αποθηκεύεται η κατάσταση λογαριασμού του χρήστη. Το πεδίο αυτό είναι τύπου varchar με μέγιστο μέγεθος τους 8 χαρακτήρες και default τιμή *Inactive*. Η τιμή αυτή θα αλλάζει σε *Active* όταν ο χρήστης συνδεθεί για πρώτη φορά στο κοινωνικό δίκτυο. Εντός του δικτύου ο χρήστης θα έχει τη δυνατότητα να απενεργοποιεί το λογαριασμό του οποτεδήποτε το επιθυμεί, και άρα η τιμή αυτή θα αλλάζει από *Active* σε *Inactive*.

Τα υποχρεωτικά πεδία που θα πρέπει να έχουν συμπληρωμένα όλοι οι εγγεγραμμένοι χρήστες του δικτύου είναι το ID τους - το οποίο θα παράγεται αυτόματα από τη βάση δεδομένων λόγω του *AUTO\_INCREMENT* της στήλης *UserID* -, το ονοματεπώνυμο τους, το όνομα χρήστη, το email και ο κωδικός πρόσβασης τους. Τα υπόλοιπα πεδία είναι προαιρετικά και θα συμπληρώνονται από τον ίδιο τον χρήστη, αν και όποτε το επιθυμεί. Ορισμένα από αυτά θα έχουν εξ αρχής μια ορισμένη default τιμή που θα έχουμε ορίσει εμείς οι ίδιοι (ένα τέτοιο πεδίο θα αποτελεί για παράδειγμα η *ProfilePic* του χρήστη, έτσι ώστε όταν συνδέεται στο δίκτυο να υπάρχει ήδη μια εικόνα ως placeholder, αντί ενός άδειου λευκού κουτιού).

## <span id="page-20-0"></span>**3.1.1.2 Πίνακας Posts**

|                                                         | + 0.0 0 leaftest prevention through through street thick quick                                                            |                                                                                                   |                                                                                                    | 0.89<br>B H B |
|---------------------------------------------------------|----------------------------------------------------------------------------------------------------|---------------------------------------------------------------------------------------------------|----------------------------------------------------------------------------------------------------|---------------|
|                                                         | Tenand D. Despit Leys   Visit   A.A.                                                                                      |                                                                                                   |                                                                                                    |               |
| phpMuAdmin                                              | "Elisay: OULD) - Hitchco, and lowed 198 hot part-                                                                         |                                                                                                   |                                                                                                    | œ             |
| 资源单元容素                                                  |                                                                                                    |                                                                                                   | 11 Source 16 Storter 12 901 11 Secola 34 Next 22 Stort 12 Stort 11 Policye 21 Deadless 21 Secolar 12 September                                |               |
| Hasser Faysites<br>Gw <sub>*</sub>                      | 14 Table structure @ Relation view                                                                                        |                                                                                                   |                                                                                                    |               |
|                                                         |                                                                                                    |                                                                                                   |                                                                                                    |               |
|                                                         | # Nation Prints Collision Attitudes Net Delays Company, Corp.<br>E + Ford a left                                          | <b>Ma Hisos</b>                                                                                   | <b>ALIGN</b><br>AUTO_BEREMENT J Theres @ Dre Ji Princey [@ Unices (2) Initia 图 Statist (@ Fallest (2) Didnes values (5) Add in careed informs |               |
| Bill Monadan scherar                                    | 2 - Capital - michanni - Lift univolv in                                                                                  | No. Have                                                                                          | -Thomps @ Dray __ Primary @ Wriger (2) todos [1] Gandal @ Fullings __ Distinct rations __ @ Address constitutionnel                           |               |
| E-1 petersana schera                                    | [2] 3 Fourantly vercher(4) util unimor of                                                                                 | Ma Hove                                                                                           | JP Dwings @ Dray JP Frimary (@ Unique @) better (@ Spellel (@ Fallem) (@) Dallem radors (@ Add in contact radorers)                           |               |
| <b>Bridge phases administration</b><br>L. Stolet nework | 1 - 1 Foundly rather(\$1 off) source of                                                                                   | Fla Illalor-                                                                                      | Phongs, @ Drise __ Primary __ Missan __ Wike PP Seeder __ Pathus __ Division present parameter construction                                   |               |
|                                                         | 12 5 Powderage various 2551 unit unicode of                                                                               | Ha Histo                                                                                          | 2 Danya 自 Drai (Africary (E Unique E) letter 世 Spottal (E) Distant rations (S/MC) contact informs                                             |               |
| High comments                                           | - Body moterns off colors of                                                                                              | File Highler                                                                                      | Plongs @ Drist _N Primary of UNdate @ Wilson By Special AT videos __ Disclose rations __ Address constitutional                               |               |
| HE-SA CONFERENT<br>U.S. nellful lives                   | 12 T Ukes 14711                                                                                                    | Ma Hotel                                                                                          | Change @ Dray Ja Pittery (@ Mores 2) Index 22 Suited (@ Extent (1) Undex indexs -3 Add to contact interim                                     |               |
|                                                         | <b>T Forsite Annual</b>                                                                                                   | No. Hook                                                                                          |                                                                                                    |               |
|                                                         |                                                                                                    |                                                                                                   |                                                                                                    |               |
|                                                         | COMMON LIBIC FORMULA<br>B4 ABE   T.<br><b>Indeem in</b>                                                                   |                                                                                                   |                                                                                                    |               |
|                                                         | ALCOH<br>FRIDAY PERMITS THEY WANT AND<br>solares / fac<br>Create an issue and 1<br>Partniera @<br>- As packtoning defined | Kepterie: Tech .: Sinkian Packed Column Continuity Collation Not Commerci<br>Pearl 1<br>×<br>his. |                                                                                                    |               |

*Εικόνα 3-5 Η δομή του πίνακα Posts*

<span id="page-20-1"></span>O πίνακας Posts θα αποτελείται από 8 πεδία τα οποία θα φέρουν τα ονόματα PostID, Content, PostedBy, PostedTo, PostImage, LikedBy, Likes και PostedOn.

### **Συνοπτική περιγραφή των πεδίων του πίνακα**

**PostID:** στο πεδίο αυτό θα παράγεται από τη βάση δεδομένων ένα μοναδικό post ID για κάθε δημοσίευση. Το πεδίο αυτό θα είναι το Primary Key του πίνακα Posts και ο τύπος δεδομένων του πεδίου θα είναι ακέραιος, με μέγιστο μέγεθος τα 11 ψηφία.

**Content:** στο πεδίο αυτό θα αποθηκεύεται το κείμενο του χρήστη για ένα συγκεκριμένο post. Ο τύπος δεδομένων του πεδίου θα είναι text.

**PostedBy:** στο πεδίο αυτό θα αποθηκεύεται το username του χρήστη που έκανε το post. Ο τύπος δεδομένων του πεδίου θα είναι varchar με μέγιστο μέγεθος τους 40 χαρακτήρες (όσο δηλαδή και το μέγιστο μέγεθος ενός username).

PostedTo: στο πεδίο αυτό θα αποθηκεύεται το username του χρήστη για τον οποίο προορίζεται ένα συγκεκριμένο post. Αν το post ενός συνδεδεμένου χρήστη γίνει είτε στην αρχική του σελίδα ή στη σελίδα προφίλ του, τότε το πεδίο PostedBy θα είναι το ίδιο με το πεδίο PostedTo. Ο τύπος δεδομένων του πεδίου θα είναι varchar με μέγιστο μέγεθος τους 40 χαρακτήρες.

**PostImage:** σε περίπτωση που ο χρήστης επιθυμεί να συμπεριλάβει στο post του μια εικόνα ή κάποιο βίντεο, στο πεδίο αυτό θα αποθηκεύεται το path του αρχείου που χρησιμοποιήθηκε στο post. Ο τύπος δεδομένων του πεδίου θα είναι varchar με μέγιστο μέγεθος τους 255 χαρακτήρες.

**Likes:** στο πεδίο αυτό θα αποθηκεύεται ο αριθμός των likes που έχουν συγκεντρωθεί για ένα συγκεκριμένο post. Ο τύπος δεδομένων του πεδίου θα είναι ακέραιος με μέγιστο μέγεθος τα 11 ψηφία.

PostedOn: στο πεδίο αυτό θα αποθηκεύεται η ημερομηνία κατά την οποία δημοσιεύτηκε ένα συγκεκριμένο post. Ο τύπος δεδομένων του πεδίου θα είναι datetime.

## <span id="page-21-0"></span>**3.1.1.3 Πίνακας Messages**

| Tenand D. Despit Japa   Web   R.A.           |                                                                                             |                                                                               |                                                                                                    |                   |             |
|----------------------------------------------|---------------------------------------------------------------------------------------------|-------------------------------------------------------------------------------|----------------------------------------------------------------------------------------------------|-------------------|-------------|
| phpMyAdmin                                   | In Flower 1770 ELL Ellistein weld notherly at 1990 sections.                                |                                                                               |                                                                                                    |                   | <b>CANT</b> |
| 当版中に設立                                       |                                                                                             |                                                                               | E Rowse; 50 Stuares E 500, 11 Seath 24 Loans at Export. It begins 11 Polyboys. 20 Operations 15 Davidny. 21 Dayson.                 |                   |             |
| Hasser Faysites                              |                                                                                             |                                                                               |                                                                                                    |                   |             |
| $=$                                          | 14 Table (dractic)  (2) Relation sites                                                      |                                                                               |                                                                                                    |                   |             |
| point New<br>8-1209.                         | $A.$ Name<br>Type Collabor                                                                  | Archutta Hull Oclauk Commerce Extra                                           | <b>Action</b>                                                                                                    |                   |             |
| Bill Monadan scherar                         | (2) 1 Message@ (2) Introd                                                                   | <b>Ha Hane</b>                                                                | ALTO AICEEMENT A Diverse @ Drist @ Primary (@ Virigan (E) Index BE Dealer (@ Patheri (E) Distinct values (@ Add to contact referred |                   |             |
| $36 - 16$ Hyrid                              | 1-1 Monagela (arthr) 22 (48) minute of                                                      | No. Topics                                                                    | . Drange @ Dree  Writery  Under J. Lindoc B. Quality  (Tulbod ) Obde to release  4 At to control calalima                           |                   |             |
| E-C performance columns<br>Bill phamptabolis | 3. MessageTrom ranths (40) cdl_ustock cl                                                    | No. Hore.                                                                     | J. Dwings @ Dray Jir/Friedry (@ Unique (2) below BF Zyacket (@ Fallent 2) Diskey) rations (by Add to carried columns                |                   |             |
| in social mesmel<br>L25%                     | L. J. Doubell<br>D. Knimic (IS) SKIND of                                                    | fai : tipice                                                                  | Change of Drive Children's University Press (School California) Club product of Add to cooler columns                               |                   |             |
| <b>E. Sir comments</b>                       | <b>ID 3 DataSent</b><br>databine                                                            | <b>Mil.</b> History                                                           | of Charge @ Drap of Friends (@ Miliam (@ Note (@ Spadel @ Fallers) (@ History calendo collection) industries                        |                   |             |
| <b>VELO YOMALESHE</b>                        | a Opered<br>is shown line (Estra)                                                           | $160 - 160$                                                                   | - Diserps: @ D-rs - Primery @ Origin ( ) Index (S' Opelar / ) Public ( ) DDAKet releas @ AM to contact columns                      |                   |             |
| <b>U. J. nothume</b>                         | U T. Viewed<br>narrhar(T) cell unicode of                                                   | Ma Has                                                                        | 24 Change @ Driv 24 Primary (@ Militari (8) Initia (@ Spatial (@ Palles) (5) Distinct values (5) Pall in cental columns             |                   |             |
| SLIC page<br><b>Bill vees</b>                | <b>Develop</b><br>incredible 10 a (Date of                                                  | 10. Inc.                                                                      | J. Dianos @ Drer J. Rimey (a Udow ir ) Hotel 按 Opelel (a Falloci ) Dialectrology is Ald to come (plannel                            |                   |             |
| $H = 100$                                    |                                                                                             |                                                                               | * Il Day of Hitlandsk Ellison (these @Dea @Way @Dea Ellison @Acticulates @Recording providing the                                   |                   |             |
|                                              | G Pert Bill control Mck shocking G  He Tools bldg. C More columns  A frequent Mile shocking |                                                                               |                                                                                                    |                   |             |
|                                              |                                                                                             |                                                                               |                                                                                                    |                   |             |
|                                              | BE AB3. 1.<br>Linksheid   Mar Deleted<br>21                                                 | $-60$                                                                         |                                                                                                    |                   |             |
|                                              | Informer 45                                                                                 |                                                                               |                                                                                                    |                   |             |
|                                              |                                                                                             |                                                                               |                                                                                                    |                   |             |
|                                              | <b>Action</b>                                                                               | Keynama, Type .: Aleigan Packed Caluela  Cardinality, Collation Nati Comment. |                                                                                                    |                   |             |
|                                              | Field @ Drey PRINARY ETTET Yes No. Manuscript 15                                            | w                                                                             |                                                                                                    |                   |             |
|                                              |                                                                                             |                                                                               |                                                                                                    |                   |             |
|                                              | Takkin an index on 1<br>saltenes Qu                                                         |                                                                               |                                                                                                    |                   |             |
|                                              |                                                                                             |                                                                               |                                                                                                    |                   |             |
|                                              | Peridoss @                                                                                  |                                                                               |                                                                                                    |                   |             |
|                                              |                                                                                             |                                                                               |                                                                                                    |                   |             |
|                                              |                                                                                             |                                                                               |                                                                                                    |                   |             |
|                                              | No pertitioning defined                                                                     |                                                                               |                                                                                                    |                   |             |
|                                              |                                                                                             |                                                                               |                                                                                                    |                   |             |
|                                              |                                                                                             |                                                                               |                                                                                                    |                   |             |
|                                              |                                                                                             |                                                                               |                                                                                                    | Far Biller, Milde |             |
|                                              |                                                                                             |                                                                               |                                                                                                    |                   |             |
|                                              |                                                                                             |                                                                               |                                                                                                    |                   |             |
|                                              | information.                                                                                |                                                                               |                                                                                                    |                   |             |

*Εικόνα 3-6 Η δομή του πίνακα Messages*

<span id="page-21-1"></span>O πίνακας Messages θα αποτελείται από 8 πεδία τα οποία θα φέρουν τα ονόματα MessageID, MessageTo, MessageFrom, Content, DateSent, Opened, Viewed και Deleted.

### **Συνοπτική περιγραφή των πεδίων του πίνακα**

**MessageID:** στο πεδίο αυτό θα παράγεται από τη βάση δεδομένων ένα μοναδικό message ID για κάθε νέο μήνυμα που αποστέλλεται από κάποιον χρήστη. Το πεδίο αυτό θα είναι το Primary Key του πίνακα Messages και ο τύπος δεδομένων του πεδίου θα είναι ακέραιος, με μέγιστο μέγεθος τα 11 ψηφία.

**MessageTo:** στο πεδίο αυτό θα αποθηκεύεται το username του χρήστη που έστειλε ένα μήνυμα. Ο τύπος δεδομένων του πεδίου θα είναι varchar με μέγιστο μέγεθος τους 40 χαρακτήρες.

**MessageFrom:** στο πεδίο αυτό θα αποθηκεύεται το username του χρήστη ο οποίος έλαβε κάποιο μήνυμα. Ο τύπος δεδομένων του πεδίου θα είναι varchar με μέγιστο μέγεθος τους 40 χαρακτήρες.

**Content:** στο πεδίο αυτό θα αποθηκεύεται το περιεχόμενο του μηνύματος που έστειλε ο χρήστης. Ο τύπος δεδομένων του πεδίου θα είναι mediumtext.

**DateSent:** στο πεδίο αυτό θα αποθηκεύεται αυτόματα από το σύστημα η ημερομηνία αποστολής του μηνύματος. Ο τύπος δεδομένων του πεδίου θα είναι datetime.

**Opened:** ο τύπος δεδομένων του πεδίου αυτού θα είναι varchar με μέγιστο μέγεθος τους 3 χαρακτήρες και με default τιμή *No*. Αν το μήνυμα έχει διαβαστεί από το χρήστη η τιμή αυτού του πεδίου θα είναι *Yes*, διαφορετικά η τιμή του θα είναι *No*.

**Viewed:** ο τύπος δεδομένων του πεδίου αυτού θα είναι varchar με μέγιστο μέγεθος τους 3 χαρακτήρες και με default τιμή *No*. Αν ο χρήστης έχει απλά δει το μήνυμα αλλά δεν το έχει ανοίξει, το πεδίο θα έχει την τιμή *Yes*, διαφορετικά η τιμή του θα είναι *No*.

**Deleted:** ο τύπος δεδομένων του πεδίου αυτού θα είναι varchar με μέγιστο μέγεθος τους 3 χαρακτήρες και με default τιμή *No*. Αν το μήνυμα έχει διαγραφεί από το χρήστη η τιμή αυτού του πεδίου θα είναι *Yes*, διαφορετικά η τιμή του θα είναι *No*.

## <span id="page-22-0"></span>**3.1.1.4 Πίνακας Comments**

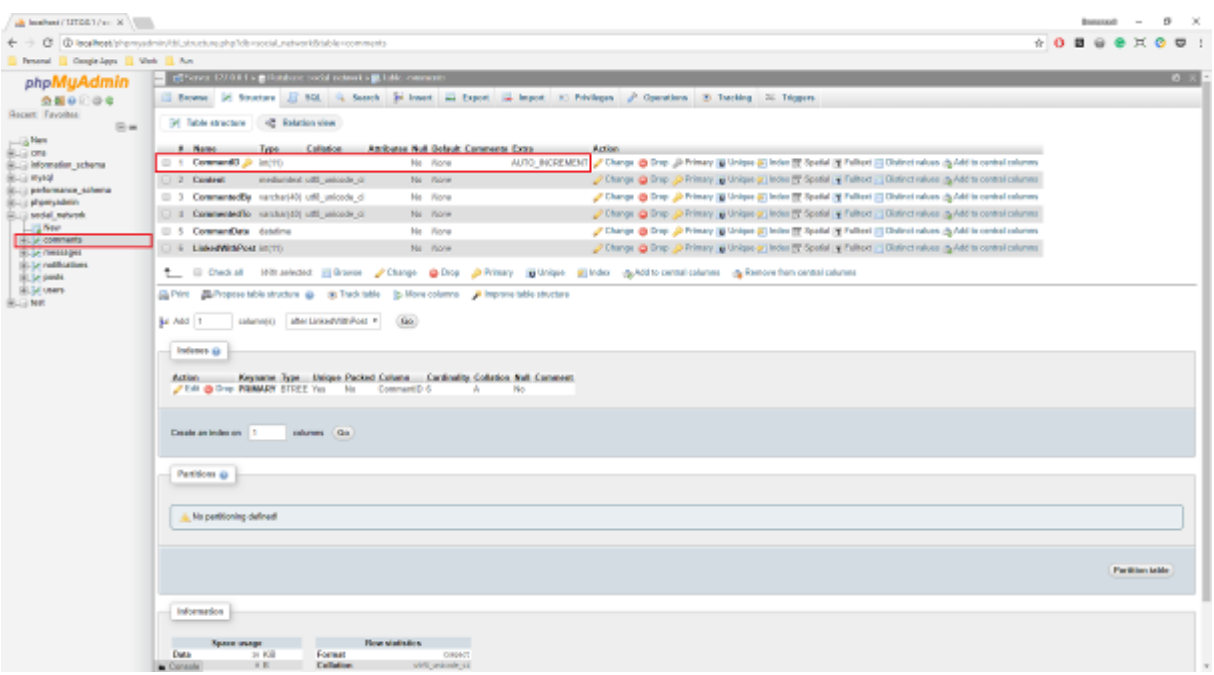

*Εικόνα 3-7 Η δομή του πίνακα Comments*

<span id="page-22-1"></span>O πίνακας Comments θα αποτελείται από 6 πεδία τα οποία θα φέρουν τα ονόματα CommentID, Content, CommentedBy, CommentedTo, CommentDate και LinkedWithPost.

#### **Συνοπτική περιγραφή των πεδίων του πίνακα**

**CommentID:** στο πεδίο αυτό θα παράγεται από τη βάση δεδομένων ένα μοναδικό comment ID για κάθε νέο σχόλιο που πραγματοποιείται από κάποιον χρήστη. Το πεδίο αυτό θα είναι το Primary Key του πίνακα Comments και ο τύπος δεδομένων του πεδίου θα είναι ακέραιος, με μέγιστο μέγεθος τα 11 ψηφία.

**Content:** στο πεδίο αυτό θα αποθηκεύεται το περιεχόμενο του σχολίου που έγινε από τον χρήστη. Ο τύπος δεδομένων του πεδίου θα είναι mediumtext.

**CommentedBy:** στο πεδίο αυτό θα αποθηκεύεται το username του χρήστη ο οποίος πραγματοποίησε το σχόλιο. Ο τύπος δεδομένων του πεδίου θα είναι varchar με μέγιστο μέγεθος τους 40 χαρακτήρες.

**CommentedTo:** στο πεδίο αυτό θα αποθηκεύεται το username του χρήστη στον οποίο έγινε το σχόλιο. Ο τύπος δεδομένων του πεδίου θα είναι varchar με μέγιστο μέγεθος τους 40 χαρακτήρες.

**CommentDate:** στο πεδίο αυτό θα αποθηκεύεται αυτόματα από το σύστημα η ημερομηνία που έγινε το σχόλιο. Ο τύπος δεδομένων του πεδίου θα είναι datetime.

**LinkedWithPost:** στο πεδίο αυτό θα αποθηκεύεται το PostID με το οποίο συνδέεται το συγκεκριμένο σχόλιο. Ο τύπος δεδομένων του πεδίου θα είναι ακέραιος με μέγιστο μέγεθος τα 11 ψηφία.

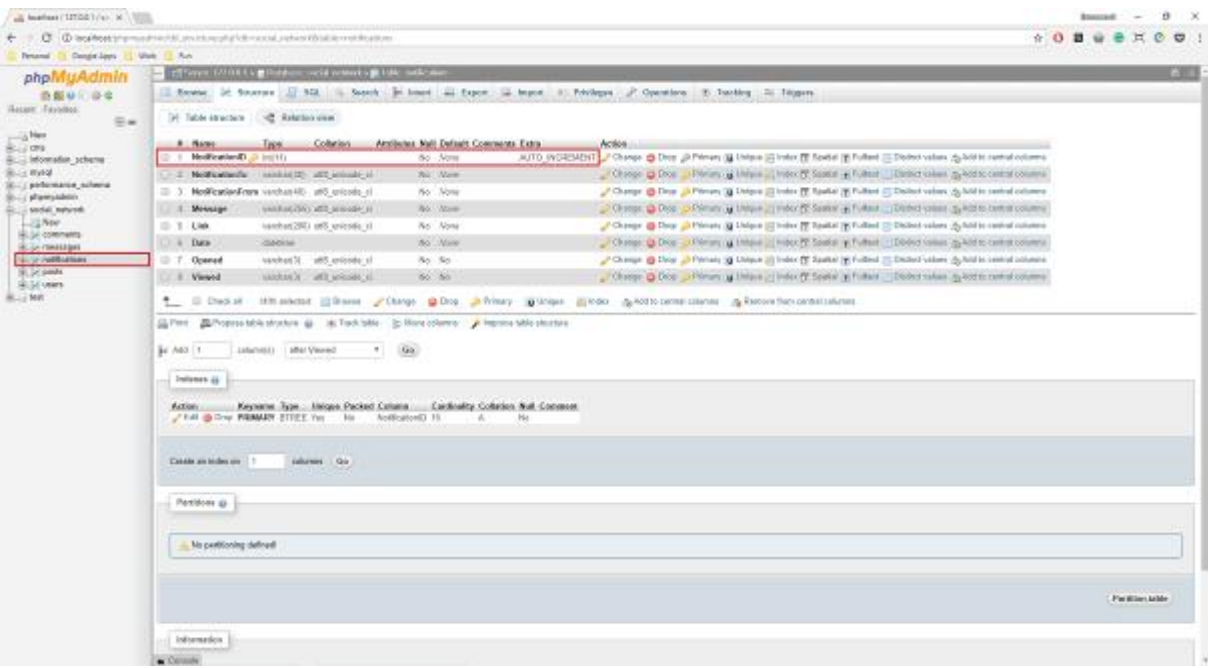

## <span id="page-23-0"></span>**3.1.1.5 Πίνακας Notifications**

<span id="page-23-1"></span>*Εικόνα 3-8 Η δομή του πίνακα Notifications*

O πίνακας Notifications θα αποτελείται από 8 πεδία τα οποία θα φέρουν τα ονόματα NotificationID, NotificationTo, NotificationFrom, Message, Link, Date, Opened και Viewed.

#### **Συνοπτική περιγραφή των πεδίων του πίνακα**

**NotificationID:** στο πεδίο αυτό θα παράγεται από τη βάση δεδομένων ένα μοναδικό notification ID, για κάθε νέα ειδοποίηση που αποστέλλεται από το σύστημα σε κάποιον χρήστη. Το πεδίο αυτό θα είναι το Primary Key του πίνακα Notifications και ο τύπος δεδομένων του πεδίου θα είναι ακέραιος, με μέγιστο μέγεθος τα 11 ψηφία.

**NotificationTo:** στο πεδίο αυτό θα αποθηκεύεται το username του χρήστη στον οποίο θα στέλνεται από το σύστημα η ανάλογη ειδοποίηση. Ο τύπος δεδομένων του πεδίου θα είναι varchar με μέγιστο μέγεθος τους 40 χαρακτήρες.

**NotificationFrom:** στο πεδίο αυτό θα αποθηκεύεται το username του χρήστη ο οποίος έκανε κάποια δράση που αφορά το χρήστη NotificationTo (π.χ. έκανε κάποιο σχόλιο σε post που δημοσίευσε ο χρήστης NotificationTo). Ο τύπος δεδομένων του πεδίου θα είναι varchar με μέγιστο μέγεθος τους 40 χαρακτήρες.

**Message:** στο πεδίο αυτό θα αποθηκεύεται το κείμενο της ειδοποίησης που πρόκειται να σταλεί στο χρήστη NotificationTo. Ο τύπος δεδομένων του πεδίου θα είναι varchar με μέγιστο μέγεθος τους 255 χαρακτήρες.

**Link:** στο πεδίο αυτό θα αποθηκεύεται ο σύνδεσμος που θα οδηγεί το χρήστη στο στοιχείο (π.χ. σε ένα post ή σε ένα μήνυμα) στο οποίο έγινε η δράση που αφορά τον χρήστη NotificationTo. Ο τύπος δεδομένων του πεδίου θα είναι varchar με μέγιστο μέγεθος τους 200 χαρακτήρες.

**Date:** στο πεδίο αυτό θα αποθηκεύεται η ημερομηνία και η ώρα που στάλθηκε η ειδοποίηση στον χρήστη. Ο τύπος δεδομένων του πεδίου θα είναι datetime.

**Opened:** ο τύπος δεδομένων του πεδίου αυτού θα είναι varchar με μέγιστο μέγεθος τους 3 χαρακτήρες και με default τιμή *No*. Αν η ειδοποίηση έχει ανοιχτεί από το χρήστη η τιμή αυτού του πεδίου θα είναι *Yes*, διαφορετικά η τιμή του θα είναι *No*.

**Viewed:** ο τύπος δεδομένων του πεδίου αυτού θα είναι varchar με μέγιστο μέγεθος τους 3 χαρακτήρες και με default τιμή *No*. Αν ο χρήστης έχει απλά δει την ειδοποίηση αλλά δεν την έχει ανοίξει, το πεδίο θα έχει την τιμή *Yes*, διαφορετικά η τιμή του θα είναι *No*.

## <span id="page-25-0"></span>**3.2 Δημιουργία του κοινωνικού δικτύου**

Το πρώτο βήμα που θα χρειαστεί να κάνουμε πριν ξεκινήσουμε να φτιάχνουμε το κοινωνικό δίκτυο είναι να εγκαθιδρύσουμε μια ασφαλή σύνδεση με τη βάση δεδομένων. Στο αρχείο *ptuxiakh > core > database > connection.php* ορίζουμε όλες τις απαραίτητες ρυθμίσεις που χρειάζονται για να πραγματοποιηθεί μια ασφαλή σύνδεση, χρησιμοποιώντας ένα data object της PHP γνωστό ως PDO. Με τη δημιουργία ενός τέτοιου object αποκτάμε πρόσβαση σε μια σειρά από ενσωματωμένες μεθόδους, οι οποίες θα μας βοηθήσουν στη συνέχεια στο να στέλνουμε πιο ασφαλή queries στη βάση δεδομένων μας.

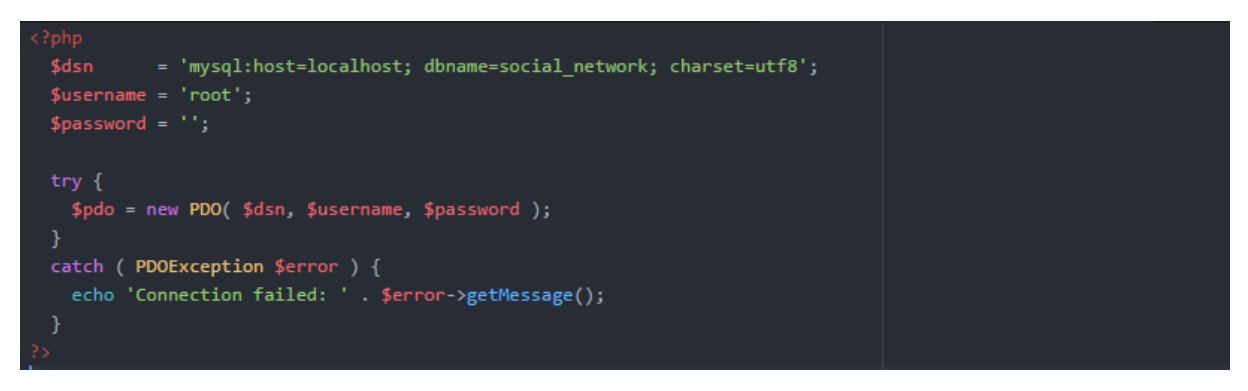

*Εικόνα 3-9 Ο κώδικας που κάνει τη σύνδεση με τη βάση δεδομένων*

## <span id="page-25-2"></span><span id="page-25-1"></span>**3.2.1 Φόρμα σύνδεσης/εγγραφής**

Ίσως τα σημαντικότερα στοιχεία για τα οποία χρειάζεται να μεριμνήσουμε ιδιαίτερα είναι οι φόρμες σύνδεσης και εγγραφής ενός νέου χρήστη. Οι δυο αυτές φόρμες θα πρέπει να πραγματοποιούν όλους τους απαραίτητους ελέγχους ασφαλείας, πριν παραχωρήσουν την οποιαδήποτε πρόσβαση στο σύστημα.

Χρησιμοποιώντας το framework Bootstrap και τις τεχνολογίες HTML και CSS, δημιουργούμε αρχικά το γραφικό περιβάλλον της φόρμας σύνδεσης και εγγραφής που φαίνεται στην παρακάτω εικόνα. Όπως αναφέραμε και κατά τη δημιουργία της βάσης δεδομένων μας, τα απαραίτητα στοιχεία τα οποία θα πρέπει να λαμβάνουμε από τον κάθε χρήστη κατά την εγγραφή του στο δίκτυο, θα είναι το ονοματεπώνυμο του, ένα username, το email του και τέλος ο κωδικός πρόσβασης. Η φόρμα λοιπόν εγγραφής μας θα πρέπει να περιλαμβάνει υποχρεωτικά πεδία για όλα τα παραπάνω.

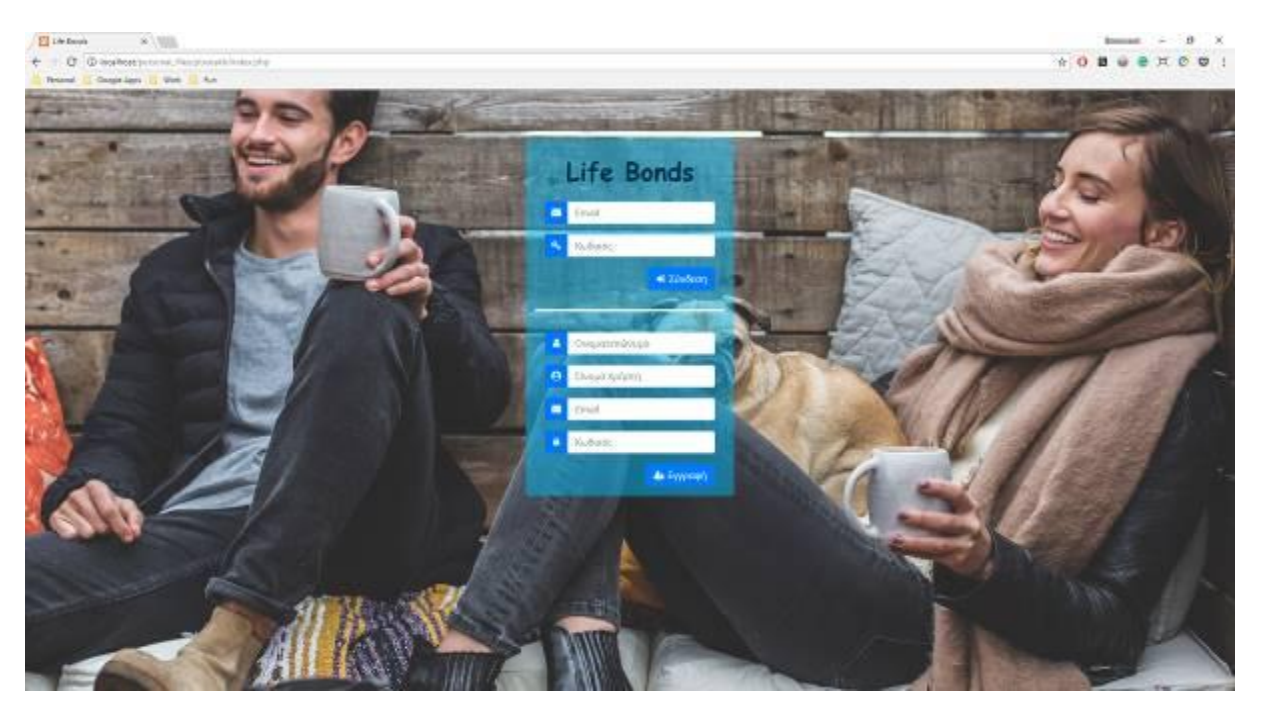

*Εικόνα 3-10 Το UI της φόρμας σύνδεσης/εγγραφής*

## <span id="page-26-1"></span><span id="page-26-0"></span>**3.2.1.1 Έλεγχοι ασφαλείας για τη φόρμας εγγραφής**

Πριν γίνει ο οποιοσδήποτε έλεγχος θα πρέπει πρώτα όλα τα πεδία να περνούν από μια μέθοδο «καθαρισμού» της εισόδου. Πιο συγκεκριμένα, η μέθοδος αυτή θα καθαρίζει την είσοδο από κενούς χαρακτήρες (whitespace) που μπορεί να βρίσκονται στην αρχή ή στο τέλος της, χρησιμοποιώντας τη συνάρτηση trim. Στη συνέχεια, αφαιρούνται από την είσοδο τυχόν quotes (΄΄) που μπορεί να υπάρχουν, με τη χρήση της συνάρτησης stripslashes. Tέλος, μετατρέπονται τυχόν html χαρακτήρες σε html entities μέσω της συνάρτησης htmlspecialchars, αποτρέποντας με αυτόν τον τρόπο οποιαδήποτε προσπάθεια για επιθέσεις όπως SQL injection. Ο κώδικας υλοποίησης της μεθόδου φαίνεται στην παρακάτω εικόνα (για τον πλήρη κώδικα μπορείτε να μεταβείτε στο αρχείο *ptuxiakh > core > classes > system.php)*.

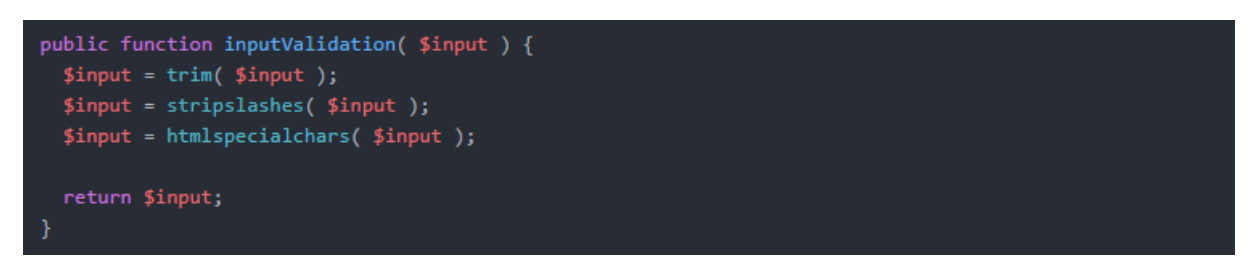

*Εικόνα 3-11 Η υλοποίηση της μεθόδου inputValidation*

<span id="page-26-2"></span>Οι έλεγχοι οι οποίοι γίνονται κατά την εγγραφή είναι οι εξής:

- 1) Το ονοματεπώνυμο του χρήστη μπορεί να έχει μήκος από 2 έως και 40 χαρακτήρες.
- 2) Το όνομα χρήστη (username) μπορεί να έχει μήκος από 4 έως και 40 χαρακτήρες.

- 3) Για θεωρηθεί έγκυρη μια διεύθυνση email, θα πρέπει η συμβολοσειρά που εισάγει ο χρήστης στο πεδίο *Email* να περιέχει το σύμβολο @, ακολουθούμενο από ένα έγκυρο domain name. Επιπρόσθετα, σε περίπτωση που το email που δίνει ο χρήστης χρησιμοποιείται ήδη από κάποιον άλλο χρήστη του δικτύου, η εγγραφή απορρίπτεται.
- 4) Ο κωδικός του χρήστη μπορεί να έχει μήκος το από 8 έως και 25 χαρακτήρες.
- 5) Για να θεωρηθεί έγκυρη μια εγγραφή, όλα τα πεδία της φόρμας θα πρέπει να είναι συμπληρωμένα.

Όταν ο χρήστης συμπληρώσει επιτυχώς τα απαιτούμενα πεδία, τα στοιχεία του αποθηκεύονται στη βάση δεδομένων στον πίνακα *Users*. Στις παρακάτω δυο εικόνες φαίνεται ένα παράδειγμα εγγραφής νέου χρήστη με ονοματεπώνυμο *Tanya Seporova* και με όνομα χρήστη *seporova*.

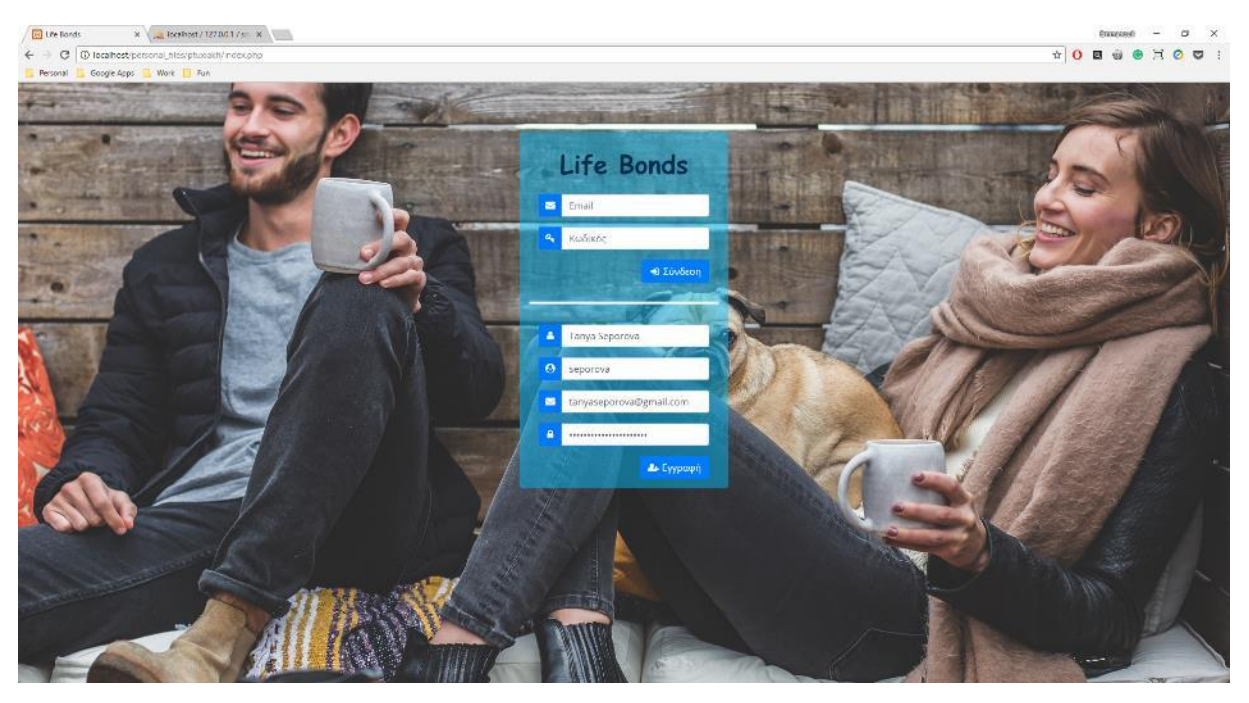

*Εικόνα 3-12 Συμπλήρωση της φόρμας εγγραφής από νέο χρήστη*

<span id="page-27-0"></span>

| <b>Ed Life Bands</b>                                                                         | No. 12 Instrument LTERATION No. 1                                                                                                    | BARKERS                                                                                                    | o<br>$\sim$<br>$\sim$                 |
|----------------------------------------------------------------------------------------------|----------------------------------------------------------------------------------------------------|----------------------------------------------------------------------------------------------------|---------------------------------------|
| C.                                                                                           | (D) leadheet (shampadmin/as/aha Tacrucco 18x8) coocial_natworkBlable cases/Spose0                                                                                                    | $B \oplus C \times C$<br>$\hat{v}$ 0                                                                                            | $\qquad \qquad \qquad \qquad$         |
| Completioners<br>Fernand .                                                                   | Visit III Am                                                                                                    |                                                                                                    |                                       |
| phpMyAdmin                                                                                   | (Flores Office) a Blaisbara social retract a E laborates.                                                                                                    |                                                                                                    | 0 <sub>x</sub>                        |
| 会国中国设备                                                                                       | 1 SOL 12 Search 54 Insert 22 Export 12 Import 11 Printinges of Operations 20 Tackleg 20 Tiligers.<br>El Browne<br>36 Minches                                                                                                    |                                                                                                    |                                       |
| <b>Marant Favoritas</b>                                                                      | <b>BasiD</b><br>$+T+$<br>Ful Name:<br>ProfileCover<br>ProfilePle<br><b>Durance</b><br><b>Treas!</b><br><b>Password</b>                                                                                                    | <b>Blue</b>                                                                                                    | FavourieQuate Education               |
| $\mathbb{R}$ =<br>$-3$ Nes<br><b>Billion</b>                                                 | M.<br>the control of the con-<br>Sophiston<br>mi Nosa Servak Minesa,<br><b>IF</b><br><b>R30NHJMO</b><br>малеябодиндрукая сов-<br>азменторолия тэрэм сингрово-райо<br>749                                                                       | <b>IM MINUT</b><br>macANNI 1606<br>consectator<br>ma paroó pro<br>Adipiochig                                                    |                                       |
| <b>Build Montable Achena</b><br><b>Bill Hyke</b><br>parlomance scheme<br>physical projection | assets/magestoser 12/profile_pitcheter.coves<br>14 Nasa President assessing to the Washington<br>C / Edit Sil Copy @ Delete<br>assets/images/user 14/profile constriuce-michali-<br>55                                                         | Loners<br>O you configure;<br><b>Ipeure date</b><br>aless over to<br>of aree.<br>consedelar<br>03175<br>adjoining.              | TEI KORING<br>Báyao ka quinta         |
| sedal_network<br>$-15$ New<br>(B.J.) comments<br>B-34 messages                               | avertures geoties Telephin progettivene<br><b>Isl</b><br>U J Edit Sal Copy @ Delete<br>15 Terapa Brown (benum)<br>assets/mages/aser 15/profile conscioursed-061119.<br>toxerabroundbonal.com<br>INCL.                                          | Lineare<br>losure dollar. Hi cristiyale Sev-<br>. of amet.<br>cirm operation, a<br>consedelar amongia fevols.<br>adalodeg       |                                       |
| (6) je natika tom<br>B. J. pasts<br><b>TASK MARY</b><br><b>State State</b>                   | assets/magnui.car_%/pc/ile_pic/prasis-photo-<br>25<br>Danisis<br>Hemovom<br>45<br>C 2 Edit Sal Copy @ Delete<br>derinshemsworth@yahoo.com lal<br>derine<br>essetsimages/user 15/profile consciperato-photo-                                    | Listers<br>ipsum dolar<br>sit empt.<br>ps See uy-tongra<br>consuming<br>adplacing                                               | Zamman mode shora<br>Emac darkousting |
|                                                                                              | мого/выдельми 11/доба разника-ром-<br>TT Status<br>The State Survey of Driver<br>sensenbrom@pruil.com lal<br>assets/mages/aver_TTprofile_conscillated-15368.<br><b>SANSA</b><br>5%                                                             | Lowers<br>leaux date: An extra acyti ura<br>able for painting<br>talk armed.<br>contextelar racial total bis-<br><b>BOSHOON</b> |                                       |
|                                                                                              | <b>Tarys</b><br>Seponyes<br>C / Edit Sal Copy @ Delete<br>18<br>atchardsjelja frittiga/80 arveris/mages/itelaulis/placeholders/profile-pic.jp assats/mages/defaulis/placeholders/profile-corer<br>Lancasaparuna@gmail.com<br><b>SERIE IN A</b> |                                                                                                    |                                       |
|                                                                                              | $L$ il Oaskal<br>10th astrolad: P.O.<br>\$4 Capy @ Delete and Export                                                                                                    |                                                                                                    |                                       |

<span id="page-27-1"></span>*Εικόνα 3-13 Εισαγωγή των στοιχείων του νέου χρήστη στον πίνακα Users*

Ο κώδικας που γράφτηκε για τη φόρμα εγγραφής βρίσκεται στο αρχείο *ptuxiakh > includes > register-form.php*. Στην παρακάτω εικόνα παρουσιάζεται το κομμάτι κώδικα που αφορά τους ελέγχους της φόρμας εγγραφής.

| if ( empty( \$register fullname )    empty( \$register_username )    empty( \$register_email )    empty( \$register_password ) ) {<br>\$register errors['register fields'] = 'Παρακαλώ, συμπληρώστε όλα τα πεδία!';<br>Υ.<br>else $\{$                                                                             |
|----------------------------------------------------------------------------------------------------|
| \$register_fullname = \$system_obj->inputValidation( \$register_fullname );<br>\$register username = \$system obj->inputValidation( \$register username );<br>\$register email = \$system obj->inputValidation( \$register email );<br>\$register password = \$system obj->inputValidation( \$register password ); |
| if ( !filter_var( \$register_email, FILTER_VALIDATE_EMAIL ) ) {<br>\$register errors['register email'] = 'Παρακαλώ, συμπληρώστε μια έγκυρη διεύθυνση email!';<br>Ŧ.<br>else {                                                                                                    |
| if (\$user_obj->userAlreadyExists(\$register_email)) {<br>\$register_errors['register_user_already_exists'] = 'Το email αυτό χρησιμοποιείται ήδη! Παρακαλώ, εισάγεται μια διαφορετική διεύθυνση email.';<br>Y<br>else $\{$                                                                                         |
| if ( mb strlen( \$register fullname ) < 2    mb strlen( \$register fullname ) > 40 ) {<br>\$register errors[ˈregister fullnameˈ] = 'Το ονοματεπώνυμο σας μπορεί να έχει μήκος από 2 έως και 40 χαρακτήρες!';<br>Y                                                                                                  |
| if ( mb strlen( \$register username ) < 4    mb strlen( \$register username ) > 40 ) {<br>\$register_errors[ˈregister usernameˈ] = 'Το όνομα χρήστη σας μπορεί να έχει μήκος από 4 έως και 40 χαρακτήρες!';<br>ł                                                                                                   |
| if (\$user obj->usernameAlreadyExists(\$register username ) ) {<br>\$register_errors['register_username_exists'] = 'Το όνομα χρήστη ' . \$register_username . ' χρησιμοποιείται ήδη!';<br>Ł                                                                                                    |
| if ( mb strlen( \$register password ) < 8    mb strlen( \$register password ) > 25 ) {<br>\$register errors[ˈregister password'] = 'Ο κωδικός σας μπορεί να έχει μήκος από 8 έως και 25 χαρακτήρες!';<br>ł                                                                                                    |
|                                                                                                    |
|                                                                                                    |
|                                                                                                    |

*Εικόνα 3-14 Η υλοποίηση των ελέγχων για τη φόρμα εγγραφής*

## <span id="page-28-1"></span><span id="page-28-0"></span>**3.2.1.2 Έλεγχοι ασφαλείας για τη φόρμας σύνδεσης**

Για να συνδεθεί ο χρήστης στο σύστημα χρειάζεται απλά να συμπληρώσει το email και τον κωδικό πρόσβασης που έβαλε στη φόρμα εγγραφής. Τα στοιχεία αυτά περνούν αρχικά από τη μέθοδο *inputValidation* (όπως και στη φόρμα εγγραφής) για τον πρώτο έλεγχο, και στη συνέχεια ελέγχεται επιπλέον αν τα δοσμένα στοιχεία συμφωνούν με αυτά που βρίσκονται αποθηκευμένα στη βάση δεδομένων. Αν τα στοιχεία βρεθούν ότι είναι σωστά, δημιουργείται ένα νέο session και ο χρήστης συνδέεται στο σύστημα. Σε διαφορετική περίπτωση εμφανίζονται στην οθόνη τα αντίστοιχα μηνύματα σφάλματος.

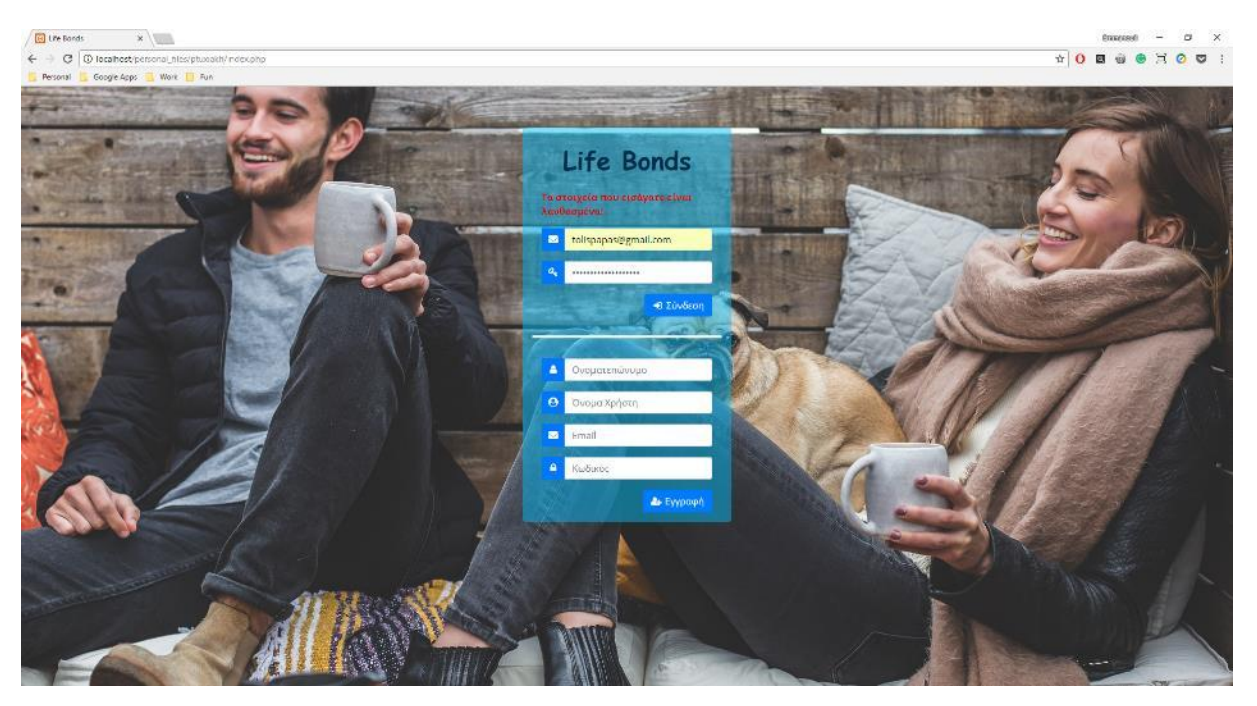

*Εικόνα 3-15 Παράδειγμα σφάλματος στην φόρμα σύνδεσης*

<span id="page-29-1"></span>Ο πλήρης κώδικας που γράφτηκε για τη φόρμα εγγραφής βρίσκεται στο αρχείο *ptuxiakh > includes > register-form.php*. Στην παρακάτω εικόνα παρουσιάζεται το κομμάτι κώδικα που αφορά τους ελέγχους της φόρμας σύνδεσης.

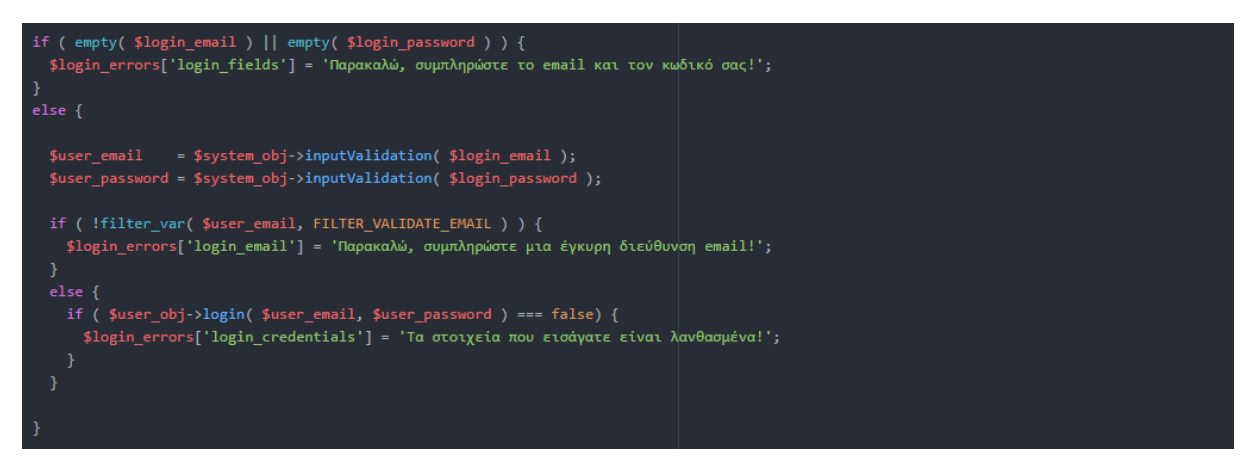

*Εικόνα 3-16 Η υλοποίηση των ελέγχων για τη φόρμα σύνδεσης*

## <span id="page-29-2"></span><span id="page-29-0"></span>**3.2.2 Η αρχική σελίδα του χρήστη**

Αφού ο χρήστης συνδεθεί επιτυχώς στο κοινωνικό δίκτυο, το σύστημα τον κάνει redirect στην αρχική του σελίδα. Στην παρακάτω εικόνα παρουσιάζεται η αρχική σελίδα του χρήστη Tanya Seporova που δημιουργήσαμε μέσω της φόρμας εγγραφής στην προηγούμενη ενότητα. Στην αριστερή μεριά της αρχικής βρίσκεται ένα block το οποίο περιέχει την εικόνα προφίλ του χρήστη, καθώς και χώρο για ένα αγαπημένο του quote. Η κεντρική στήλη της αρχικής - γνωστή ως newsfeed - είναι αφιερωμένη στις δημοσιεύσεις που γίνονται από όλους τους χρήστες, με τους οποίους διατηρεί φιλίες ο συνδεδεμένος χρήστης. Επειδή ο χρήστης Tanya Seporova δεν έχει ακόμα φίλους στο δίκτυο, η στήλη αυτή είναι άδεια.

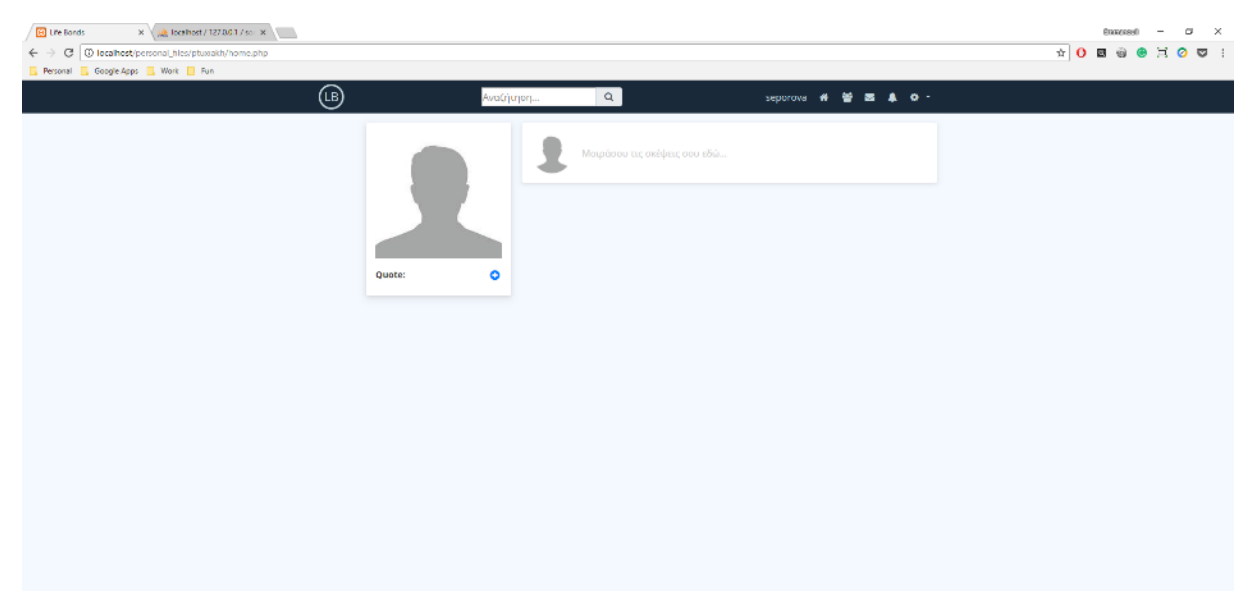

*Εικόνα 3-17 Η αρχική σελίδα του χρήστη Tanya Seporova*

## <span id="page-30-1"></span><span id="page-30-0"></span>**3.2.2.1 Η main menu bar του κοινωνικού δικτύου**

Στο πάνω μέρος της αρχικής σελίδας – όπως άλλωστε και σε όλες τις υπόλοιπες σελίδες – βλέπουμε την βασική μπάρα πλοήγησης. Η μπάρα περιέχει διάφορα εικονίδιασυνδέσμους, μέσω των οποίων μπορούμε να μεταβούμε σε όλες τις σελίδες του κοινωνικού δικτύου. Πιο συγκεκριμένα, συμπεριλαμβάνει συνδέσμους για την αρχική σελίδα (εικονίδιο με το σπίτι), τη σελίδα προφίλ (το username μας δίπλα από το εικονίδιο με το σπίτι) και τη σελίδα στην οποία λαμβάνουμε τα νέα αιτήματα φιλίας (εικονίδιο με τα τρία ανθρωπάκια). Επιπλέον στην μπάρα υπάρχουν τρία dropdown μενού εκ των οποίων το πρώτο (εικονίδιο με το μήνυμα) αφορά τα εισερχόμενα μηνύματα, το δεύτερο (εικονίδιο με την καμπάνα) αφορά τις νέες ειδοποιήσεις και το τελευταίο (εικονίδιο με το γρανάζι) περιέχει συνδέσμους για τη σελίδα των ρυθμίσεων και την έξοδο του χρήστη. Επιπρόσθετα, υπάρχει μια μπάρα αναζήτησης μελών ώστε να μπορούμε να ψάχνουμε για άλλα πρόσωπα που υπάρχουν στο δίκτυο.

<span id="page-30-2"></span>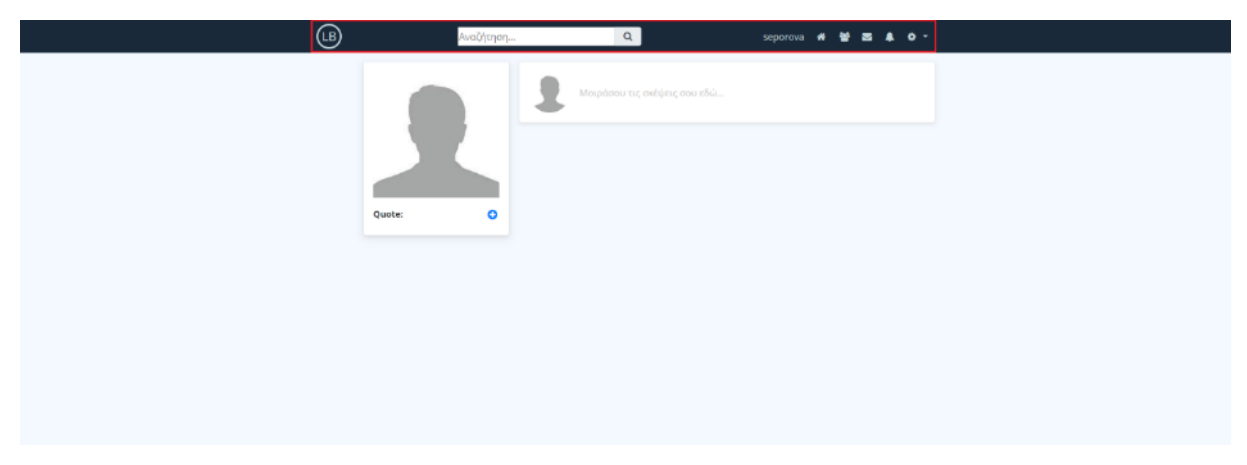

*Εικόνα 3-18 Η κεντρική μπάρα πλοήγησης του κοινωνικού δικτύου*

## <span id="page-31-0"></span>**3.2.2.2 Εικόνα προφίλ & Favourite quote**

Η εικόνα προφίλ που φαίνεται είναι η default εικόνα που χρησιμοποιεί το σύστημα, σε περίπτωση που δεν έχει οριστεί κάποια εικόνα από το χρήστη. Από τη στιγμή που ο λογαριασμός είναι καινούριος κανένα από τα στοιχεία του χρήστη δεν είναι συμπληρωμένα. Για να αλλάξουμε την εικόνα του προφίλ μας χρειάζεται να μεταβούμε στη σελίδα προφίλ, για την οποία όμως θα μιλήσουμε αργότερα.

Όσον αφορά την προσθήκη ενός νέου quote, δεν έχουμε παρά να πατήσουμε το μπλε κουμπάκι με το σύμβολο της πρόσθεσης. Το κουμπάκι αυτό κάνει trigger ένα νέο παράθυρο, μέσω του οποίου ο χρήστης μπορεί να προσθέσει το quote που επιθυμεί. Αφού λοιπόν συμπληρώσουμε την φράση που μας αρέσει, πατάμε το κουμπάκι προσθήκη μέσω του οποίου το σύστημα αποθηκεύει το quote στον πίνακα Users στη βάση δεδομένων.

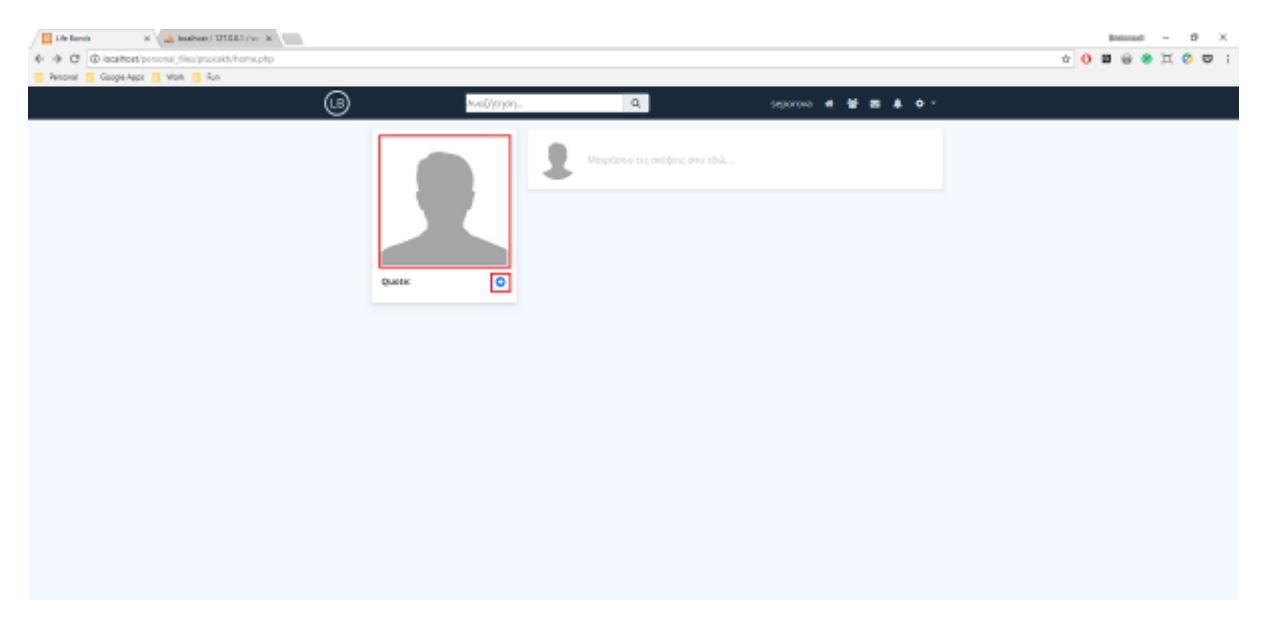

*Εικόνα 3-19 Η εικόνα προφίλ & και το favourite quote στην αρχική σελίδα*

<span id="page-31-2"></span><span id="page-31-1"></span>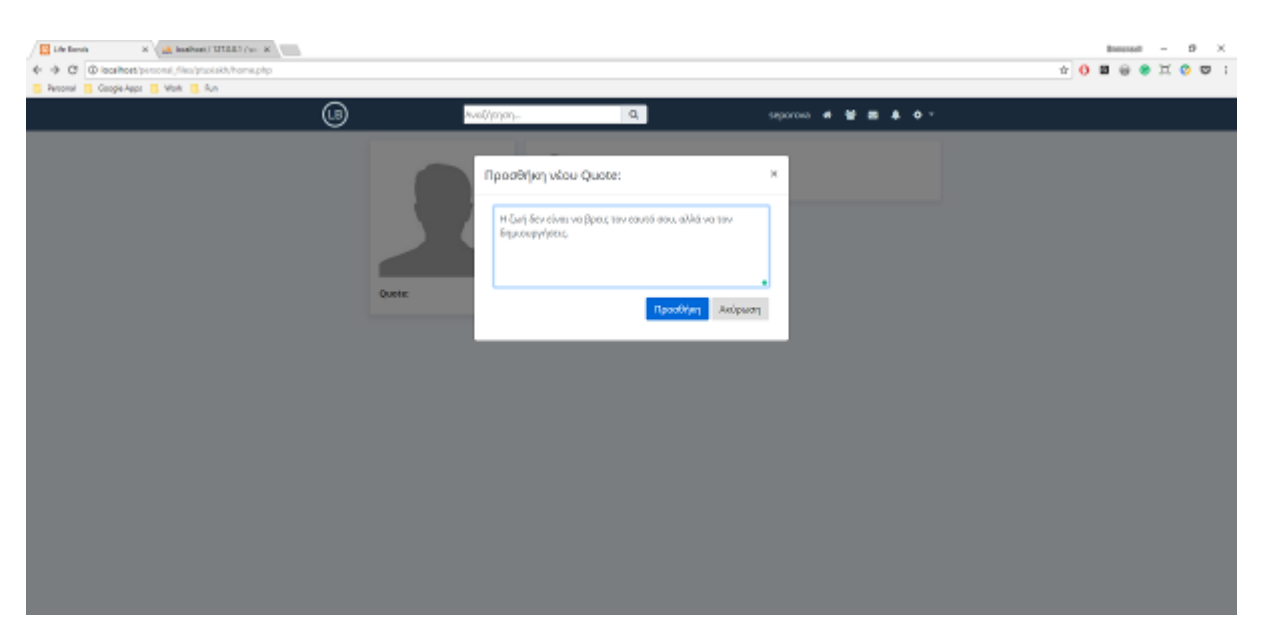

*Εικόνα 3-20 Το παράθυρο που εμφανίζεται όταν πατήσουμε το κουμπί για προσθήκη νέου quote*

Στην παρακάτω εικόνα φαίνεται η νέα καταχώρηση που έγινε στο σύστημα μετά την προσθήκη του νέου quote από τον χρήστη. Το quote αποθηκεύεται στον πίνακα Users εντός του πεδίου FavouriteQuote.

| <b>Life Earnis</b>                                                                                                    | No al maturi USS (w. K.                                                                                                    |                                                                                             |                       | Brancout                                                             |            | O.<br>$\mathcal{R}$ |
|----------------------------------------------------------------------------------------------------|----------------------------------------------------------------------------------------------------|---------------------------------------------------------------------------------------------|-----------------------|----------------------------------------------------------------------|------------|---------------------|
| Ũ.                                                                                                    | @ leasihost/phpmyadmin/ac/php?clo=social_network6.poto=db_stracture.php8/sible-rusers6pos=8                                                                                                    |                                                                                             | $\hat{v}$ 0           | 目                                                                    | $\times$ 0 | $\overline{a}$ :    |
| Completions 1<br>Vinte:<br>Personal                                                                                           | <b>B. Aus</b>                                                                                                    |                                                                                             |                       |                                                                      |            |                     |
| phpMyAdmin                                                                                                    | States 12/01 1 s @ Ratchare rockd natural s @ Labb areas                                                                                                    |                                                                                             |                       |                                                                      |            | 8x                  |
| 会報の記述者                                                                                                    | E Browse   St Steelers   E 900,   4 Search   24 Insect   44 Ingert   44 Import   10 Printingen   Jr Counciliers   25 Inching   74 Impare                                                                                                    |                                                                                             |                       |                                                                      |            |                     |
| <b>Recent Favorites</b><br>Ew<br><b>Lighter</b><br>BLL-1 OTN                                                                  | IumD<br>$-$ T $-$<br><b>ProfileCaver</b><br>FallWame.<br>Password ProfilePic<br><b>Unurmanno</b><br><b>Email</b><br>4.3<br>Mogra<br>essetvimages/mm_/Perchia_po/steven.com/<br>C J Edit Si Copy @ Delete<br>assets/magasiuser Siprafile caveriadi-constantin<br>÷.<br>mosive@hotmail.com<br><b>Ist</b><br>mosinté<br><b>Standing</b><br>328 | Bio.<br>ait amet.<br>comsections<br>adalasing.                                              | KSRSET                | Favourito@acto.<br><b>Aucaulo at role</b>                            |            | ducation (limits    |
| <b>Build Montable scheme</b><br>Bill Hyrd<br><b>Competitive and the party of the competition</b><br><b>C-11 physicaletics</b> | 12 Eleign<br>essets/mages/mar_13/profile_pic/ps-gardner<br>Disk Si Goy @ Dolete<br>kaohuutaki<br>Maintenbulski@gmail.com Mi<br>мимл/газриани - 13/регій сеунфизик-расп-                                                                                                    | Loyer<br>losans dolor<br>AR MOVE<br>синских по двой рт.<br>adipiscing                       | when ever             | Oso mo nistu-<br><b>WageMeley, Healer</b>                            |            |                     |
| <b>Bull sedal network</b><br>$-15$ New<br>(R. L. commants)<br>B-2 messages                                                    | assets/mages/aser_14/profile_plc/javier-syas<br>11 Sets Wedergler: excellegas sannashingse@natrast.com bit<br><b>Edit Sel Copy @ Delete</b><br>assets/inages/pser 14/politic coverfuta-michel-<br>45.                                                                                                    | Lorentz<br>ipsam dolor<br>65 arrivé.<br>CHINCHALE<br>efploring                              | shot age to<br>day to | О варактерод<br>Strays court story                                   | TETRanting | 27 lpr<br>7842      |
| 31-34 relifications<br>IEL Se panda<br>41.54 MWP<br><b>Billy NR</b>                                                           | assets/images/user_15/profile_plc/guilherme-<br><b>Disk is Cov @Driver</b><br>15 Terrica Reson Decort<br>tensadeisen@prud.com<br>M<br>assets/mages/asse_"Wijeellie_coveris.esset-917774 sil amet. - also sported; e)<br>stora.                                                                                                    | Lirim<br>ipsam dolor 16 persegio fron<br>consections compragia ony siv-<br>afpiscing        |                       |                                                                      |            |                     |
|                                                                                                    | assetzinages/ase_tiliprafile_picipscals-photo-<br>15 Davina derival<br>Ellis yr Edit Sal Copy @ Delete<br>derinahemsworth@yahoo.com lall<br>essets/mages/esse Wigoellie, ceveripensis.photo<br>29.                                                                                                    | Listen<br>beam dolor<br>sit amat.<br><b>LONGINIAN</b><br>adplacing.                         |                       | Environmental clear<br><b>Ivoc Influence</b><br>ye has sydewic       |            |                     |
|                                                                                                    | assetsinages/aser_f/liprafile_picipeceb-photo-<br>IT Statute<br>U J'Est Story @Drive<br>souts/magaziner 17/pedia crystin.mai.15368.<br>sensaandorsen@gevall.com lal<br><b>SANSA</b><br>59.                                                                                                    | Listen<br>oil amed. Also Boy polymer<br>consecutibility, special control<br><b>Michigan</b> |                       | beam dolor. As crity appt use                                        |            |                     |
|                                                                                                    | Tanya<br>Saponesa<br>C J Edit Si Copy @ Delete<br>12<br>tanyaneporava@gmail.com lat<br>assetzimages/defaultojokoeholders/profile-pic.jp assets/inspeciónlauts/placeholdensjon/file-cover<br>dráma tena                                                                                                    |                                                                                             |                       | W. Sur's Box ofrom you<br>Date: Tay 00UHS<br><b>OBU. BAKS HE 10.</b> |            |                     |
|                                                                                                    | L il Oachal - Hitchchool 2000<br><b>SALCHUM</b><br><b>G Delete</b><br>as Export                                                                                                    |                                                                                             |                       |                                                                      |            |                     |
|                                                                                                    | El Showall   Number of tows:   25   +<br>PRIMARY (ASC) P<br>Fiber tows: Search this table<br>Soit by key:                                                                                                    |                                                                                             |                       |                                                                      |            |                     |
|                                                                                                    | Query results operations                                                                                                    |                                                                                             |                       |                                                                      |            |                     |
|                                                                                                    | El Print Si Copy to clipboard El Export & Display chart El Create view                                                                                                    |                                                                                             |                       |                                                                      |            |                     |
|                                                                                                    | B. Sookmark this SGL query<br>U Let every user accuse this bookmark<br>Libet                                                                                                    |                                                                                             |                       |                                                                      |            |                     |
|                                                                                                    | <b>M</b> Console                                                                                                    |                                                                                             |                       |                                                                      |            |                     |

*Εικόνα 3-21 Αποθήκευση νέου quote για το χρήστη Tanya Seporova*

## <span id="page-32-1"></span><span id="page-32-0"></span>**3.2.2.3 Η κεντρική στήλη newsfeed**

Η στήλη newsfeed είναι ο χώρος στον οποίον δημοσιεύονται όλα τα posts που έχουμε κάνει εμείς και οι φίλοι μας. Ο συνδεδεμένος χρήστης μπορεί να δημιουργήσει μια δικιά του δημοσίευση πατώντας οπουδήποτε πάνω στο block που γράφει «Μοιράσου τις σκέψεις σου εδώ...».

<span id="page-32-2"></span>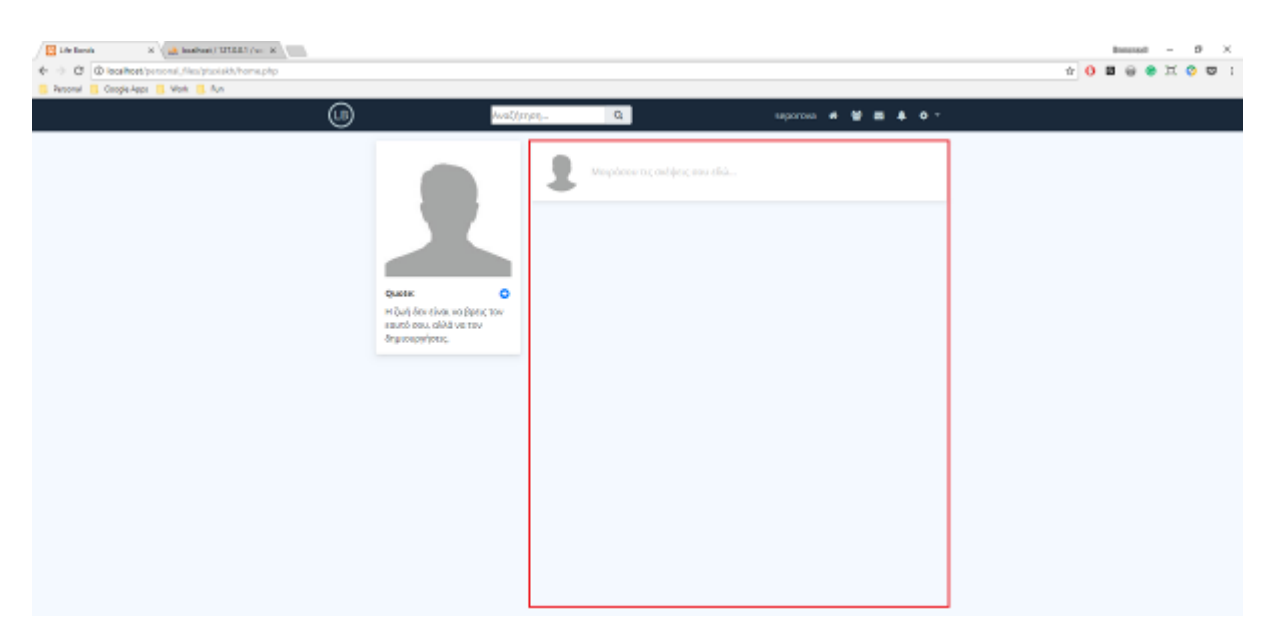

*Εικόνα 3-22 Η στήλη newsfeed στην αρχική σελίδα*

Το click event στο block αυτό κάνει trigger ένα νέο παράθυρο, το οποίο περιέχει αρκετό χώρο για να συμπληρώσουμε το μήνυμα το οποίο θέλουμε να δημοσιεύσουμε. Επιπλέον, αν επιθυμούμε, έχουμε τη δυνατότητα να συμπεριλάβουμε στο post μας μια εικόνα ή ένα βίντεο. Για να εισάγουμε μια εικόνα αρκεί να επιλέξουμε το επιθυμητό αρχείο πατώντας το κουμπί *Choose File*, ενώ για την εισαγωγή ενός βίντεο δεν έχουμε παρά να κάνουμε αντιγραφή και επικόλληση τον σύνδεσμο url μέσα στο χώρο κειμένου.

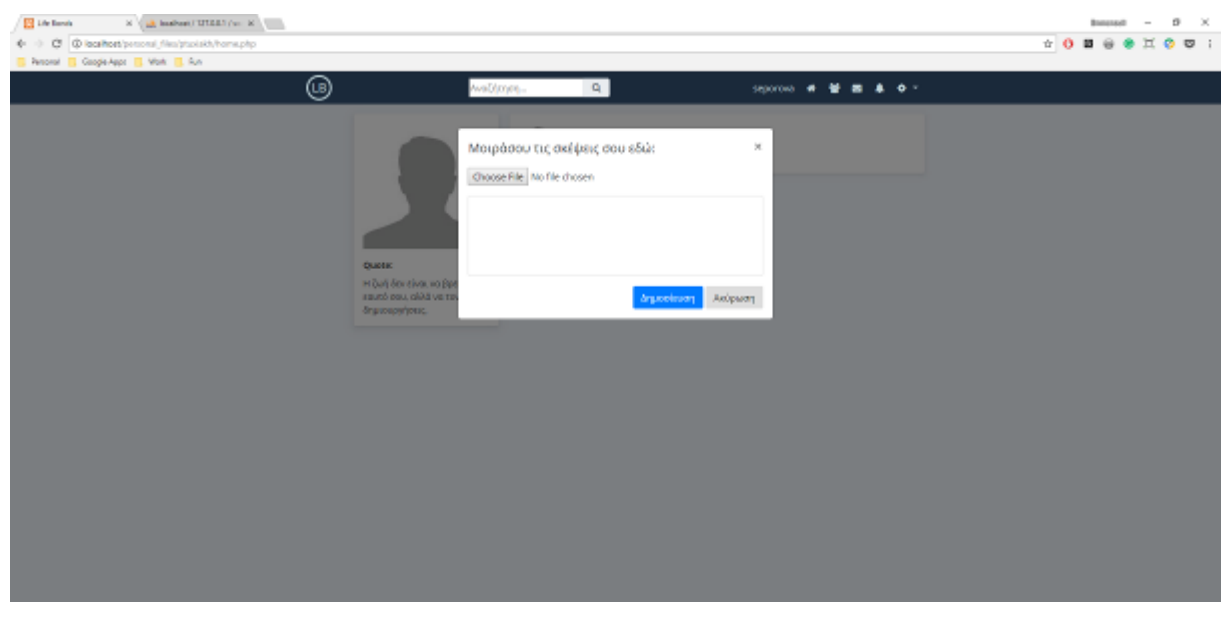

*Εικόνα 3-23 Το παράθυρο που εμφανίζεται όταν πατήσουμε το block «Μοιράσου τις σκέψεις σου εδώ...»*

<span id="page-33-0"></span>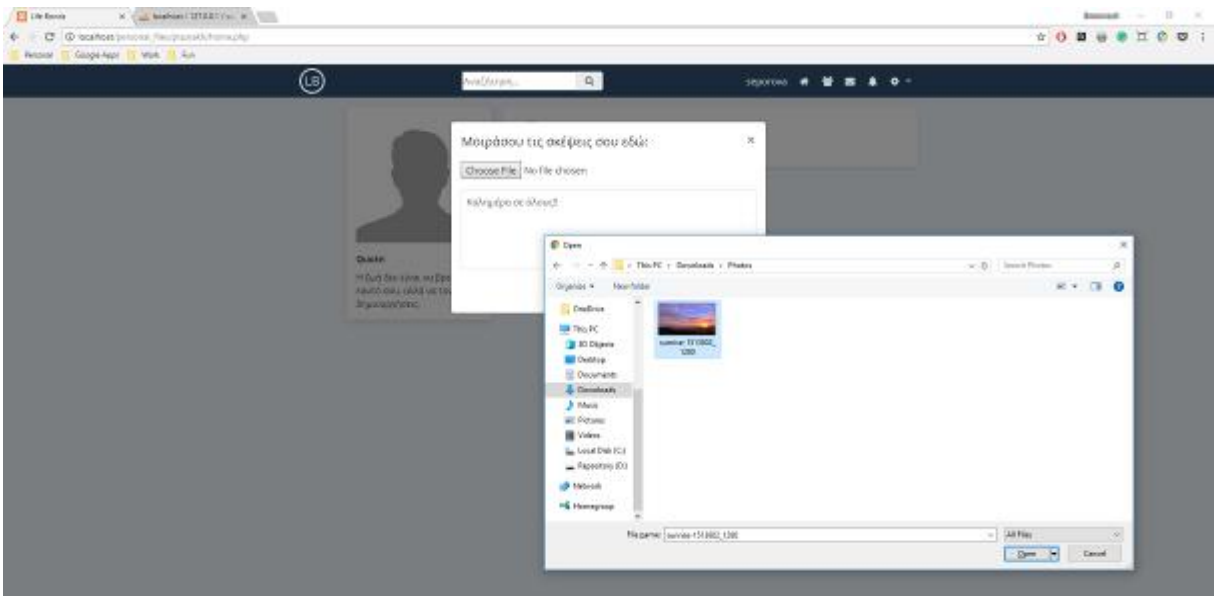

*Εικόνα 3-24 Για να διαλέξουμε την εικόνα μας πατάμε το κουμπί Choose File*

<span id="page-33-1"></span>Τέλος, για να δημοσιεύσουμε το post μας πατάμε το κουμπί Δημοσίευση. Τα περιεχόμενα του post αποθηκεύονται στη βάση δεδομένων στον πίνακα Posts και η δημοσίευση μας γίνεται πλέον ορατή στην αρχική μας σελίδα.

| [ ] Life Royale                                                      | (6) a bideral little (s) is the                                                                                                    |                         |                                                             | <b>B</b> X<br><b>Contract</b><br><b>Romando</b> |
|----------------------------------------------------------------------|----------------------------------------------------------------------------------------------------|-------------------------|-------------------------------------------------------------|-------------------------------------------------|
| 0.17                                                                 | C Q qualitati shows at terroristant between their recent memorialistant restriction of                                                                                                    |                         |                                                             | <b>* 0 B @ @ II O</b><br>$\overline{D}$         |
| Resource IT Cologie-Apple 13 Most IT Fun-                            |                                                                                                    |                         |                                                             |                                                 |
| uAdmin<br>php                                                        | 19 (Silvers 1010) 1 a gitable remaining to the pro-                                                                                                    |                         |                                                             | $n =$                                           |
| 会話9日母年<br><b>Heat: Favolas</b>                                       | These 2 States 1 23 1 States Elect 2 Sept. 2 Spot 1 February 2 Continue 2 States 2 States                                                                                                 |                         |                                                             |                                                 |
| $= -$                                                                | Ul Shankspiego S - 519 telai. Questioni 6 9819 seconds 1 Float D 1. - 15. [                                                                                                    |                         |                                                             |                                                 |
| $-18$ Meri<br><b>BILLIGHT</b><br>C.L.; information, Asheron<br>tryid | SEATT ? THE "posts" cases at "model" Jan                                                                                                    |                         |                                                             |                                                 |
|                                                                      |                                                                                                    |                         | Adding [Edmond] Edit] Equito 0.2. [[Creat Fe? can ] [Feted] |                                                 |
| podolmance actients<br>phony safetin<br>sedal subrok                 | [] Show all   Notabes of south   26   9<br>Fiber spot," Sale of this total<br>PRIMARY (ASC) : #<br>Said by here<br>200220                                                                 |                         |                                                             |                                                 |
| Lighter.                                                             | 4 Cedara                                                                                                    |                         |                                                             |                                                 |
| SLSH contrasts<br>U. Li reseasa pea                                  | <b>ALLING</b><br>40 Rostill L. H. Courses<br>Pickedily Posted In Picketings<br>3 I/Net a beautiful day II (3 VPs earts to go for a ze. Noadsetotar ricadevrieter<br>- PEdi Scicovi @ Deve | 1-levillip<br>u.        | Likec., Rostellin,<br>1 2016-03-23 12:36:61                 |                                                 |
| SCLI-netifications                                                   | -P. The city rentra tomphi view marvelises/(Tare thro<br>www.teacher.communication                                                                                                    | Japan                   | 1 世紀以外190036                                                |                                                 |
| Now pests<br><b>Williams</b>                                         | The Self Self Copy @ Disease<br>W. Floor artestic on basiling in LP.<br>terestington assistants                                                                                           | Josifier assemblingfuld | 3 3010 83-23 1117.26                                        |                                                 |
| Build feet                                                           | D. TEN SCORE @ Dive<br>(1) Flaux kelker game not investigating: 17-<br><b>Aldahabi: Administration</b>                                                                                    |                         | 1 39 8523 1341 11                                           |                                                 |
|                                                                      | 12 2 Edit 3x Copy @ Dreine<br>31 Ephio renviave mudd G D<br>quasilington<br>Inplier                                                                                                    | paras/rengton           | 1.101633231417.0                                            |                                                 |
|                                                                      | ic.<br>Ye.<br>12 Flachson ya ranki<br>mentaspelier Spermands/etilisidim skidman<br>U. P. L. Si Coy & Dove                                                                                 |                         | 1 2016 43-36 14 Gb 11                                       |                                                 |
|                                                                      | rélépketen rétorienten<br>E J'Ein Scotty @ Dalein<br>13 Time to bed G - these class to stabe if any you.                                                                                  |                         | 1 39 8-83-25 28 19:54                                       |                                                 |
|                                                                      | The East Sail Copy on Delene<br>12 Salved                                                                                                    |                         | <b>B UNITED AT JUNE</b>                                     |                                                 |
|                                                                      | landsripen wassington ananchiappiness. Thisea magazine2012020136c                                                                                                    |                         |                                                             |                                                 |
|                                                                      | <b>B</b> / Edi Si Coy @ Delta<br>mentateaperiasi töteist imagenTech4544xXxIma<br>15 - Kanjukas at 64xx3<br>assertes.<br><b>Akponive</b>                                                   |                         | 対応林器役様形                                                     |                                                 |

*Εικόνα 3-25 Η εισαγωγή της δημοσίευσης μας στη βάση δεδομένων*

<span id="page-34-0"></span>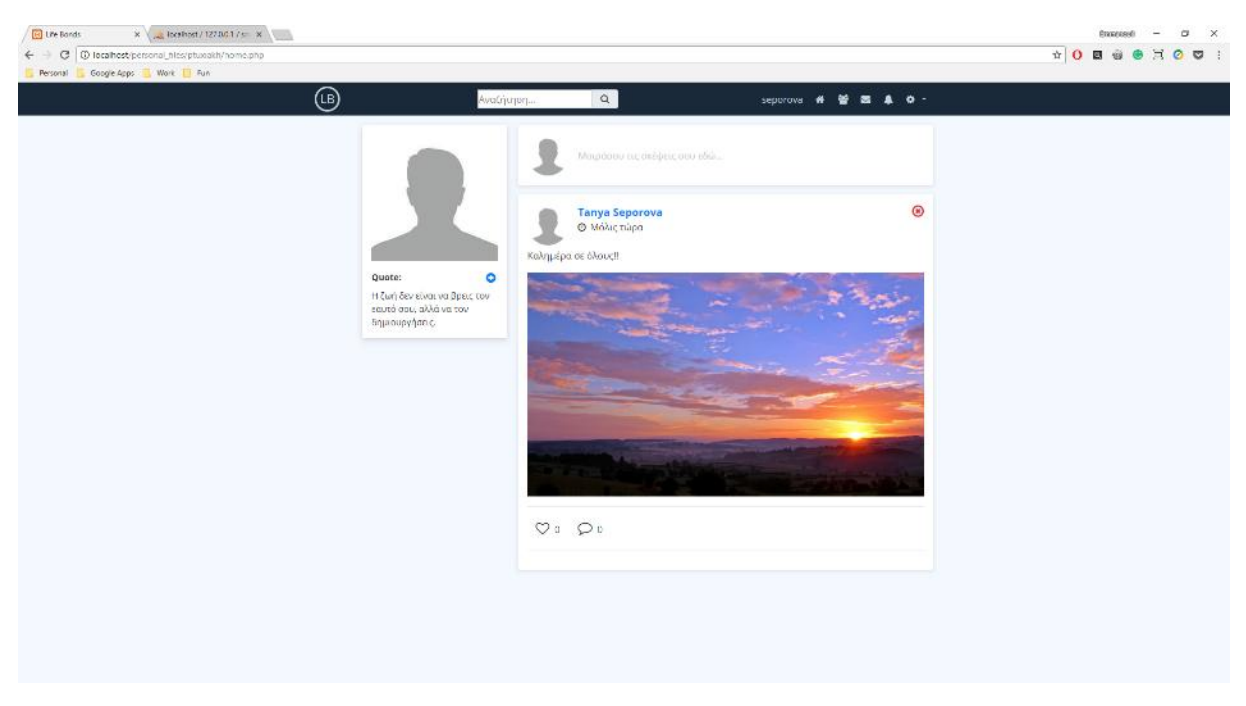

*Εικόνα 3-26 Το τελικό αποτέλεσμα της δημοσίευσης μας*

<span id="page-34-1"></span>Σε περίπτωση που επιθυμούμε να διαγράψουμε κάποιο από τα post μας μπορούμε να πατήσουμε το κόκκινο κουμπάκι με το γράμμα Χ. Αυτό εμφανίζεται στην πάνω δεξιά μεριά της δημοσίευσης μας. Επίσης, έχουμε τη δυνατότητα να κάνουμε like (σχήμα καρδιάς) ή/και να σχολιάσουμε (σχήμα φούσκας) ένα post, πατώντας στο αντίστοιχο κουμπί που βρίσκεται στην κάτω αριστερή μεριά του.

Για να κάνουμε like σε ένα post πατάμε απλά το κουμπάκι με το σχήμα της καρδιάς που βρίσκεται δίπλα στο κουμπί με τα σχόλια. Για να κάνουμε ένα σχόλιο πατάμε τη φούσκα που βρίσκεται στο κάτω μέρος της δημοσίευσης που θέλουμε να σχολιάσουμε. Με αυτή την ενέργεια εμφανίζεται ένας νέος χώρος κάτω από το post, στον οποίο μπορούμε να γράψουμε το σχόλιο της αρεσκείας μας. Τέλος, για να δημοσιεύσουμε το σχόλιο μας πατάμε στο κουμπί *Δημοσίευση* που βρίσκεται κάτω δεξιά.

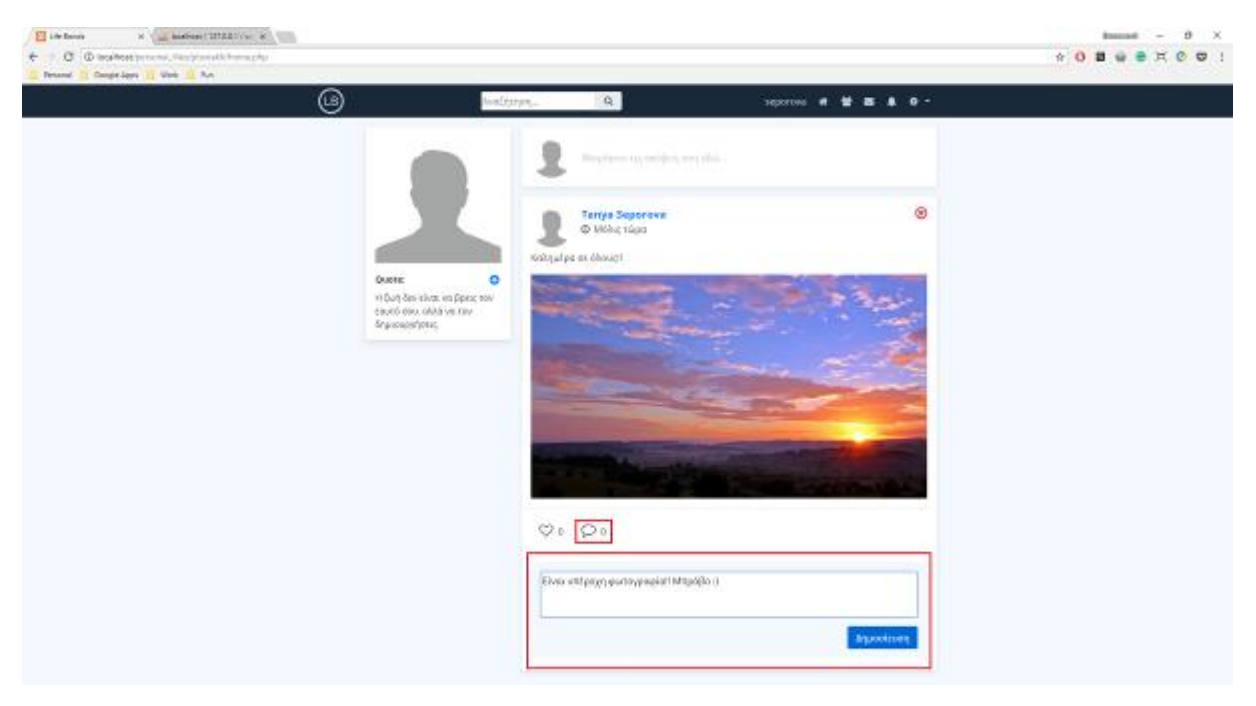

*Εικόνα 3-27 Σχολιασμός της δημοσίευσης που κάναμε στην αρχική μας σελίδα*

## <span id="page-35-1"></span><span id="page-35-0"></span>**3.2.3 Η σελίδα προφίλ του χρήστη**

Ένας από τους τρόπους που υπάρχουν για να μεταβούμε στη σελίδα του προφίλ μας είναι πατώντας το username που φαίνεται στο πάνω μέρος της σελίδας εντός της menu bar. Στη σελίδα του προφίλ μας μπορούμε να συμπληρώσουμε διάφορα στοιχεία για το άτομο μας, βοηθώντας έτσι τους υπόλοιπους χρήστες του δικτύου να μάθουν μερικά πράγματα για εμάς. Όπως συμβαίνει και με τα πραγματικά κοινωνικά δίκτυα της αγοράς, ένα προφίλ το οποίο περιέχει πληροφορίες για το χρήστη του είναι πιο πιθανό να προσελκύσει νέους φίλους από ένα προφίλ το οποίο δεν έχει καθόλου.

<span id="page-35-2"></span>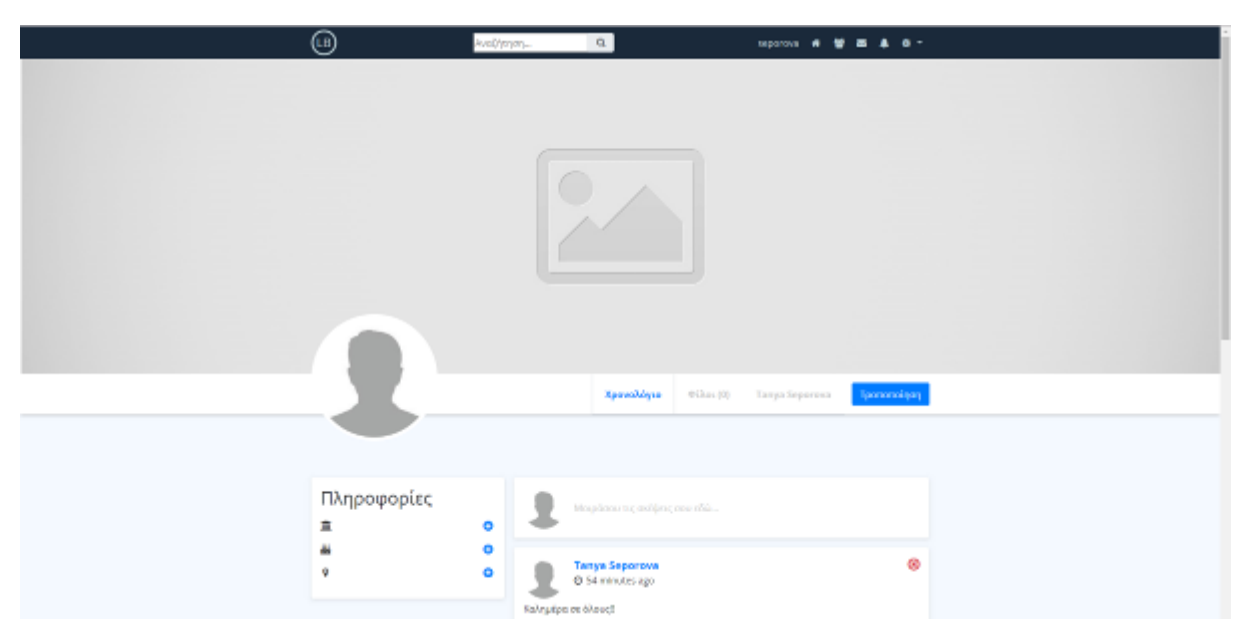

*Εικόνα 3-28 Η σελίδα προφίλ ενός νέου χρήστη*
### **3.2.3.1 Η εικόνα profile cover**

Η profile cover εικόνα καταλαμβάνει περίπου το μισό παράθυρο της σελίδας του προφίλ μας και έχει ως σκοπό να αναδείξει το προσωπικό μας στυλ. Για να ανεβάσουμε μια νέα εικόνα χρειάζεται να πατήσουμε στο κουμπί *Τροποποίηση* που βρίσκεται στο profile menu, το οποίο θα μας ανακατευθύνει στη σελίδα *settings.php*. Στη σελίδα *settings* μπορούμε να κάνουμε διάφορες αλλαγές στο προφίλ μας, για τις οποίες όμως θα μιλήσουμε αργότερα.

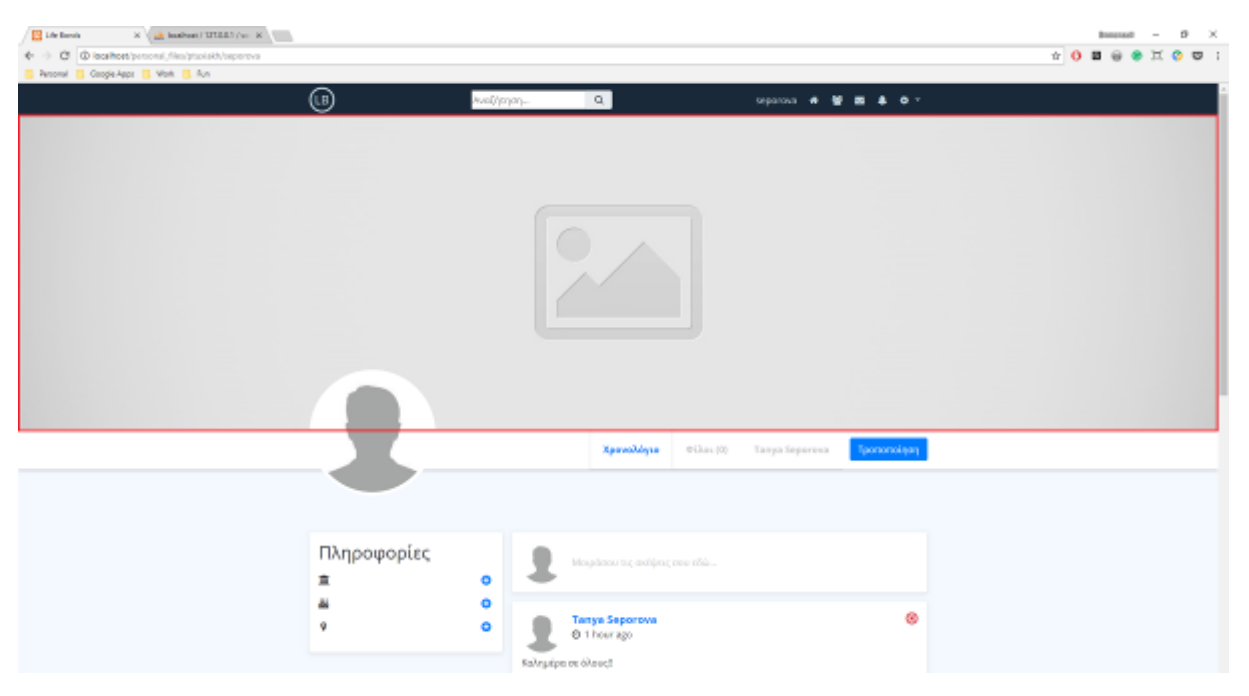

*Εικόνα 3-29 Η wallpaper εικόνα του προφίλ μας*

#### **3.2.3.2 Η εικόνα προφίλ**

Η εικόνα προφίλ είναι ίσως το σημαντικότερο στοιχείο του προφίλ μας, καθώς αποτελεί την εικόνα που θα εμφανίζεται στους υπόλοιπους χρήστες του δικτύου, όταν για παράδειγμα δημοσιεύουμε κάποιο post ή στέλνουμε κάποιο μήνυμα. Η εικόνα προφίλ μπορεί να αλλαχθεί μέσα από τη σελίδα settings.php πατώντας (όπως και στην profile cover) το κουμπί *Τροποποίηση*.

Πτυχιακή Εργασία Τμήματος Μηχανικών Πληροφορικής

| $\mathbf{X} \stackrel{\text{!`}}{=} \frac{1}{\sqrt{2}}$ indicate) IIIIIII $\ \phi\  \cdot \mathbf{X} \stackrel{\text{!`}}{=} \cdots$<br><b>El tre family</b><br>+ → C C leahert/proces//im/ptoish/separa-<br>T Penomal ET Conglis-Apple ET Work ET Run |                            |                                                                                                    | $\mathsf{Bessel} \quad = \quad \mathsf{D} \quad \times$<br>$\bullet$ 0 B $\circ$ 0 $\times$ 0 0 : |
|----------------------------------------------------------------------------------------------------|----------------------------|----------------------------------------------------------------------------------------------------|---------------------------------------------------------------------------------------------------|
|                                                                                                    | ◉                          | AvaD/pryon_<br>$\mathbf{Q}_i$<br><b>SERIOUS # @ B &amp; O T</b>                                                           |                                                                                                   |
|                                                                                                    |                            | Χρονολόγιο<br>Tportorodayay<br>$@i$ has $ 00\rangle$<br>Tanya Seperesa                                                    |                                                                                                   |
|                                                                                                    | Πληροφορίες<br>宣<br>ä<br>٧ | Μοιράσου τις ακέψεις σου εδώ<br>۰<br>۰<br>ø<br><b>Tanya Seporova</b><br>$\bullet$<br>@ 4 hours ago<br>Roleysipe or öleved |                                                                                                   |

*Εικόνα 3-30 Η εικόνα του προφίλ μας*

# **3.2.3.3 Η μπάρα περιήγησης του προφίλ μας**

Η μικρή menu bar στη σελίδα του προφίλ μας υπάρχει για να μας βοηθάει να περιηγούμαστε σε διαφορετικά sections του προφίλ μας. Όταν επισκεπτόμαστε τη σελίδα προφίλ ενός χρήστη το default tab που γίνεται displayed είναι το *Χρονολόγιο*. Για να επισκεφθούμε ένα διαφορετικό section του προφίλ δεν έχουμε παρά να πατήσουμε σε ένα διαφορετικό tab (π.χ. Φίλοι ή Ον/νυμο χρήστη) που μας ενδιαφέρει. Στα tabs αυτά έχουμε τη δυνατότητα να προσθέσουμε, να επεξεργαστούμε και τελικά να μοιραστούμε, επιπλέον πληροφορίες για το άτομο μας, με τους υπόλοιπους χρήστες του δικτύου.

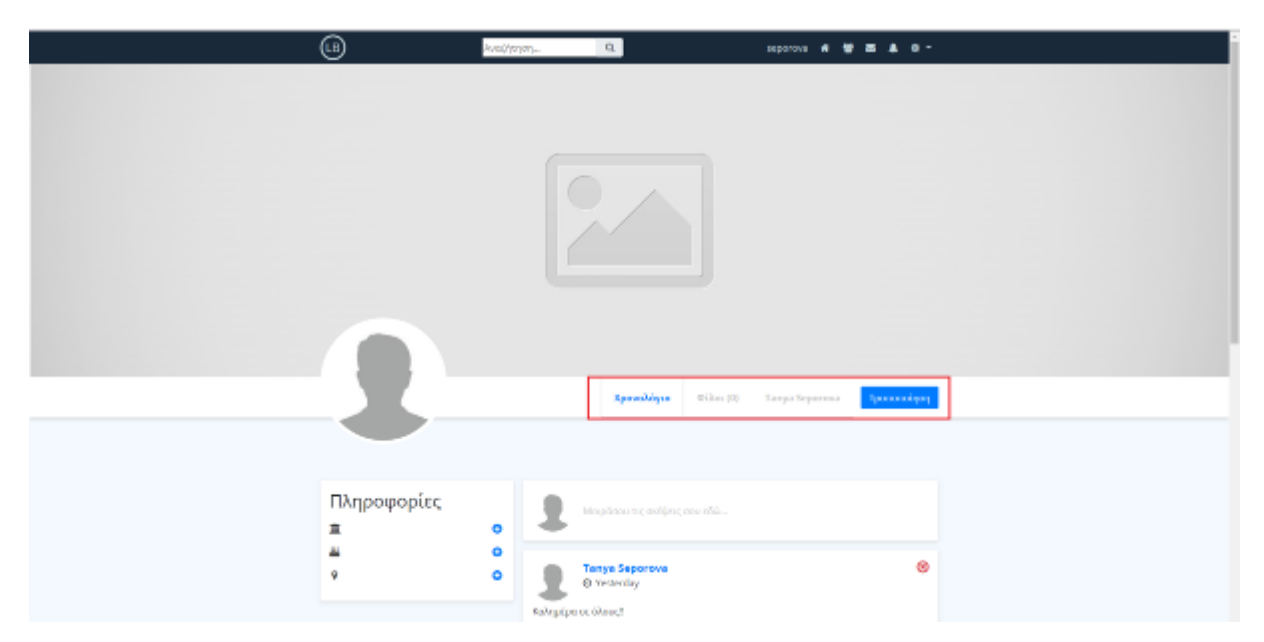

*Εικόνα 3-31 Η μπάρα περιήγησης της σελίδας προφίλ*

# **3.2.3.3.1 Tab Χρονολόγιο**

Το tab του *Χρονολογίου* περιέχει όλα τα posts που έχουμε κάνει και τα οποία δεν απευθύνονται σε κάποιο συγκεκριμένο χρήστη του κοινωνικού δικτύου· είναι δηλαδή ένα post που απευθύνεται συνήθως σε όλη την κοινότητα. Πέρα όμως από τα δικά μας post, στο χρονολόγιο εμφανίζονται και post που μπορεί να έχουν κάνει οι φίλοι μας και τα οποία έχουν εμάς ως αποδέκτη.

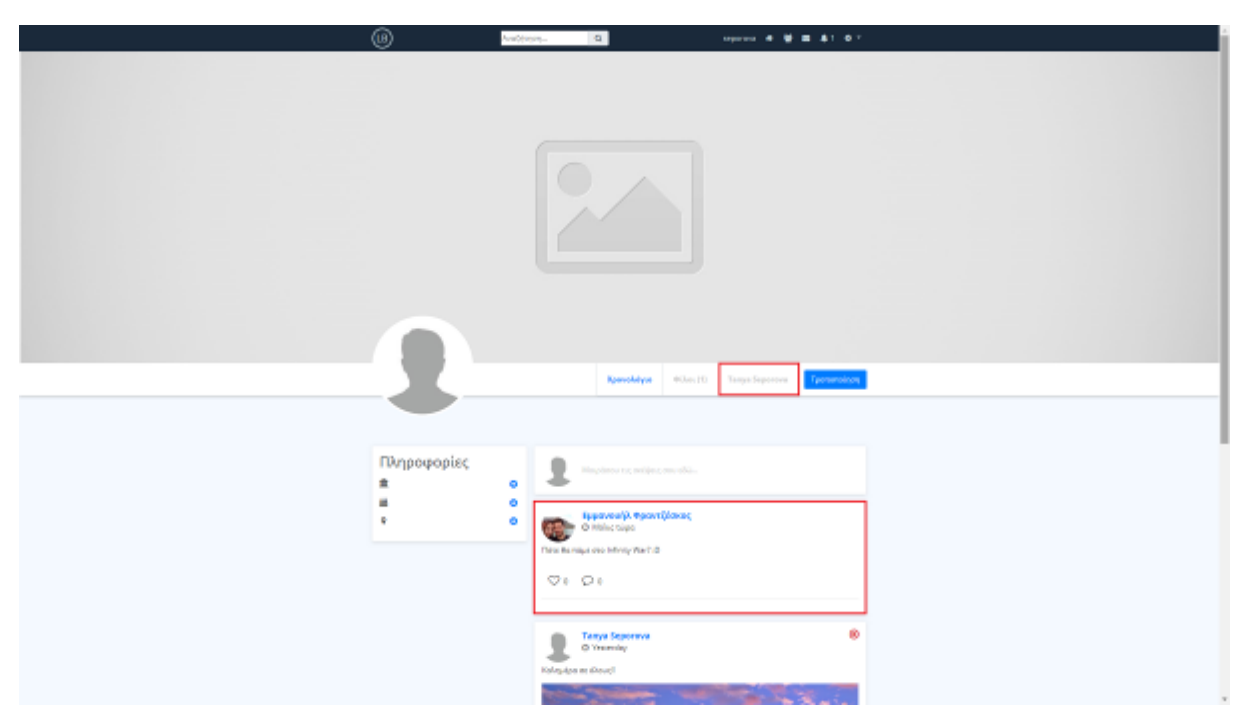

*Εικόνα 3-32 Ο χρήστης Εμμανουήλ Φραντζέσκος κάνει ένα post με εμάς αποδέκτη*

Η λειτουργικότητα της μπάρας φτιάχτηκε με JavaScript, έτσι ώστε να μην χρειάζεται εκ νέου ανανέωση της σελίδας κάθε φορά που πατάμε να μεταβούμε άλλο tab. Κάθε φορά που κάνουμε click σε ένα διαφορετικό tab, το προηγούμενο κρύβεται και στη συνέχεια εμφανίζεται δυναμικά το επόμενο.

# **3.2.3.3.2 Tab Φίλοι**

Το tab *Φίλοι* περιέχει τις εικόνες προφίλ, όλων των φίλων που έχουμε κάνει στο κοινωνικό δίκτυο. Πατώντας οπουδήποτε πάνω στην καρτέλα με τα στοιχεία του φίλου μας μπορούμε να μεταβούμε κατευθείαν στη σελίδα προφίλ του. Σε περίπτωση που βρισκόμαστε στο προφίλ κάποιου άλλου χρήστη, το tab Φίλοι θα μας εμφανίσει όλους τους φίλους που έχει το συγκεκριμένο πρόσωπο στο δίκτυο.

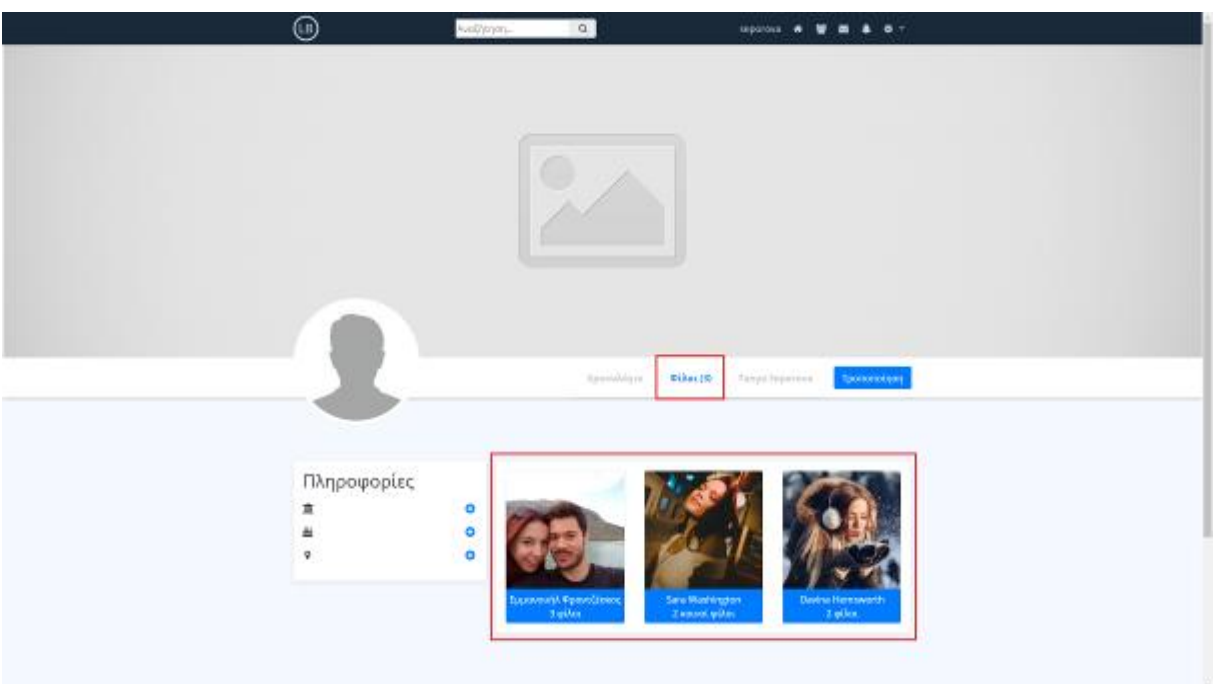

*Εικόνα 3-33 Μπορούμε να δούμε όλους τους φίλους ενός χρήστη πατώντας στο Tab Φίλοι*

### **3.2.3.3.3 Tab με το ονοματεπώνυμο του χρήστη**

Το tab με το ονοματεπώνυμο του χρήστη (στη δική μας περίπτωση Tanya Seporova) μας δίνει τη δυνατότητα να συμπεριλάβουμε μια περιγραφή για τον εαυτό μας. Με αυτόν τον τρόπο μπορούμε να μοιραστούμε μερικές επιπλέον πληροφορίες για τον εαυτό μας, πέρα από τα πολύ βασικά που επιτρέπεται να συμπληρώσουμε στο block *Πληροφορίες -* στην αριστερή μεριά της σελίδας προφίλ. Για να προσθέσουμε περιεχόμενο στο block πατάμε το μπλε κουμπί με το σύμβολο +, και γράφουμε οτιδήποτε επιθυμούμε στο νέο pop-up παράθυρο που εμφανίζεται (ο τρόπος λειτουργίας του είναι ο ίδιος με αυτόν που είδαμε στο quote block στην αρχική σελίδα).

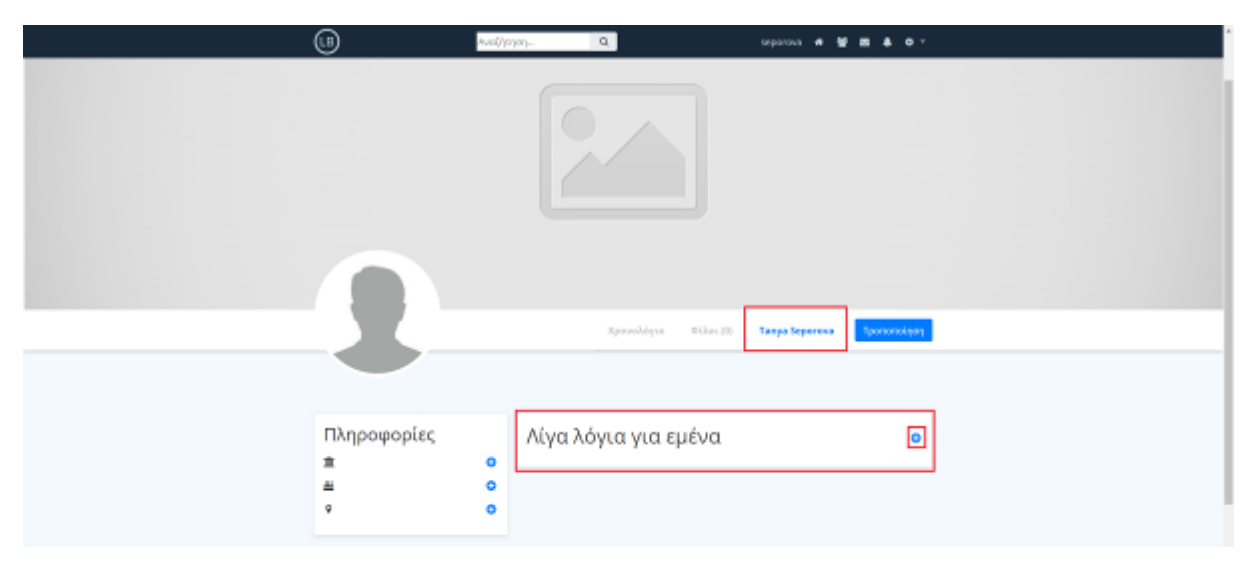

*Εικόνα 3-34 Για να προσθέσουμε πληροφορίες για το άτομο μας πατάμε το κουμπί +*

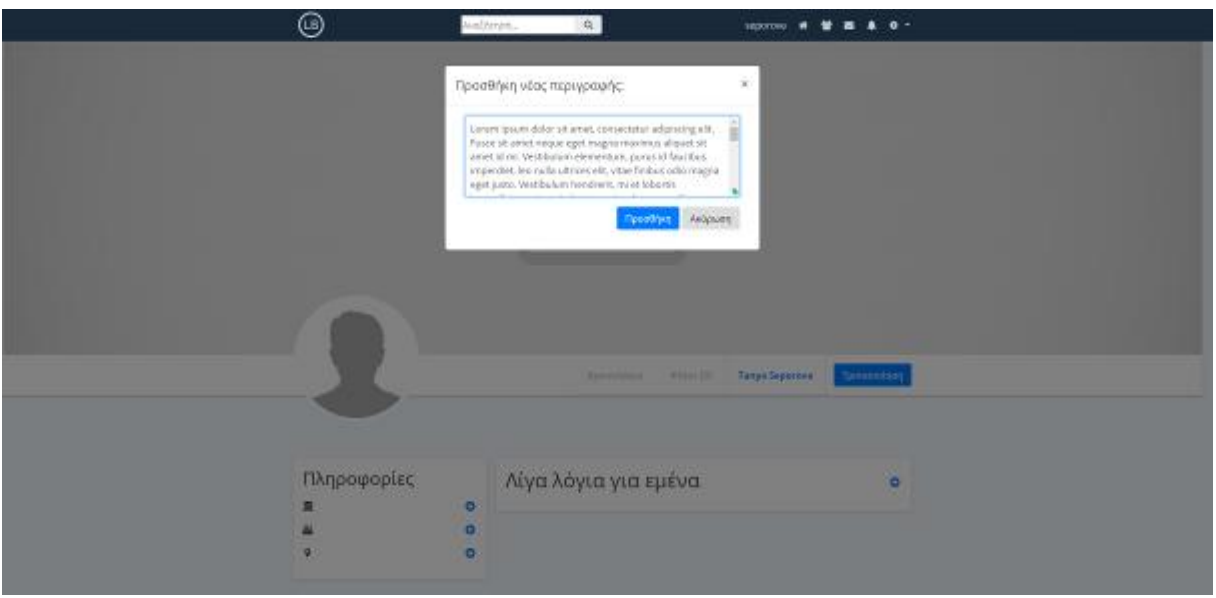

*Εικόνα 3-35 Στο pop-up παράθυρο που εμφανίζεται συμπληρώνουμε μια περιγραφή για το άτομο μας*

| phpMyAdmin                                                                                                 | E ER Server: 127.0.0.1 » Database: social network » E Table: users |           |                              |                              |                                       |                   |                                               |                     |                                         |                                          |                                                        |                                                             |
|----------------------------------------------------------------------------------------------------|--------------------------------------------------------------------|-----------|------------------------------|------------------------------|---------------------------------------|-------------------|-----------------------------------------------|---------------------|-----------------------------------------|------------------------------------------|--------------------------------------------------------|-------------------------------------------------------------|
| 企图→①●                                                                                                    | 圃<br><b>Browse</b>                                                 |           | Structure                    | $R$ sq.                      | Search<br>$\mathbb{Z}$                | <b>3-c</b> Insert | $E$ Export<br>$\overline{\phantom{m}}$ Import | Privileges<br>[0.5] | <b>D</b> Operations                     | <b>Tracking</b><br>26 Triggers           |                                                        |                                                             |
| Recent Favorites<br>$\Box$ or                                                                              | $\leftarrow$ T $\rightarrow$                                       |           |                              | <b>UserID</b><br>$\approx$ 1 | <b>FullName</b>                       | Username          | Email                                         | Password            | <b>ProfilePic</b>                       | <b>ProfileCover</b>                      | <b>Bio</b>                                             | <b>FavouriteQuote</b>                                       |
| $\Box$ New<br><b>EL</b> <sub>III</sub> cms<br>information schema<br><b>BLO mysql</b><br>performance schema | Π                                                                  |           | Edit 3-i Copy @ Delete       | 9                            | widpid<br>Χαιρέτη                     | mxaireti          | mxaireti@hotmail.com                          | lal                 | assets/images/user signt<br>iones-328   | assets/images/user s/prom<br>constantin. | corem ipsum golor sit amer. consectetu<br>adipiscing   | <b>DASTISFUIL</b><br>ευκαιρία σε κάθε<br>καταστ             |
|                                                                                                    | Edit <b>3-</b> Copy O Delete                                       |           |                              | 13 <sub>13</sub>             | Κλαίρη<br>Σοφουλάκη                   | ksofoulaki        | klairisofoulaki@gmail.com                     | lal                 | assets/images/user 13/p<br>gardner-743. | assets/images/user 13/prof<br>photo-     | Lorem ipsum dolor sit amet, consectetur<br>adipiscing. | Όσο πιο πίσω<br>πάμε στο<br>παρελθόν, τόσο<br>πιο μακριά μπ |
| phpmyadmin<br>social network<br>$\Box$ New<br><b>FLEX</b> comments                                         | Edit 3: Copy @ Delete                                              |           |                              | 14                           | Sara<br>Washington                    | swashington       | sarawashington@hotmail.com lal                |                     | assets/images/user 14/p<br>reves-59.    | assets/images/user 14/prof<br>micheli-.  | Lorem ipsum dolor sit amet, consectetur<br>adipiscing. | Ο χαρακτήρας<br>είναι σαν το<br>δέντρο και η φήμη<br>σαν τη |
| <b>FLA</b> messages<br><b>FLA</b> notifications                                                            | Edit 3. Copy @ Delete                                              |           |                              |                              | 15 Tereza Brown tbrown                |                   | terezabrown@gmail.com                         | lal                 | assets/images/user 15/p<br>steca        | assets/images/user 15/prof<br>961119.    | Lorem ipsum dolor sit amet, consectetur<br>adipiscing. | Η επιτυγία δεν<br>είναι οριστική, η<br>αποτυχία δεν είν.    |
| <b>IELIM</b> posts<br>$+1$ vsers<br>$H_{\text{max}}$ test                                                  | $\Box$                                                             |           | <b>∕Edit % Copy O</b> Delete | 16                           | Davina<br>Hemsworth                   | davina            | davinahemsworth@yahoo.com lal                 |                     | assets/images/user 16/p<br>photo-29     | assets/images/user 16/prof<br>photo-     | Lorem ipsum dolor sit amet, consectetur<br>adipiscing  | Συντηρητικός είναι<br>ένας άνθρωπος<br>με δυο υνιέστατα     |
|                                                                                                    | Edit 3: Copy @ Delete                                              |           |                              | 17                           | Sansa<br>Anderson                     | sansa             | sansaanderson@gmail.com                       | lal                 | assets/images/user 17/p<br>photo-59.    | assets/images/user 17/prof<br>mei-15368  | Lorem ipsum dolor sit amet, consectetur<br>adipiscing. | Αν στην αρχή μια<br>ιδέα δεν φαίνεται<br>τρελή, τότε δεν    |
|                                                                                                    | Edit 3: Copy @ Delete                                              |           |                              | 18                           | Tanya<br>Seporova                     | seporova          | tanyaseporova@gmail.com                       | lal                 | assets/images/defaults/pla<br>pic.jp.   | assets/images/defaults/place<br>cover    | Lorem ipsum dolor sit amet, consectetur<br>adipiscing  | Η ζωή δεν είναι να<br>βρεις τον εαυτό<br>σου, αλλά να το    |
|                                                                                                    | $\qquad \qquad \Box$                                               | Check all | With selected:               |                              | $\mathscr{D}$ Edit<br><b>Sec Copy</b> | <b>O</b> Delete   | $\Box$ Export                                 |                     |                                         |                                          |                                                        |                                                             |

*Εικόνα 3-36 Η περιγραφή που προσθέσαμε αποθηκεύεται στη βάση στο πεδίο Bio του πίνακα Users*

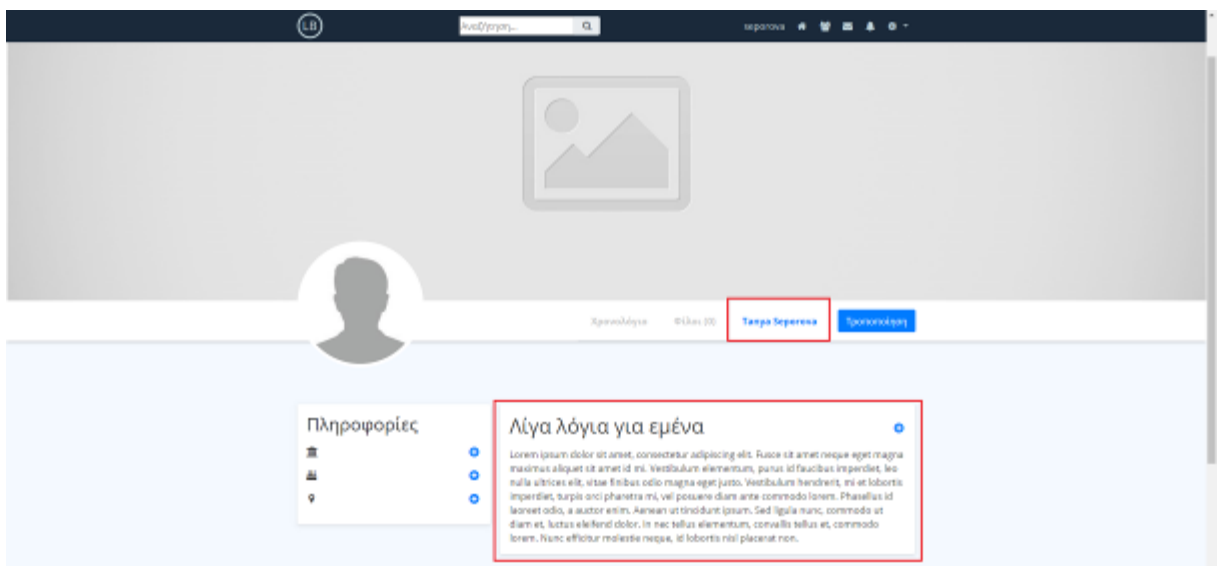

*Εικόνα 3-37 Η περιγραφή μας είναι πλέον ορατή σε οποιονδήποτε επισκεφθεί τη σελίδα προφίλ μας*

# **3.2.3.4 Το side block** *Πληροφορίες*

Μέσω του block *Πληροφορίες* έχουμε τη δυνατότητα να προσθέσουμε συνοπτικά την εκπαίδευση που έχουμε λάβει, την ημερομηνία των γενεθλίων μας και τέλος τον τόπο διαμονής μας.

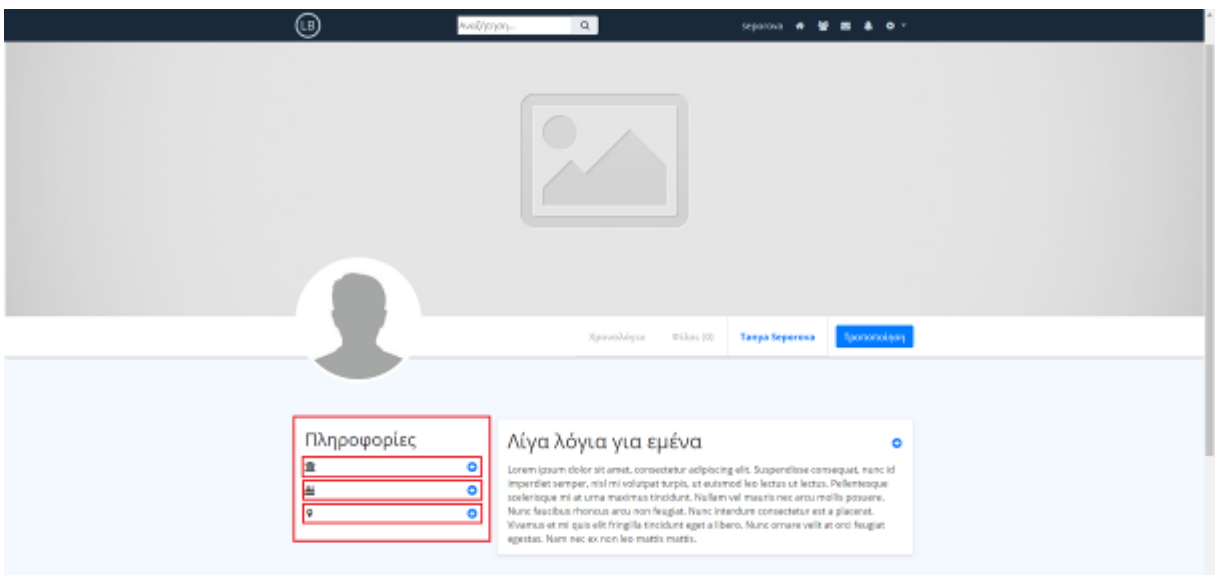

*Εικόνα 3-38 Το side block Πληροφορίες στη σελίδα του προφίλ μας*

Ο τρόπος λειτουργίας είναι ο ίδιος με αυτόν που έχουμε δει μέχρι στιγμής και με όλα τα υπόλοιπα block στα οποία μπορούμε να προσθέσουμε, να αφαιρέσουμε ή/και να τροποποιήσουμε το περιεχόμενο τους. Στις παρακάτω εικόνες παρουσιάζεται ένα ενδεικτικό παράδειγμα χρήσης του συγκεκριμένου block.

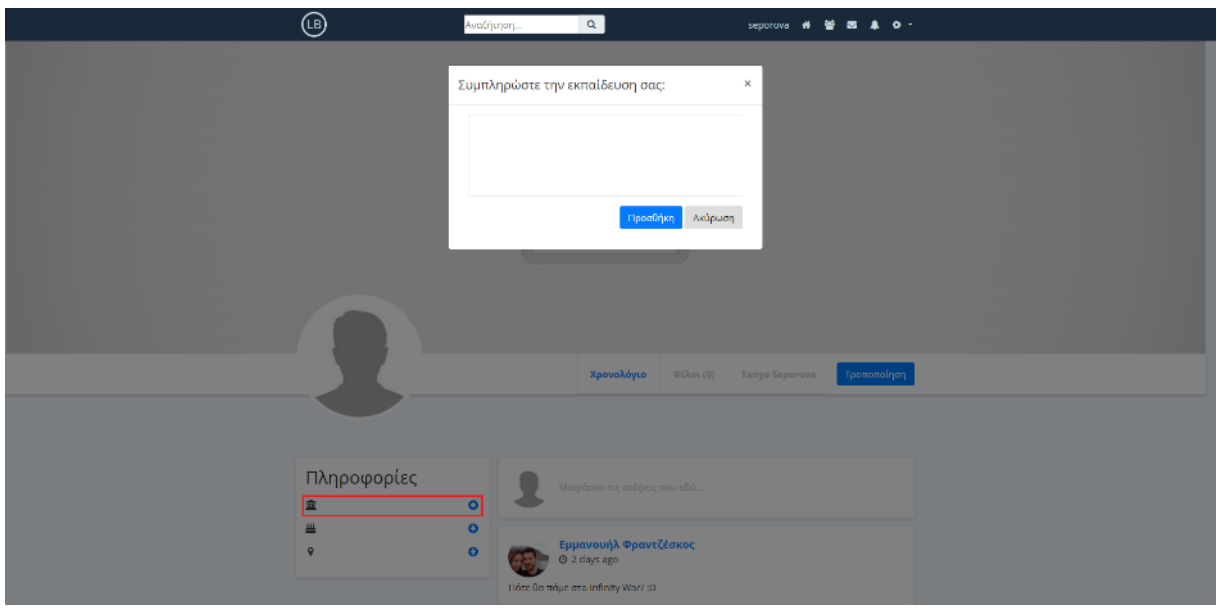

*Εικόνα 3-39 Στο pop-up παράθυρο συμπληρώνουμε με λίγα λόγια την εκπαίδευση που έχουμε λάβει*

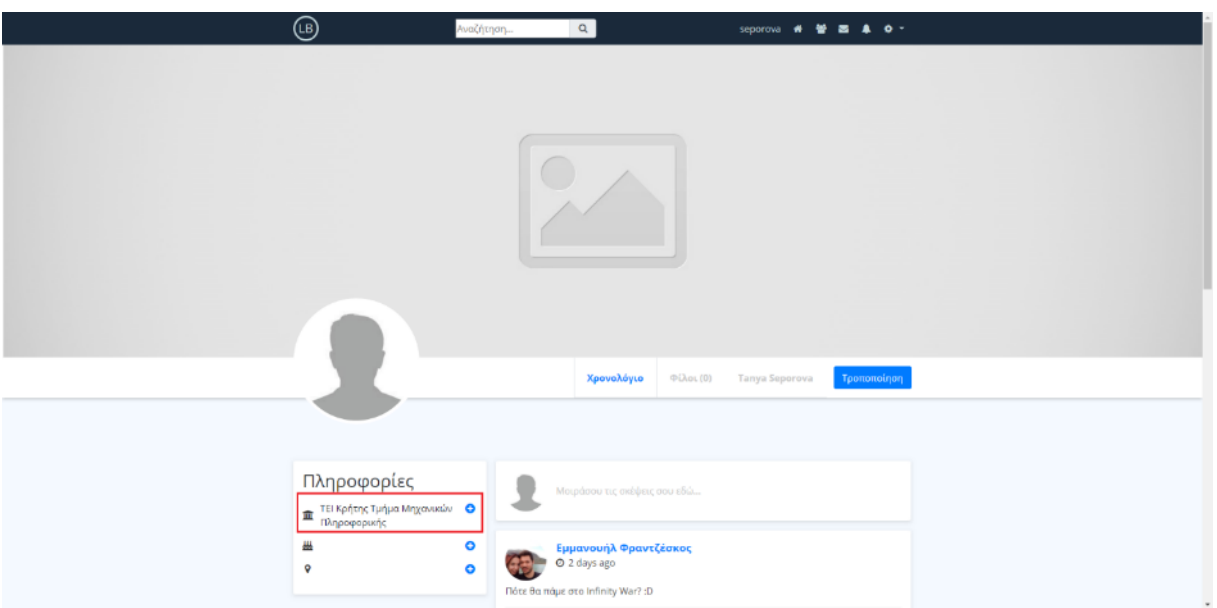

*Εικόνα 3-40 Η εκπαίδευση που συμπληρώσαμε εμφανίζεται πλέον στη σελίδα προφίλ μας*

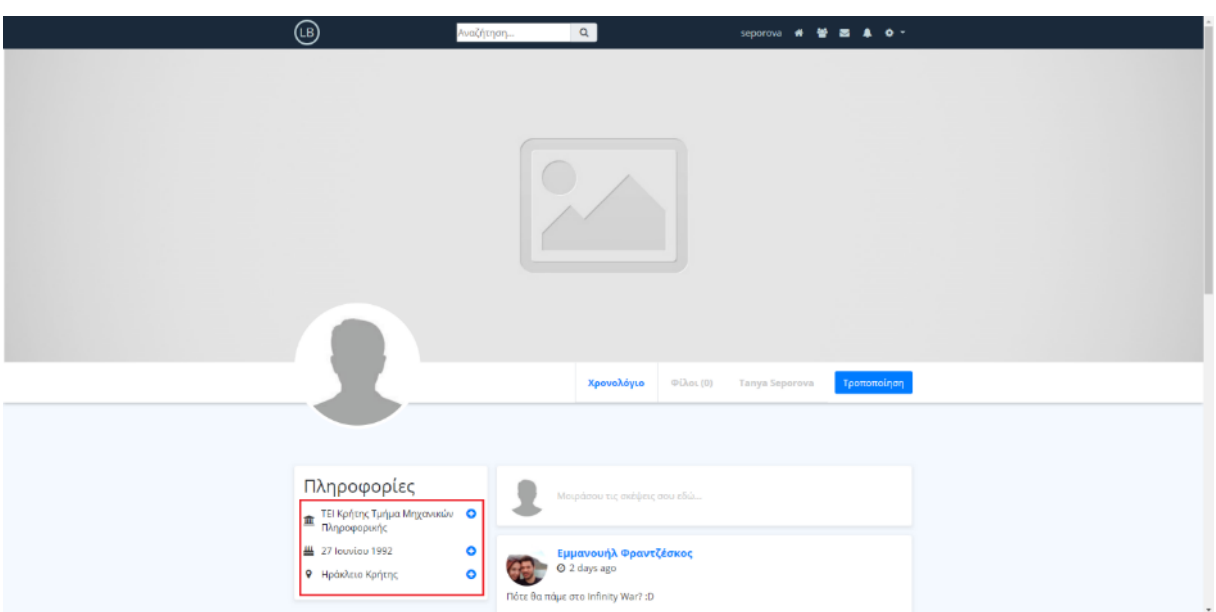

*Εικόνα 3-41 Με τον ίδιο τρόπο συμπληρώνουμε όλα τα πεδία του block Πληροφορίες*

| 会副业间设备<br>Recent Favories<br>$\boxplus$ 40<br>$-5$ Naw<br>EL cms<br>information_achena<br>E-il mysel<br>performance schema<br>phpmyachum<br>social_natwork<br>- Now<br><b>E.M</b> comments<br>E-34 messages<br><b>IELU</b> notifications<br>G. M. posts<br><b>TRESPERSOR</b><br>$E = 100$ | <b>Structure</b><br><b>Browse</b> | SQL Search 3 Insert<br># Export<br>in Import # Privileges & Operations & Tracking N Trippers |                             |          |                                            |     |                              |                                |                                                                 |                                                                                                |                                                      |                              |         |                      |                                                                |  |
|----------------------------------------------------------------------------------------------------|-----------------------------------|----------------------------------------------------------------------------------------------|-----------------------------|----------|--------------------------------------------|-----|------------------------------|--------------------------------|-----------------------------------------------------------------|------------------------------------------------------------------------------------------------|------------------------------------------------------|------------------------------|---------|----------------------|----------------------------------------------------------------|--|
|                                                                                                    | $\sqrt{1}$                        | <b>UsedD</b><br>$-200$                                                                       | <b>TulNume</b> theoriene    |          | Finail                                     |     | Prosessued ProfilePic        | PuolileCover Bio-              |                                                                 | <b>EnveroriteQuester</b>                                                                       | <b>Fdoculian</b>                                     | Rittbday Address             |         |                      | <b>Dependent Friends ist</b> FriendRequie                      |  |
|                                                                                                    | Edit & Copy @ Delete              |                                                                                              | 16 Sera<br>Washington       |          | swashington asrawashington@hotmail.com lat |     | steaterminesh<br>reves 59.   | assets/mages<br>michel         | Lorem<br>Ipaum dolor<br>sit armet.<br>consectetur<br>adpiscing. | O yapaktripac<br>rival cay to<br>δέντρο και η φήμη<br>tion in                                  | TFI Kning                                            | 27 Ιαυνίου Ηράκλεια<br>1952  | Konne   | 22-03-2018<br>600 S  | lupiter<br>kalamaria.<br>emfrantzeakoa<br>davina<br>microiaman |  |
|                                                                                                    | U / Loh 45 Copy & Uelete          |                                                                                              | 15 Televis Surant Illicente |          | rests formations and such                  | 146 | компанитыми<br>stera.        | MODELS STREET<br>961119.       | LISTERY.<br>adpiscing.                                          | psum dolor Illicmnusto dev-<br>set armid - www.securities.com<br>consectetur amonogia beviziv. |                                                      |                              |         | 27-03-2018           |                                                                |  |
|                                                                                                    | Edit Si Copy & Delete             |                                                                                              | Davina<br>Hemsworth         | devine   | devinationsworth@yahoo.com lat-            |     | ulcepem istessie<br>ghate-29 | social chapes<br>photo-        | <b>Luisen</b><br>Ipsum dolor<br>adipiscing                      | Συντηρηπικός είναι<br>Evas dveparmis<br>consecteur. µe buo vytorano                            |                                                      |                              |         | 22-03-2018           | swashington                                                    |  |
|                                                                                                    | >Feli: S.; Crev. @ Driver         |                                                                                              | Sansa<br>Anateinenn         | sansa    | sansaanderson@gmail.com (al)               |     | pssets mages u<br>nhot: 56   | psocisimages<br>mei-15368      | Lusson<br>adipiscing                                            | Ipsum dolor. Αν στην αρχή μια:<br>sit amet. Idéa devi polyenar<br>consectedn: spoki, nus fav.  |                                                      |                              |         | 22/03/2018           |                                                                |  |
|                                                                                                    | Fili Fili S. Copy @ Delete        |                                                                                              | Tanya<br>Septemona          | seperava | tanyaseperova@gmail.com                    | z   | assets images id-<br>picip   | assets/Images<br><b>ELIVIN</b> | Lorem<br>sit amot,<br>adipiscing                                | ipsum dolor. Hijuri Boz sivo vo<br>Βρεις τον court<br>consectator, opu, q/V3 va ra-            | TELKpring:<br>Junua<br>Mitsusswitz.<br>Πληροφοριακής | 27 lauvieu, Haäckala<br>1992 | Karjung | 06 04 2010<br>1998 S |                                                                |  |

*Οι πληροφορίες που προσθέτουμε αποθηκεύονται στον πίνακα Users στα αντίστοιχα πεδία*

### **3.2.4 Η σελίδα ρυθμίσεων του προφίλ**

Όπως αναφέραμε και στην προηγούμενη ενότητα, για να μπορούμε να τροποποιήσουμε ορισμένα στοιχεία στο προφίλ μας είναι απαραίτητο να μεταβούμε στη σελίδα των ρυθμίσεων. Αυτό μπορούμε να το κάνουμε με τους εξής δυο τρόπους 1) πατώντας στο εικονίδιο με το γρανάζι στην πάνω δεξιά μεριά της μπάρας πλοήγησης, 2) πατώντας το κουμπί *Τροποποίηση* στη σελίδα του προφίλ μας.

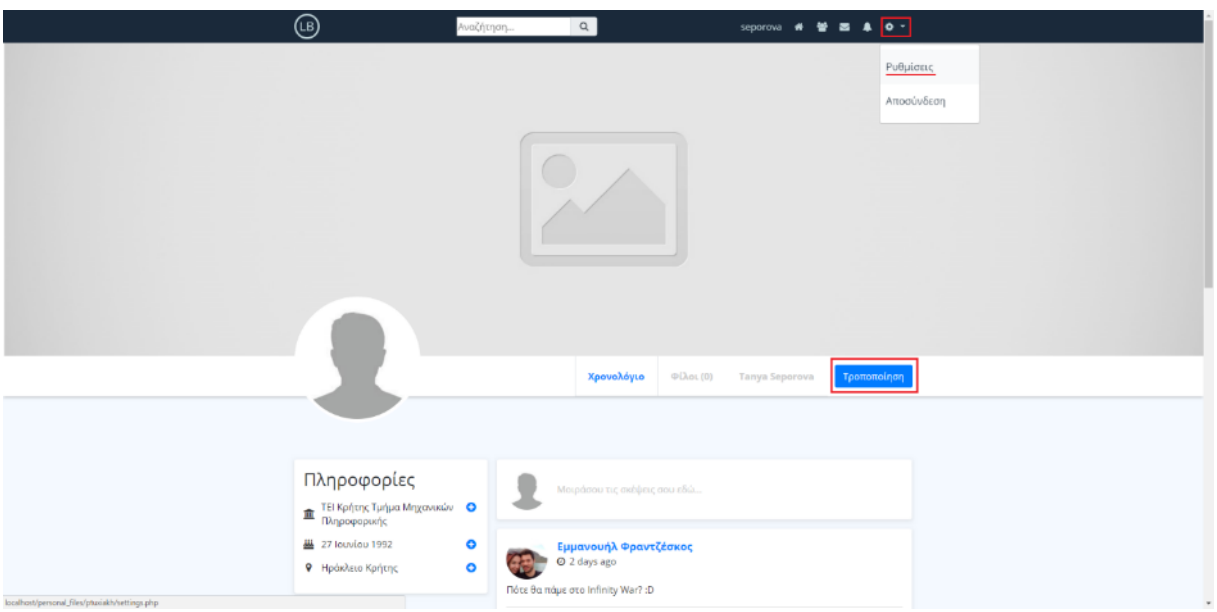

*Εικόνα 3-42 Οι δυο τρόποι για να μεταβούμε στη σελίδα των ρυθμίσεων*

Στη σελίδα των ρυθμίσεων μπορούμε να αλλάξουμε πράγματα όπως είναι οι εικόνες profile cover και η εικόνα προφίλ. Επιπρόσθετα, μπορούμε να αλλάξουμε ορισμένα από τα προσωπικά μας στοιχεία όπως για παράδειγμα το ονοματεπώνυμο, το email, την περιγραφή και τον κωδικό μας. Τέλος, μας δίνεται επιπλέον η δυνατότητα να απενεργοποιήσουμε το λογαριασμό του κοινωνικού δικτύου μας, καταστώντας έτσι το προφίλ μας και οποιαδήποτε άλλη δραστηριότητα μας μη προσβάσιμη από τρίτους. Ο λογαριασμός μας μπορεί να ενεργοποιηθεί ξανά οποιαδήποτε στιγμή κάνοντας εκ νέου login στο κοινωνικό δίκτυο.

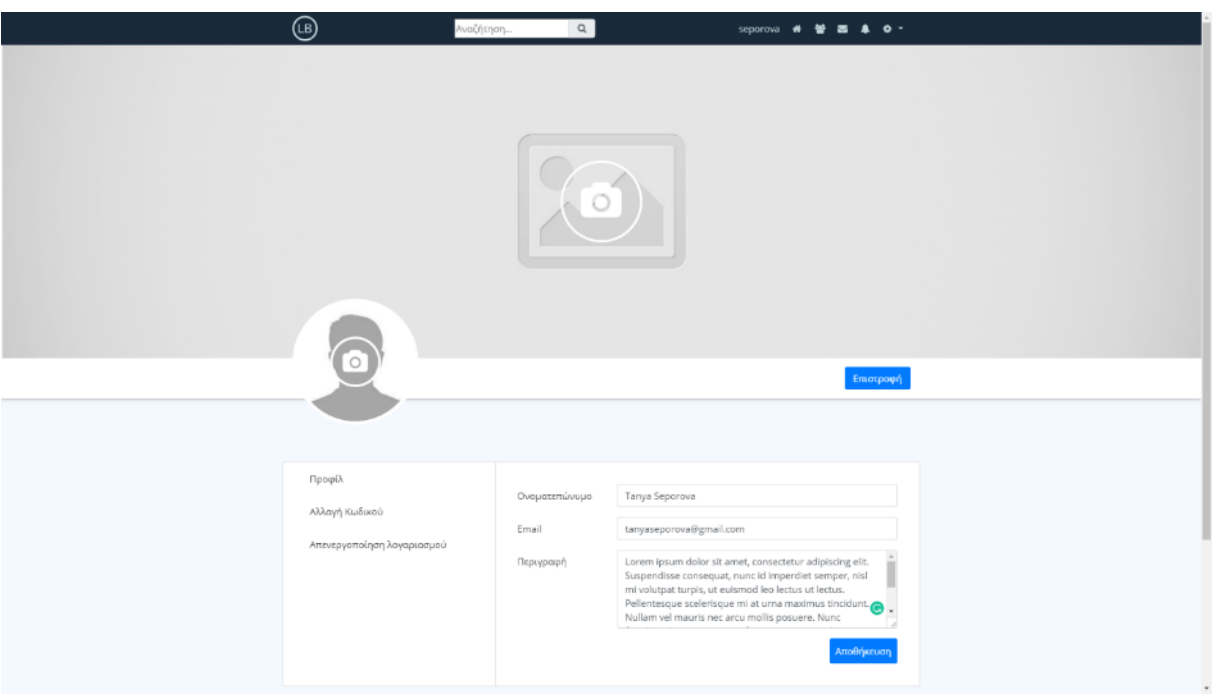

*Εικόνα 3-43 Η σελίδα ρυθμίσεων του προφίλ μας*

# **3.2.4.1 Αλλαγή της εικόνας profile cover και της εικόνας προφίλ**

Για να αλλάξουμε την εικόνα profile cover αρκεί απλά να πατήσουμε οπουδήποτε μέσα στο χώρο, που φαίνεται στην παρακάτω εικόνα. Πατώντας εντός αυτού του χώρου μας δίνεται η δυνατότητα από το σύστημα να επιλέξουμε την εικόνα της αρεσκείας μας.

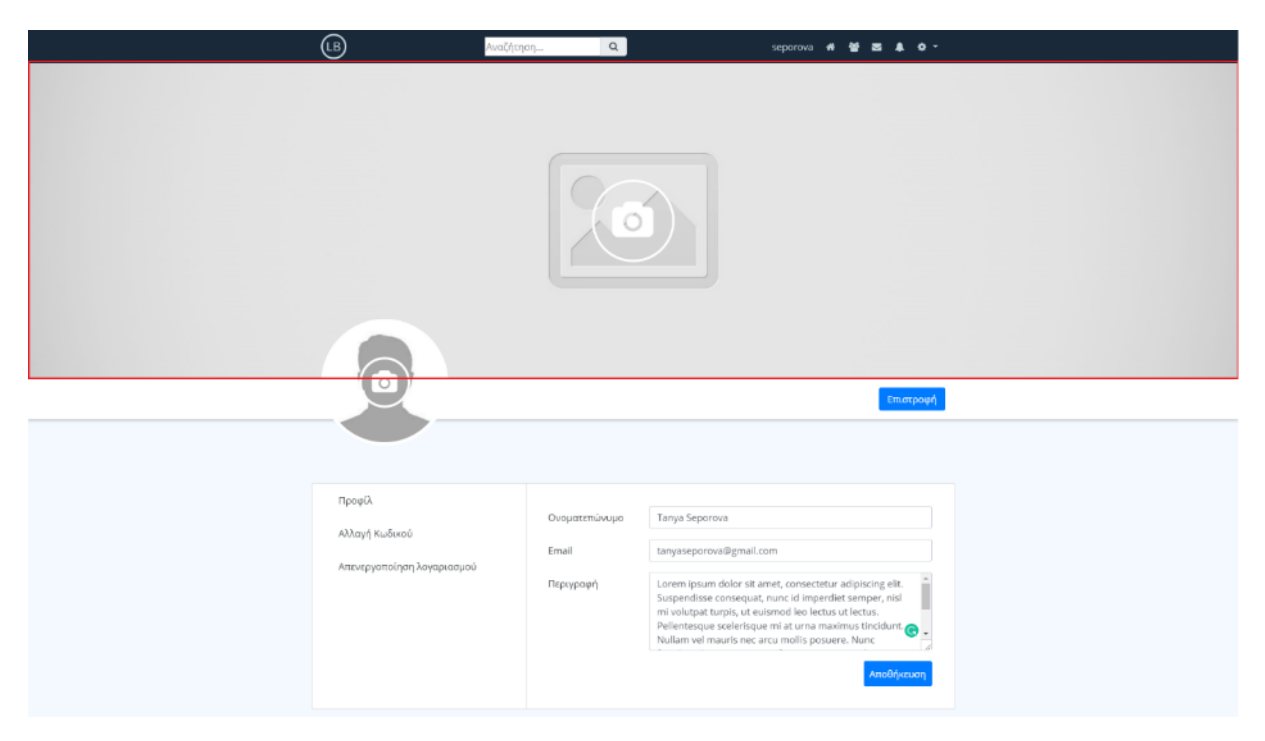

*Εικόνα 3-44 Πατάμε το χώρο με το κόκκινο όριο για να αλλάξουμε την profile cover εικόνα*

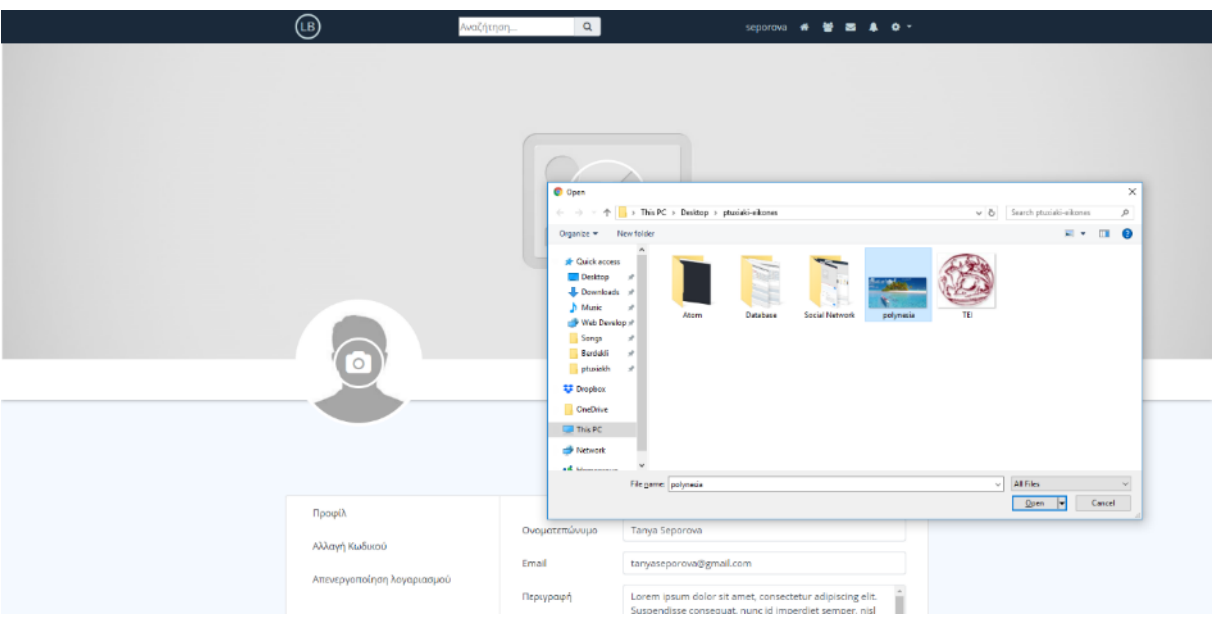

*Εικόνα 3-45 Επιλέγουμε την εικόνα της αρεσκείας μας*

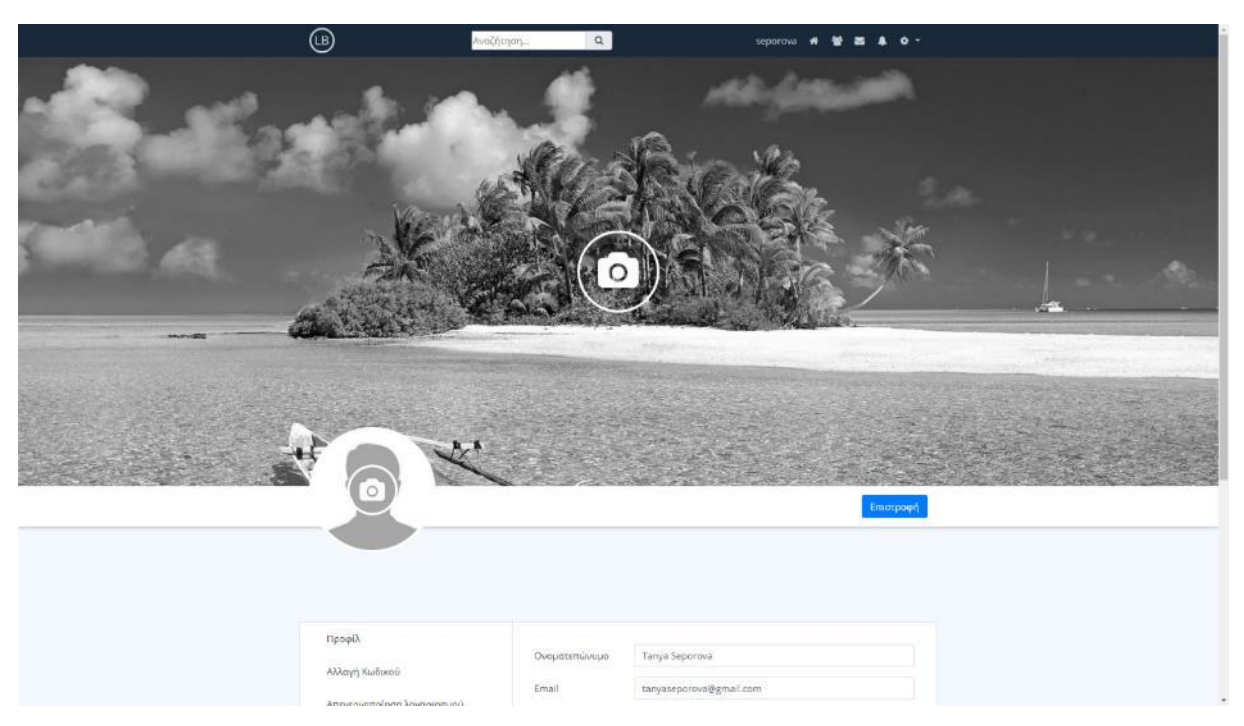

*Εικόνα 3-46 Το τελικό αποτέλεσμα μετά το upload της εικόνας μας*

Ακολουθώντας τα ίδια βήματα μπορούμε να αλλάξουμε και την εικόνα του προφίλ μας. Ο τρόπος λειτουργίας είναι ο ίδιος με αυτόν που χρησιμοποιήσαμε και για το upload της εικόνας profile cover. Το τελικό αποτέλεσμα μετά το upload και της εικόνας προφίλ φαίνεται στην παρακάτω εικόνα.

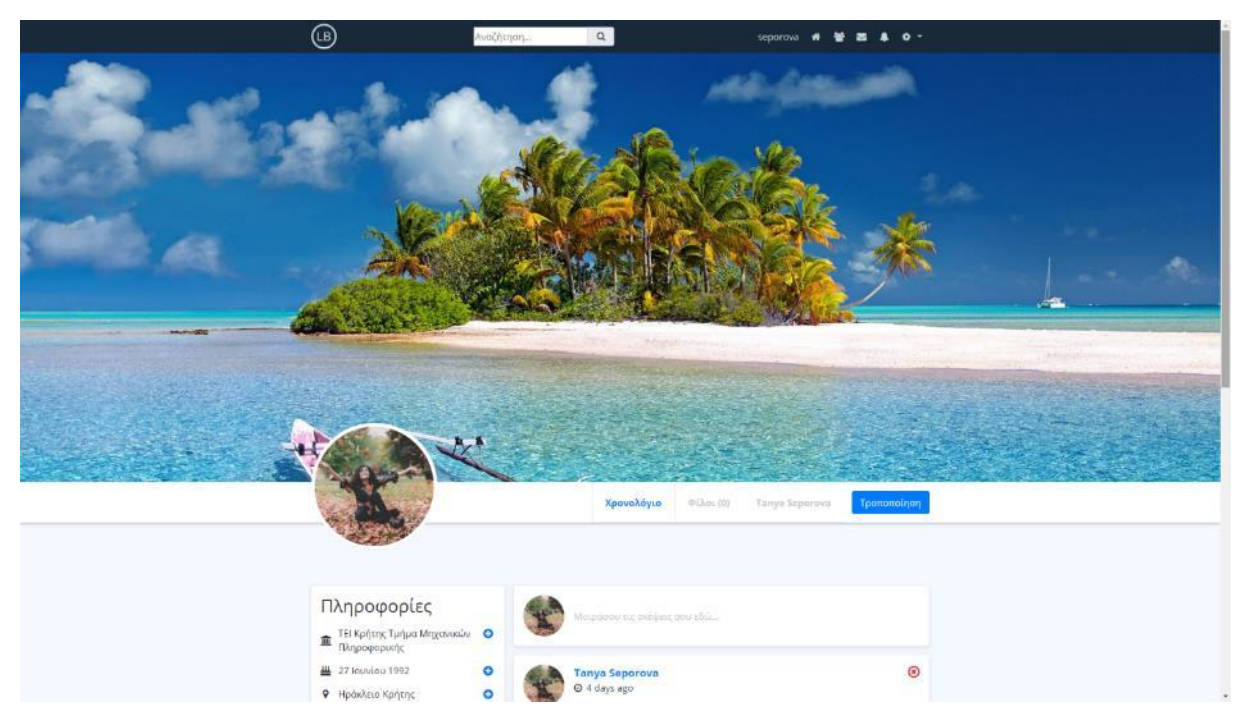

*Εικόνα 3-47 Το προφίλ μας μετά το upload της profile cover και της εικόνας προφίλ*

Για το ανέβασμα μιας εικόνας κρίθηκε απαραίτητο να τεθούν ορισμένοι περιορισμοί. Πιο συγκεκριμένα, για να διασφαλίσουμε ότι οι χρήστες δεν θα μπορούν να ανεβάσουν κακόβουλα αρχεία στον server μας, κάνουμε επιτρεπτό το upload μόνο σε αρχεία που έχουν κατάληξη .jpg, .jpeg ή .png.. Επιπρόσθετα, το μέγιστο μέγεθος μιας φωτογραφίας απαγορεύεται να ξεπερνάει τα 2MB· αυτός ο έλεγχος είναι ιδιαίτερα απαραίτητος όταν περιμένουμε ότι θα υπάρχει μεγάλη κίνηση στο δίκτυο μας. Αυτό αποτρέπει τους χρήστες να ανεβάζουν στον server πολύ μεγάλα αρχεία, φορτώνοντας άσκοπα την βάση δεδομένων μας. Στην παρακάτω εικόνα φαίνεται ο κώδικας που χρησιμοποιείται για το upload μιας εικόνας.

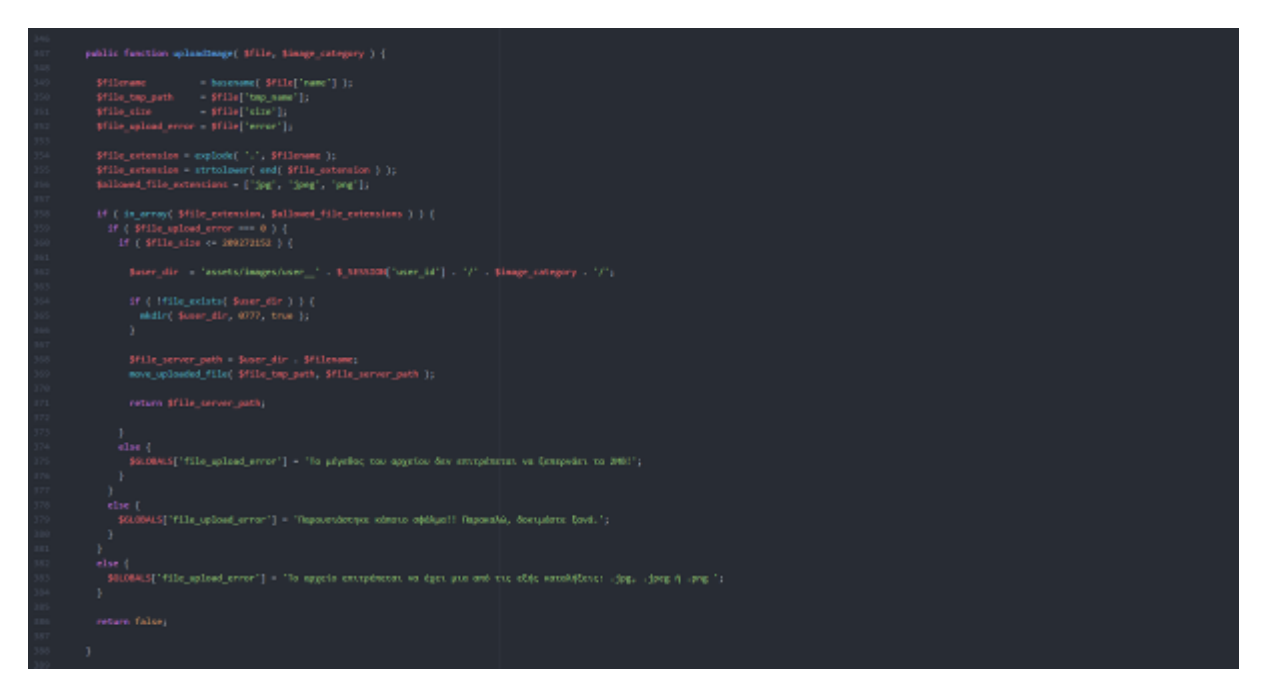

*Εικόνα 3-48 Η συνάρτηση uploadImage οφείλεται για το ανέβασμα μιας εικόνας στον server*

# **3.2.4.2 Αλλαγή των προσωπικών μας στοιχείων**

Σε περίπτωση που θέλουμε να αλλάξουμε κάποιο από τα προσωπικά στοιχεία του προφίλ μας, μπορούμε να μεταβούμε στο χώρο με τα tabs που βρίσκεται στο κάτω μέρος της σελίδας των ρυθμίσεων.

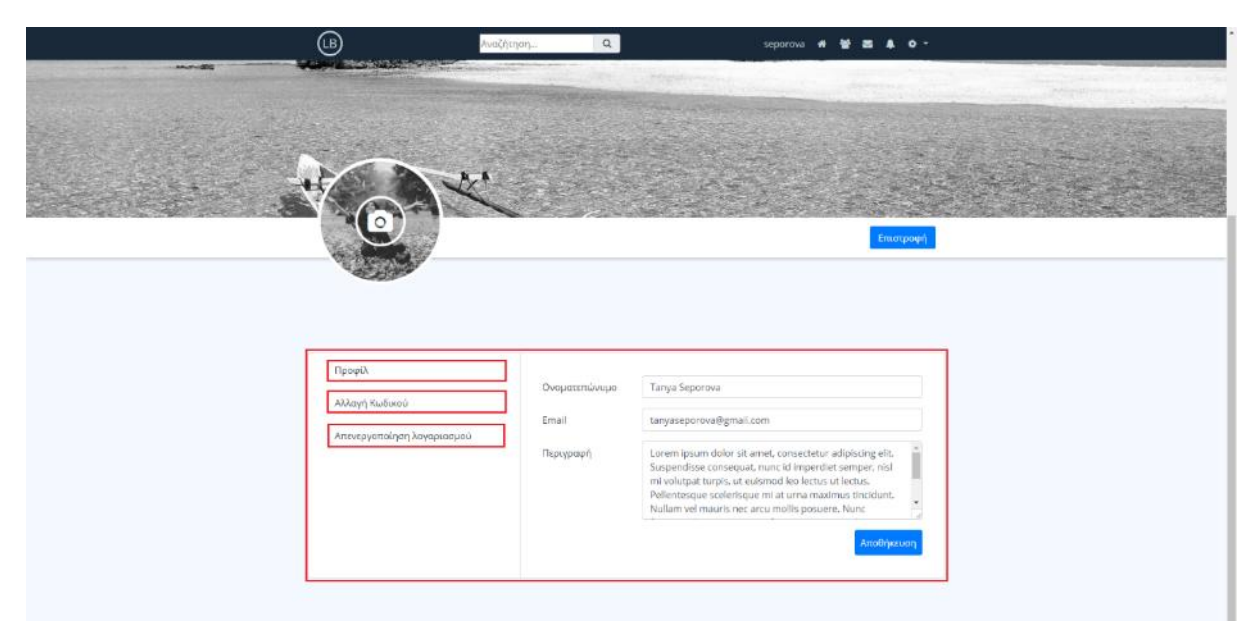

*Εικόνα 3-49 Ta τρία main tabs στην σελίδα των ρυθμίσεων*

Στο χώρο αυτό έχουμε τη δυνατότητα να επιλέξουμε το tab στο οποίο επιθυμούμε να κάνουμε τις αλλαγές μας. Σε περίπτωση που επιθυμούμε για παράδειγμα να αλλάξουμε τον προσωπικό μας κωδικό, δεν έχουμε παρά να πατήσουμε πάνω στο label *Αλλαγή Κωδικού*. Στη συνέχεια, το σύστημα θα μας εμφανίσει τα απαραίτητα πεδία που χρειάζεται να συμπληρώσουμε.

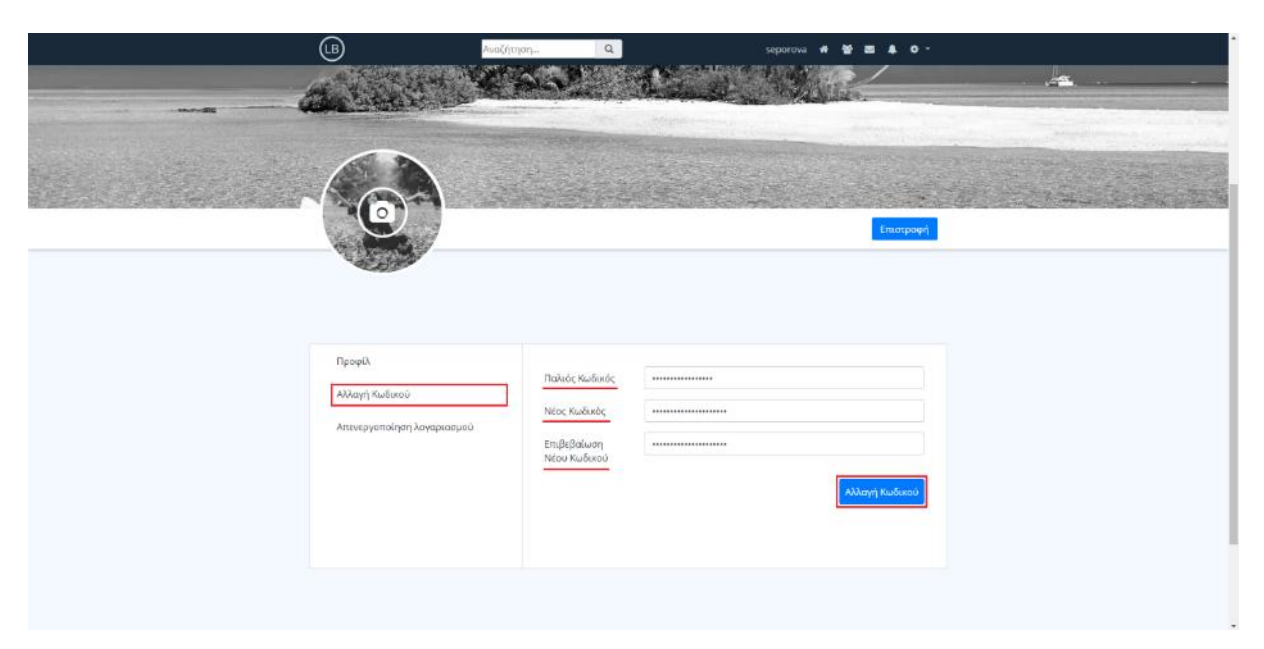

*Εικόνα 3-50 Στο tab Αλλαγή Κωδικού μπορούμε να θέσουμε ένα νέο κωδικό για το προφίλ μας*

Όπως και στην εγγραφή ενός νέου χρήστη στο κοινωνικό δίκτυο, έτσι και εδώ πραγματοποιούνται οι απαραίτητοι έλεγχοι ασφαλείας. Ο νέος κωδικός μας πρέπει να αποτελείται το λιγότερο από 8 χαρακτήρες και να ταιριάζει με τον κωδικό επιβεβαίωσης. Για να ολοκληρώσουμε την διαδικασία πατάμε στο μπλε κουμπί κάτω δεξιά με την ετικέτα *Αλλαγή Κωδικού*. Ο κώδικας που χρησιμοποιήθηκε για την πραγματοποίηση των ελέγχων της φόρμας, παρουσιάζεται στην παρακάτω εικόνα.

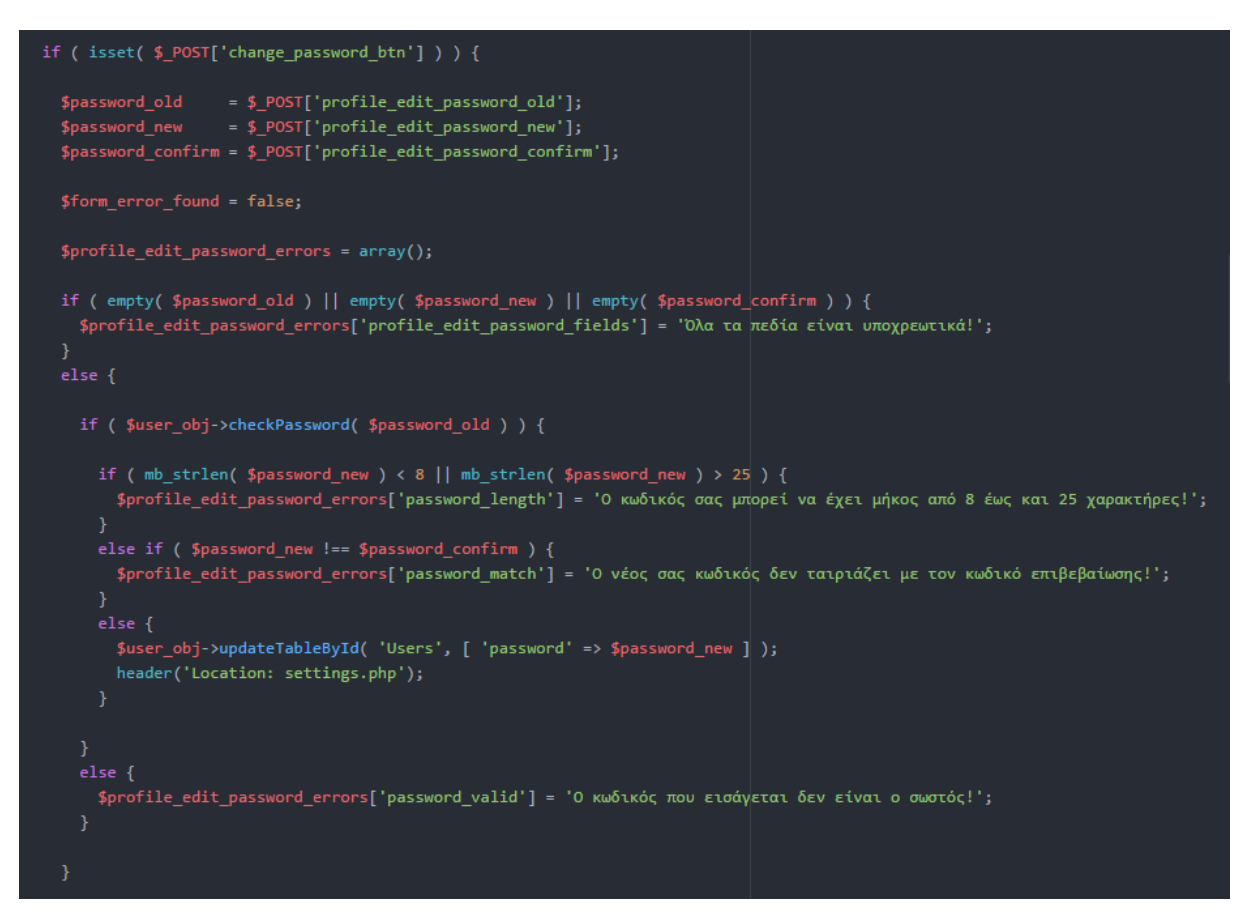

*Εικόνα 3-51 Ο έλεγχος των πεδίων της φόρμας για την αλλαγή κωδικού*

# **3.2.5 Αναζήτηση προσώπων & Δημιουργία νέας φιλίας**

Τώρα που εξοικειωθήκαμε με όλα τα βασικά στοιχεία του κοινωνικού δικτύου μπορούμε να προχωρήσουμε στο κομμάτι της αναζήτησης φίλων. Για να μπορέσουμε να επισυνάψουμε μια νέα φιλία με ένα άλλο άτομο, χρειάζεται πρώτα να επισκεφθούμε τη σελίδα προφίλ του. Από εκεί μπορούμε να του στείλουμε ένα νέο αίτημα φιλίας. Για να αναζητήσουμε άλλα άτομα εντός του κοινωνικού δικτύου, χρησιμοποιούμε την μπάρα αναζήτησης που βρίσκεται στην κεντρική μπάρα πλοήγησης στο πάνω μέρος της σελίδας. Πληκτρολογώντας ένα όνομα ή ένα επίθετο (για την ακρίβεια οποιοδήποτε συνδυασμό χαρακτήρων οι οποίοι έχουν νόημα για το σύστημα) στη μπάρα αναζήτησης, κάνουμε το σύστημα να μας απαντήσει με μια λίστα ατόμων. Η λίστα αυτή θα περιέχει πρόσωπα των οποίων το ονοματεπώνυμο σχετίζεται με την ακολουθία χαρακτήρων που πληκτρολογήσαμε στη μπάρα αναζήτησης.

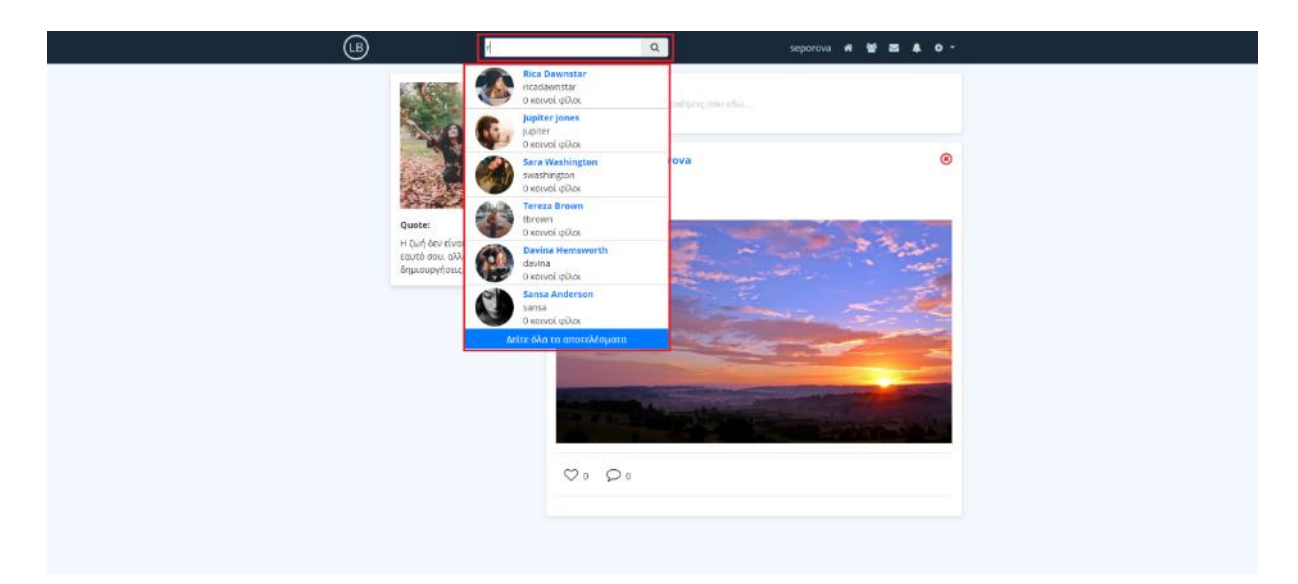

*Εικόνα 3-52 Ανάλογα με τους χαρακτήρες που πληκτρολογούμε εμφανίζονται και τα αντίστοιχα προφίλ*

Για να είναι δυνατή η αναζήτηση χωρίς να γίνεται refresh η σελίδα, χρησιμοποιήθηκε ένα AJAX call προς τον server. Ο κώδικας PHP, SQL και JavaScript που χρησιμοποιήθηκε για τη λειτουργικότητα της μπάρας παρουσιάζεται στις παρακάτω εικόνες.

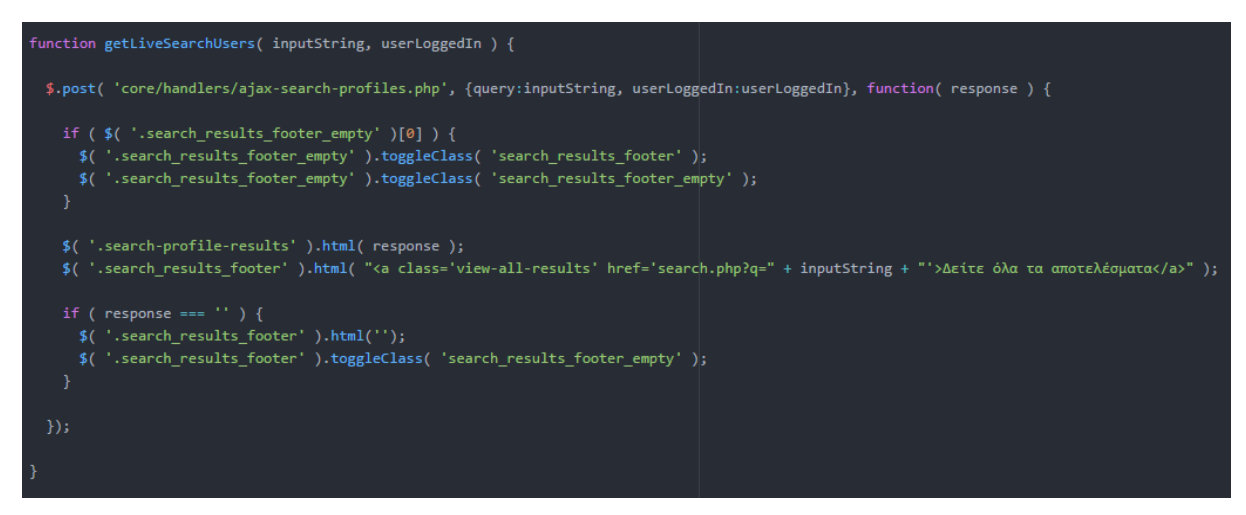

*Εικόνα 3-53 Η συνάρτηση getLiveSearchUsers εμφανίζει την λίστα με τα προφίλ που έκαναν match με το input μας*

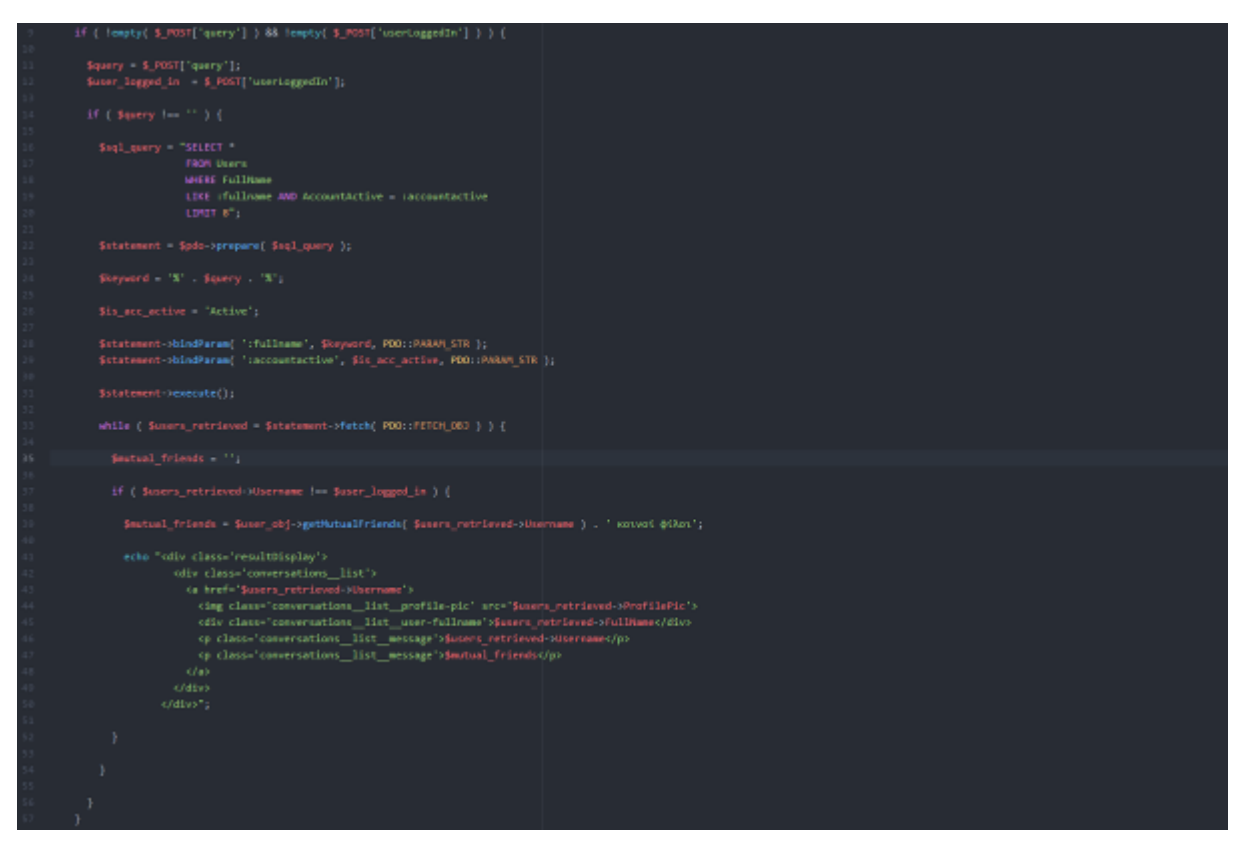

*Εικόνα 3-54 Η PHP και η SQL που χρειάστηκαν για να αντλήσουν τα προφίλ των χρηστών από τη βάση*

Σε περίπτωση που θέλουμε να δούμε περισσότερα αποτελέσματα αναζήτησης, μπορούμε να πατήσουμε στο μπλε κουμπί με την ένδειξη *Δείτε όλα τα αποτελέσματα* στο τέλος της dropdown λίστας. Ο σύνδεσμος αυτός θα μας μεταφέρει στη σελίδα *search.php,* στην οποία εμφανίζονται όλα τα άτομα που βρέθηκαν από την αναζήτηση. Για το κάθε άτομο υπάρχει ένα block με στοιχεία στα οποία συμπεριλαμβάνονται η φωτογραφία προφίλ του, το ονοματεπώνυμο του, το username που χρησιμοποιεί και τέλος το πόσους κοινούς φίλους μοιραζόμαστε με αυτό το άτομο. Επιπλέον, σε κάθε block υπάρχει ένα κουμπί δράσης το οποίο μπορούμε να χρησιμοποιήσουμε, για να στείλουμε ένα αίτημα φιλίας (σε περίπτωση που δεν είμαστε ήδη φίλοι με αυτό το άτομο), να ακυρώσουμε ένα αίτημα φιλίας, καθώς και να τερματίσουμε μια φιλία.

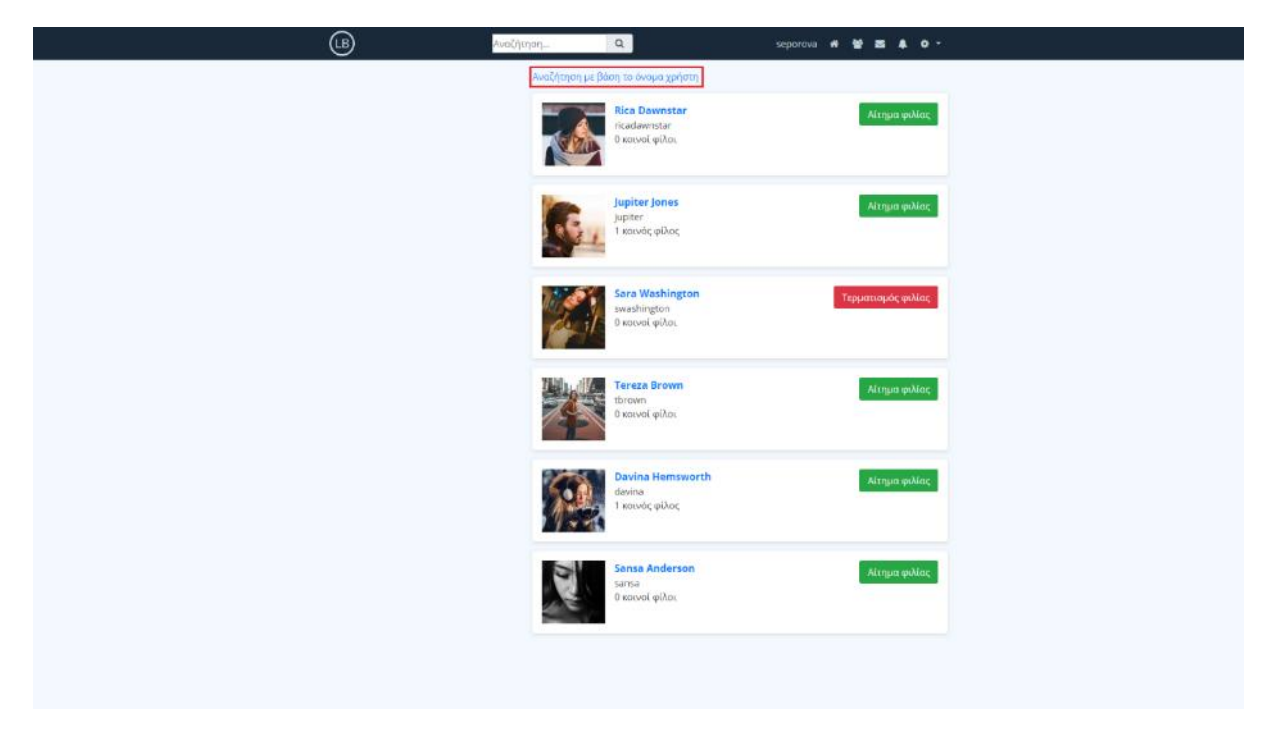

*Εικόνα 3-55 Στη σελίδα search.php μπορούμε να δούμε όλα τα αποτελέσματα της αναζήτησης*

Τέλος, στη σελίδα αυτή μας δίνεται η δυνατότητα να πραγματοποιήσουμε αναζήτηση με βάση το όνομα χρήστη (username). Πατώντας απλά στο λεκτικό *Αναζήτηση με βάση το όνομα χρήστη*, προκαλούμε το σύστημα να ψάξει στη βάση δεδομένων για χρήστες που έχουν στο username τους τη συγκεκριμένη ακολουθία χαρακτήρων, που πληκτρολογήσαμε προηγουμένως στη μπάρα αναζήτησης.

Ας υποθέσουμε τώρα ότι από τα άτομα που εμφανίζονται στην dropdown list επιλέγουμε να επισκεφθούμε το προφίλ του χρήστη *Sara Washington*. Πατώντας λοιπόν στο block της λίστας με τα στοιχεία της *Sara*, μεταφερόμαστε στη σελίδα του προφίλ της. Μέσω της μπάρας προφίλ μπορούμε να περιηγηθούμε στα διάφορα sections του προφίλ της, και να διαβάσουμε διάφορες πληροφορίες για το άτομο της, που πιθανά να έχει μοιραστεί δημόσια. Αν τελικά αποφασίσουμε να της στείλουμε ένα αίτημα φιλίας, δεν έχουμε παρά να πατήσουμε το πράσινο κουμπί με την ένδειξη *Αίτημα φιλίας*.

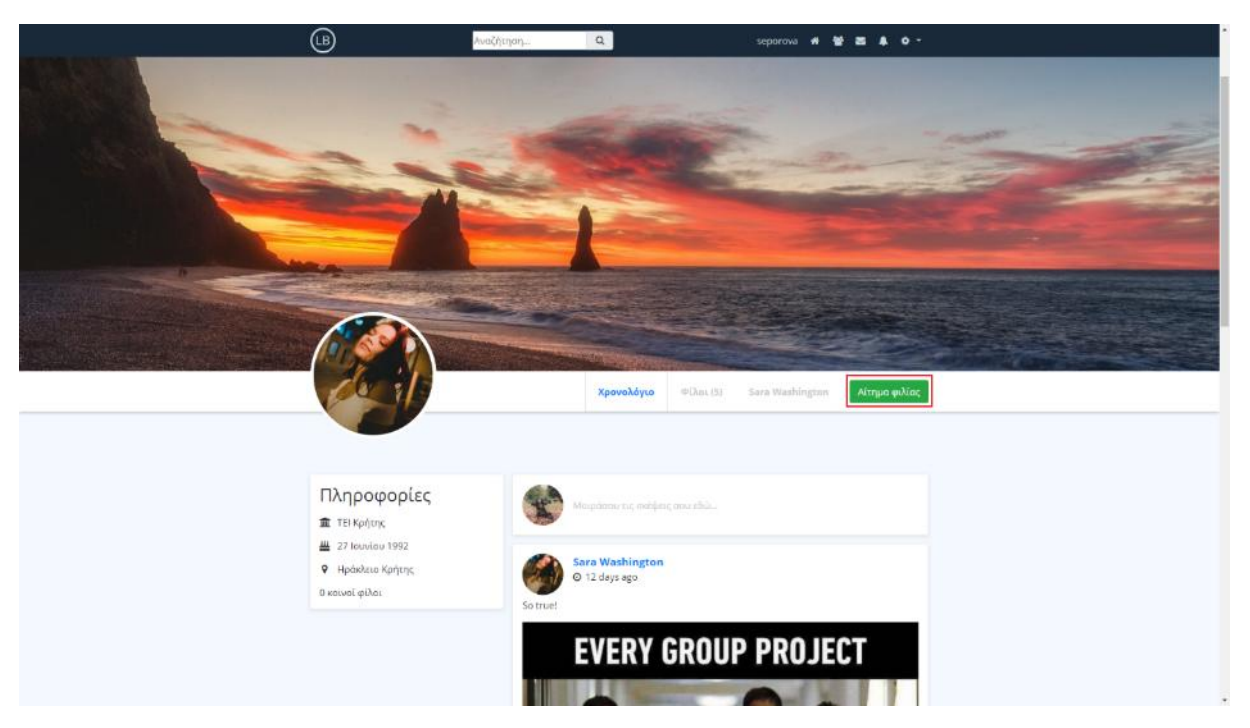

*Εικόνα 3-56 Για να κάνουμε ένα νέο αίτημα φιλίας πατάμε το κουμπί Αίτημα φιλίας στη μπάρα προφίλ*

Αφού στείλουμε το αίτημα φιλίας στη *Sara Washington* χρειάζεται να περιμένουμε, μέχρι η *Sara* να αποδεχτεί ή να απορρίψει το αίτημα φιλίας μας. Μέχρι τότε το δικό μας κουμπί - που μέχρι πρότινος έγραφε *Αίτημα φιλίας* - θα πάρει ένα πορτοκαλί χρώμα και θα φέρει πλέον την ένδειξη *Ακύρωση αιτήματος φιλίας*. Οποιαδήποτε στιγμή το επιθυμούμε μπορούμε να ακυρώσουμε ένα αίτημα πατώντας απλά το κουμπί αυτό.

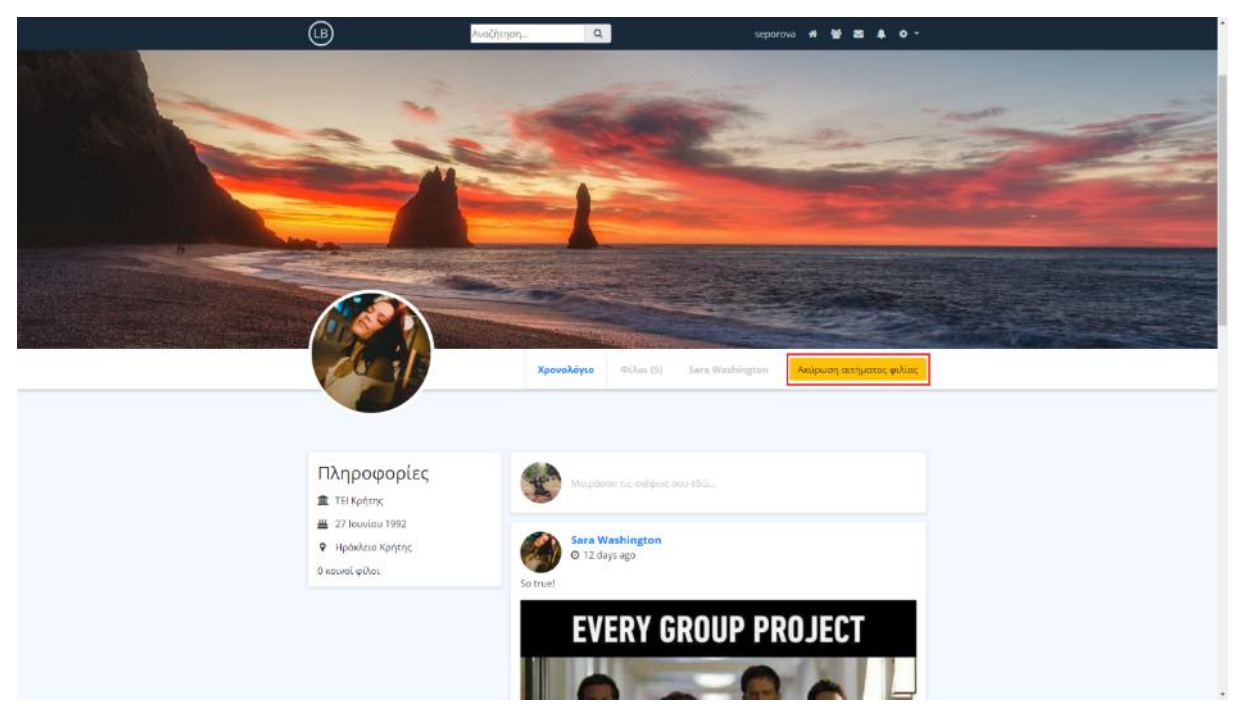

*Εικόνα 3-57 Για να ακυρώσουμε ένα αίτημα φιλίας πατάμε στο πορτοκαλί κουμπί με την ένδειξη Ακύρωση αιτήματος φιλίας*

Από τη μεριά της η *Sara Washington* θα λάβει μια νέα ειδοποίηση στα αιτήματα φιλίας της (δίπλα από το εικονίδιο με τα τρία ανθρωπάκια), ώστε να γνωρίζει ότι ένας νέος χρήστης επιθυμεί να την προσθέσει ως φίλη. Ο οποιοσδήποτε χρήστης μπορεί να δει όλα τα αιτήματα φιλίας που του έχουν σταλθεί πατώντας στο προαναφερθέν εικονίδιο. Στην παρακάτω εικόνα είμαστε συνδεδεμένοι με το προφίλ της *Sara Washington*.

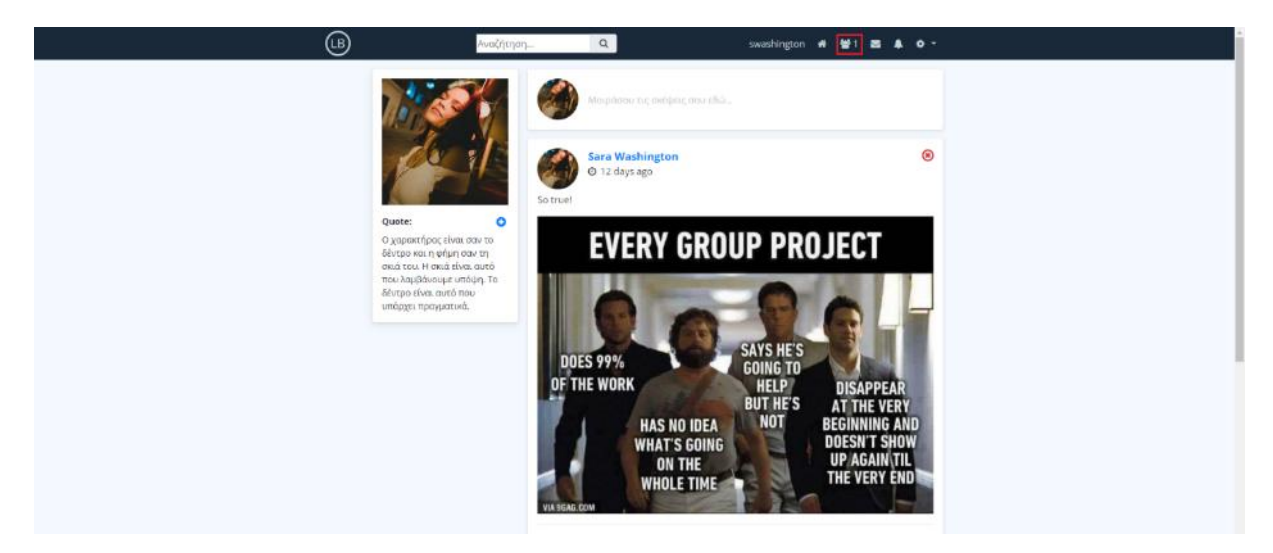

*Εικόνα 3-58 Η Sara έχει λάβει ένα νέο αίτημα φιλίας*

Όσον αφορά τα πεδία της βάσης δεδομένων που μας απασχολούν σε μια τέτοια περίπτωση, είναι τα *FriendsList* και *FriendRequestsReceived* εντός του πίνακα Users. Κάθε φορά που ένας χρήστης στέλνει ένα αίτημα φιλίας, το username του προστίθεται στο πεδίο *FriendRequestsReceived* του χρήστη που είναι ο αποδέκτης του αιτήματος. Έτσι λοιπόν και εδώ, στο πεδίο *FriendRequestsReceived* του χρήστη *Sara Washington* θα εμφανιστεί το username *seporova*.

| Personal <b>B</b> Google Apps <b>B</b> Work <b>B</b> Fun                                                                                                    |               |                                                                     |                   |                                |                 |                                                                                         |            |                        |                                                                |                                                                          |                                                                          |                                                      |    |
|----------------------------------------------------------------------------------------------------|---------------|---------------------------------------------------------------------|-------------------|--------------------------------|-----------------|-----------------------------------------------------------------------------------------|------------|------------------------|----------------------------------------------------------------|--------------------------------------------------------------------------|--------------------------------------------------------------------------|------------------------------------------------------|----|
| phpMyAdmin                                                                                                    |               | p. Server, 127, 0.0.1 a. Blatsback codal network a. B. Table: users |                   |                                |                 |                                                                                         |            |                        |                                                                |                                                                          |                                                                          |                                                      | 参え |
| 会国身间综合                                                                                                    | <b>Browse</b> | <b>Structure</b>                                                    | 50L               |                                |                 | 4. Search 34 Insert = Export = Import = Privileges & Operations 30 Tracking 31 Triggers |            |                        |                                                                |                                                                          |                                                                          |                                                      |    |
| Recent Fevorites<br>$\boxplus$ so                                                                                                    | +T +          |                                                                     | <b>UsedD</b>      | <b>FullName</b>                | Usemans         | Emoil                                                                                   | Password   | EriendRequestsReceived |                                                                | FriendaList FavouriteQuote ProfileCover                                  |                                                                          | <b>ProfilePic</b>                                    |    |
| $-$ BNew<br><b>BLO CITIS</b><br>E_ information schema<br>$E = 0$ mysel<br>ill_ill performance_schema<br>e. phpmyadmin<br>ELE social network<br>-tal New<br>(E. 34 comments)<br>(ELL) messages<br>图 片 not Heatlons<br><b>ELGY</b> posts<br>E- k users<br>E-ji test |               | □ / Edit Si Copy @ Delete                                           |                   | 5 Bill Finley                  | - Fim           | billinley@gmail.com                                                                     | lal        |                        | nikicoloman                                                    | Поняд хімп-<br>ricadawnstar ampóozitroclus.<br>την αλήθεια στα<br>popi č | assets/mages/user S/profile cover/paul-dufour-84.                        | assets/images/user_b/profile_plo/pexels<br>211       |    |
|                                                                                                    |               | <b>Edit &amp; Copy @ Delete</b>                                     |                   | 7 Jupiter Jones jupiter        |                 | jupiterjones@yahoo.com                                                                  | Ist        |                        | swashington                                                    | H smnogia siyar ya<br>προχωράς από<br>αποτυχία σε<br>анин                | sssets/mages/user 7/profile cover/fall-autumn-re.                        | assets/mages/user 7/profile pic/alex-bl<br>2237      |    |
|                                                                                                    |               | U // Ldit #ECopy @ Delete                                           |                   | Kalepapiers kalensiis<br>Kärne |                 | an hammarkabowa da aka                                                                  | u          |                        | emtrantzeskos<br>познані<br>swashington                        | Σχεδόν άλοι οι<br>iteRosamer.<br>μπορούν να<br>gendow to av-             | констанции - Spoda состаржани-5                                          | конский типерсидиста - Зарасайн разрессей<br>912     |    |
|                                                                                                    |               | Delete ## Copy @ Delete                                             | $\Omega_{\rm{B}}$ | Mapia<br>Xaiptm                | morained        | moaina ighamail con                                                                     | lel        |                        | kalamaris                                                      | Ever aiméõpéed<br><b>Blama</b> pac<br>ευκαιρία σε κάθε<br>KOTO 0T        | assets/images/user B/profile cover/adi-constantin.                       | soadsimages/user Strictile proferent<br>328          |    |
|                                                                                                    |               | Die PEdit Sa Copy @ Delete                                          | $13-1$            | Κλαίρη<br>Σοφαυλάκη            | ksofoulaki      | klainsofoulaki@email.com                                                                | <b>Tal</b> |                        |                                                                | Ugo mo mico.<br>πάμε στο<br>mapskBoy, room<br>то ракой уп                | assets/images/user 13/profile_cover/pexels-photo-                        | assets/images/user 13/profile picfjoe-gu<br>7.43     |    |
|                                                                                                    |               | <b>Edit Si Copy @ Delete</b>                                        | 14                | Sara<br>Washington             | swashington     | sprawashington@hotmail.com lai                                                          |            | seperava               | jupiter<br>kalamaris<br>emtrantzeskos<br>davina<br>nikicoloman | О упрактирое<br>$\sigma\sigma\sigma\tau n$ .                             | Sexual and printing assets/images/user 14/profile cover/luca michell     | assets/images/user 14/profile pic/javier             |    |
|                                                                                                    |               | □ 2 Edit 54 Copy ● Delete                                           |                   | 15 Tereza Brown tbrown         |                 | terezabrown@gmail.com                                                                   | 3          |                        |                                                                | H summer cost<br>αποτυχία δεν είν.                                       | cival opionist), n = assets/images/user = fo/profile_cover/sunset-961119 | assets/Images/user - Rajprofile pic/pulliv<br>stora. |    |
|                                                                                                    |               | <b>Edit Si Copy @ Delete</b>                                        |                   | Davina<br>16 Hensworth         | davina          | davinahemsworth@yahoo.com lal                                                           |            |                        | swashington                                                    | Συντηρητικάς είναι<br>ένος άνθρωπος<br>με δυο υγκέστατα                  | assets/mages/user_16/profile_coven/pexels-photo-                         | assets/images/user_16/profile_pic/pexel<br>29.       |    |
|                                                                                                    |               | Dig / Edit §§ Copy @ Delete                                         |                   | 17 Sansa<br>Anderson           | <b>ROSTER R</b> | senseendervan@gmail.com lal                                                             |            |                        |                                                                | An oany open use<br>предп. тото бем                                      | d'én ées privers - recordémages/nor - 17/profile cross/in-mei-15368      | assetsimages/user_17/profile_pic/peael<br>59         |    |
|                                                                                                    |               | U / Ldk #ECopy @ Delete                                             | 18                | Tanya<br>Septemva              | 800100101556    | витуамировозарботный сотт                                                               | <b>Ist</b> |                        |                                                                | H Quố đay điểm và<br>Врох, ни хозно<br>σου, αλλά να το                   | виниминарнологи 18/ргобів ситепродуння ро                                | soostalmageshaer_18pmHe_pictanya<br>separova         |    |
|                                                                                                    |               | T. Ill Charlest Mith relevant 201501 32 Cany, 40 Dalate, 121 Evant  |                   |                                |                 |                                                                                         |            |                        |                                                                |                                                                          |                                                                          |                                                      |    |

*Εικόνα 3-59 Στο πεδίο FriendRequestsReceived αποθηκεύεται το username του χρήστη Tanya Seporova*

Μέσω της σελίδας *friend-requests.php* η *Sara Washington* έχει την επιλογή να αποδεχτεί ή να απορρίψει το αίτημα μας. Στη δικιά μας περίπτωση θα υποθέσουμε ότι ο χρήστης πατάει το κουμπί της αποδοχής, δημιουργώντας έτσι μια νέα φιλία.

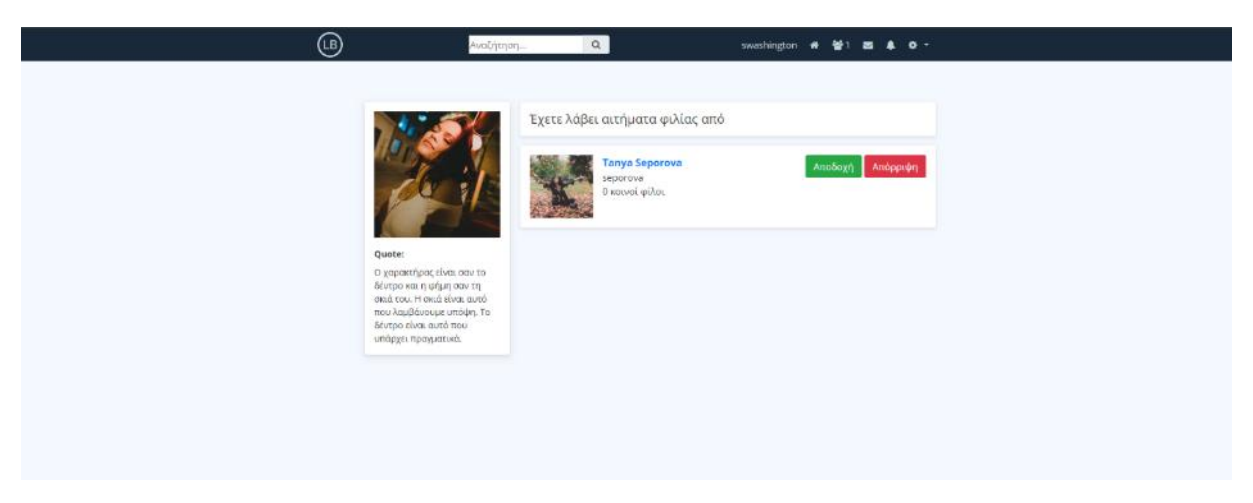

*Εικόνα 3-60 Η σελίδα friend-requests περιέχει όλα τα αιτήματα φιλίας που έχουμε λάβει από άλλους χρήστες*

Όταν ένας χρήστης αποδέχεται ένα αίτημα φιλίας, στη βάση δεδομένων συμβαίνουν οι εξής αλλαγές:

- 1) το username του χρήστη που έστειλε το αίτημα διαγράφετε από το πεδίο *FriendRequestsReceived* του χρήστη που έλαβε το αίτημα.
- 2) στο πεδίο *FriendsList* του αποδέκτη του αιτήματος, προστίθεται το username του χρήστη που έστειλε το αίτημα.
- 3) στο πεδίο *FriendsList* του χρήστη που έστειλε το αίτημα προστίθεται το username του χρήστη που έλαβε το αίτημα.

| phpMyAdmin                                                                                                    |                                           |                    |                 |                                 | - (F) Server: 127.0.0.1 s (ii) Database: social inclinates (iii) lable: users |                                                  |            |                                                                       |                                                      |                                                                 | 春天                                         |
|----------------------------------------------------------------------------------------------------|-------------------------------------------|--------------------|-----------------|---------------------------------|-------------------------------------------------------------------------------|--------------------------------------------------|------------|-----------------------------------------------------------------------|------------------------------------------------------|-----------------------------------------------------------------|--------------------------------------------|
| 会国业门设备                                                                                                    | <b>BECOWNN</b>                            | <b>M</b> Structure | All squ         |                                 | Sauch 24 hoort                                                                |                                                  |            | Figure 1 Institute of Privileges & Operations 20 Tracking 24 Triggers |                                                      |                                                                 |                                            |
| Recent Favorites<br>$\boxminus$ 40                                                                                                    | $-T-$                                     |                    | UserID          | <b>FullName</b>                 | <b>Username</b>                                                               | <b>Email</b>                                     |            | Password FriendRequestsReceived                                       | FriendsList                                          | <b>FavouriteQuote</b>                                           | <b>ProfileCover</b>                        |
| & New<br>$\frac{1}{2}$ and $\frac{1}{2}$<br>information schema<br>iii mysql<br>performence scheme<br>phpmyadmin<br>social_network<br><b>Righton</b><br>IEL M comments<br>(BLOA messages)<br><b>R. M. notifications</b><br>图 Riposts<br>$ E $ $\neq$ users<br><b>E</b> a test | Die PEdit Ba Copy @ Delete                |                    |                 | 5 Bill Finley                   | m                                                                             | billinky@gmail.com                               | lal        |                                                                       | ricadawnstar nikicoleman                             | Οποιος είναι απρόσεκτος με την αλήθεια<br>στα μεράζ.            | assets/mages/user Siprofile cover/paul-    |
|                                                                                                    | <b>B</b> PEdit 3- Copy @ Delete           |                    |                 | 7 Jupiter Jones jupiter         |                                                                               | jupkerjenes@yahoo.com                            | lai        |                                                                       | swashington                                          | Η επιτυχία είναι να προχωράς από<br>amonogia as amono.          | assets/images/user 7/profile_cover/fall-ar |
|                                                                                                    | Die PEdit Siz Copy @ Delete               |                    |                 | Kaleugpöigt kalamaris<br>Kaiome |                                                                               | kalamariskws@hotmail.gr                          | <b>Tal</b> |                                                                       | emtrantzeskos mxaïreti                               | Σχεδόν όλοι οι άνθρωποι μπορούν να<br>αντάρον τις αν            | assets/images/user B/profile cover/poxel   |
|                                                                                                    | <b>B</b> PEdit Si Copy @ Delete           |                    | 9               | Mapia<br>Xaqoim                 | context                                                                       | mxaire\$@hotmail.com                             | lal        |                                                                       | kalamaris                                            | Ένας αισιόδοξος βλέπει μια ευκαιρία σε<br>enfte annun           | assets/images/user Storofile cover/adi-c-  |
|                                                                                                    | Discrimination of the Self-Copy @ Deleter |                    | 13 <sub>1</sub> | Kkalpn<br>Zopenskieg            | ksotoutaki                                                                    | klairisotoulaki@gmzil.com                        | 12         |                                                                       |                                                      | Όσο πιο πίσω πάμε στο παρελθόν, τόσο<br>пла раздна рос          | assets/images/user 13/profile cover/pex-   |
|                                                                                                    | <b>B</b> PEdit Si Copy @ Delete           |                    | 14              | Sara<br>Washington              | swashington                                                                   | serawashington@hotmail.com lal                   |            |                                                                       | jupiter emfrantzeskos davina nikicoleman<br>энриптик | Ο χαρακτήρας είναι σαν το δέντρο και η<br><b>Edited</b> only of | assets/images/user 14/profile cover/lucal  |
|                                                                                                    | <b>Dige Folk Sur Copy @ Delete</b>        |                    |                 | 15 Tereza Brown tbrown          |                                                                               | terezabrown@gmail.com                            | z          |                                                                       |                                                      | Η επιτυχία δεν είναι οριστική, η αποτυχία<br><b>They site</b>   | assets/images/user 15/profile cover/sun-   |
|                                                                                                    | <b>Edi Si Copy @ Delete</b>               |                    | 16              | Davina<br>Hemsworth             | davina                                                                        | davinahemsworth@yahoo.com lai                    |            |                                                                       | swashington                                          | Συντηρητικός είναι ένας άνθρωπος με<br>был чувозних             | assets/images/user 16/profile cover/pex-   |
|                                                                                                    | D. 2 Edit Si Copy @ Delice                |                    |                 | Sansa<br>Anderson               | sansa                                                                         | sansaanderson@gmail.com lai                      |            |                                                                       |                                                      | Av στην αρχή μια ιδέα δεν φαίνεται<br>result, miss does         | assets/images/user 1//profile_cover/linin  |
|                                                                                                    | <b>Edit Si Copy @ Delete</b>              |                    | 18              | lamya<br>Sepprova               | seperava                                                                      | tanyaseperova@gmail.com                          | lal        |                                                                       | swashington                                          | II can be diver validate for cours oou.<br>0920 vo.10.          | assets/images/user 18/profile cover/poly   |
|                                                                                                    | $\leftarrow$ E. Check all<br>w Console    |                    |                 |                                 |                                                                               | With selected # Edit 54 Copy @ Delete (2) Export |            |                                                                       |                                                      |                                                                 |                                            |

*Εικόνα 3-61 Τα πεδία FriendRequestsReceived και FriendsList των χρηστών Sara Washington και Tanya Seporova μετά την αποδοχή του αιτήματος*

Όταν δυο χρήστες είναι φίλοι μεταξύ τους, τότε όλες οι δημοσιεύσεις του χρήστη Α εμφανίζονται στην αρχική σελίδα του χρήστη Β και αντίστροφα. Στην παρακάτω εικόνα βρισκόμαστε στην αρχική μας σελίδα, στην οποία εμφανίζονται πλέον και τα posts του χρήστη Sara Washington.

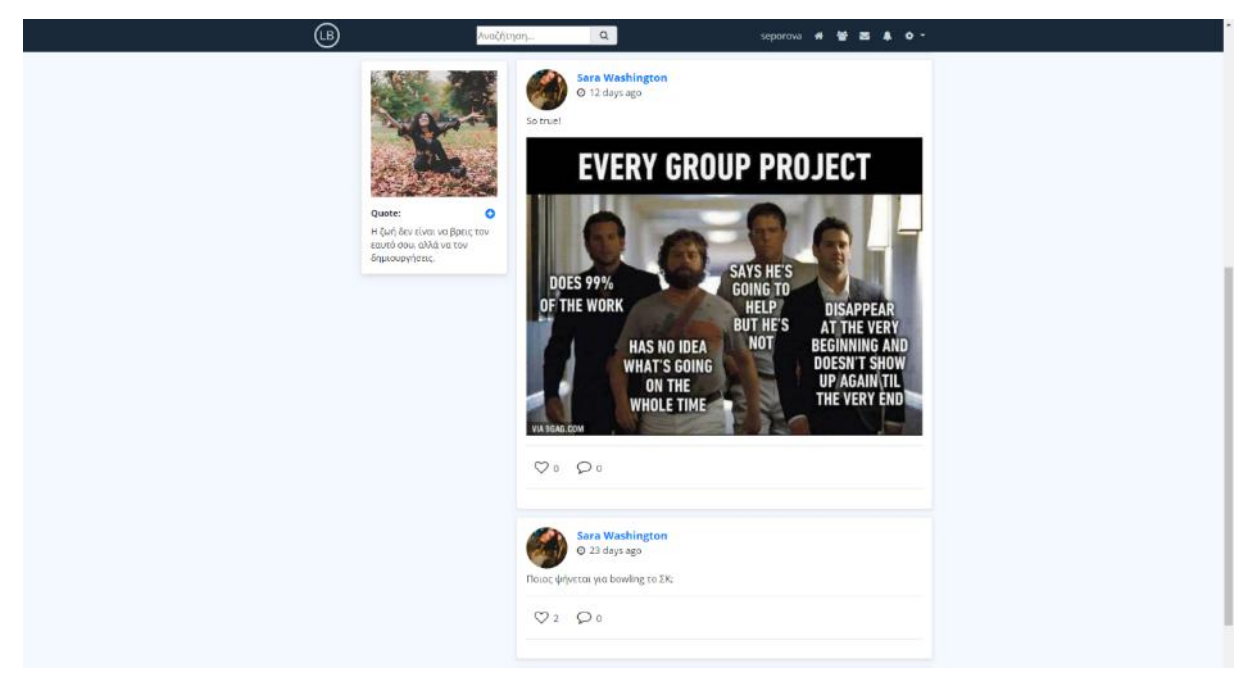

*Εικόνα 3-62 Τα posts της Sara Washington εμφανίζονται πλέον στην αρχική μας σελίδα*

Σε περίπτωση που για οποιονδήποτε λόγο επιθυμούμε να τερματίσουμε τη φιλία μας με ένα χρήστη, δεν έχουμε παρά να πατήσουμε το κόκκινο κουμπάκι με την ένδειξη *Τερματισμός φιλίας* στη σελίδα προφίλ αυτού του χρήστη. Στη συνέχεια, το σύστημα θα διαγράψει από τα πεδία *FriendsList* τα username των δυο χρηστών, και οι δημοσιεύσεις του χρήστη Α θα πάψουν να εμφανίζονται στην αρχική σελίδα του χρήστη Β και αντίστροφα.

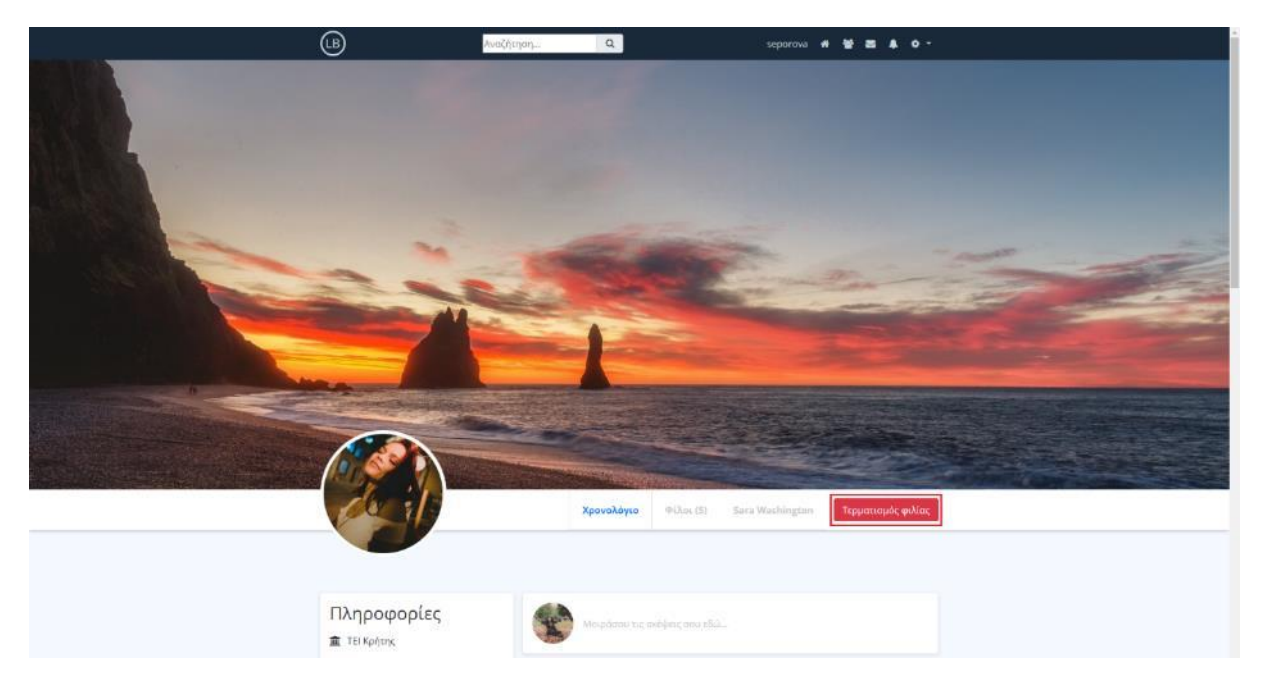

*Εικόνα 3-63 Για να τερματίσουμε τη φιλία μας με ένα χρήστη πατάμε στο κουμπί Τερματισμός φιλίας*

Στις παρακάτω εικόνες παρουσιάζεται ο κώδικας PHP και SQL που γράφτηκε ώστε να πετύχουμε τα εξής:

- 1) προσθήκη νέου φίλου στη λίστα φίλων του συνδεδεμένου χρήστη
- 2) αφαίρεση φίλου από τη λίστα φίλων του συνδεδεμένου χρήστη
- 3) αποστολή αιτήματος φιλίας
- 4) ακύρωση αιτήματος φιλίας

# **1) Επισύναψη Φιλίας**

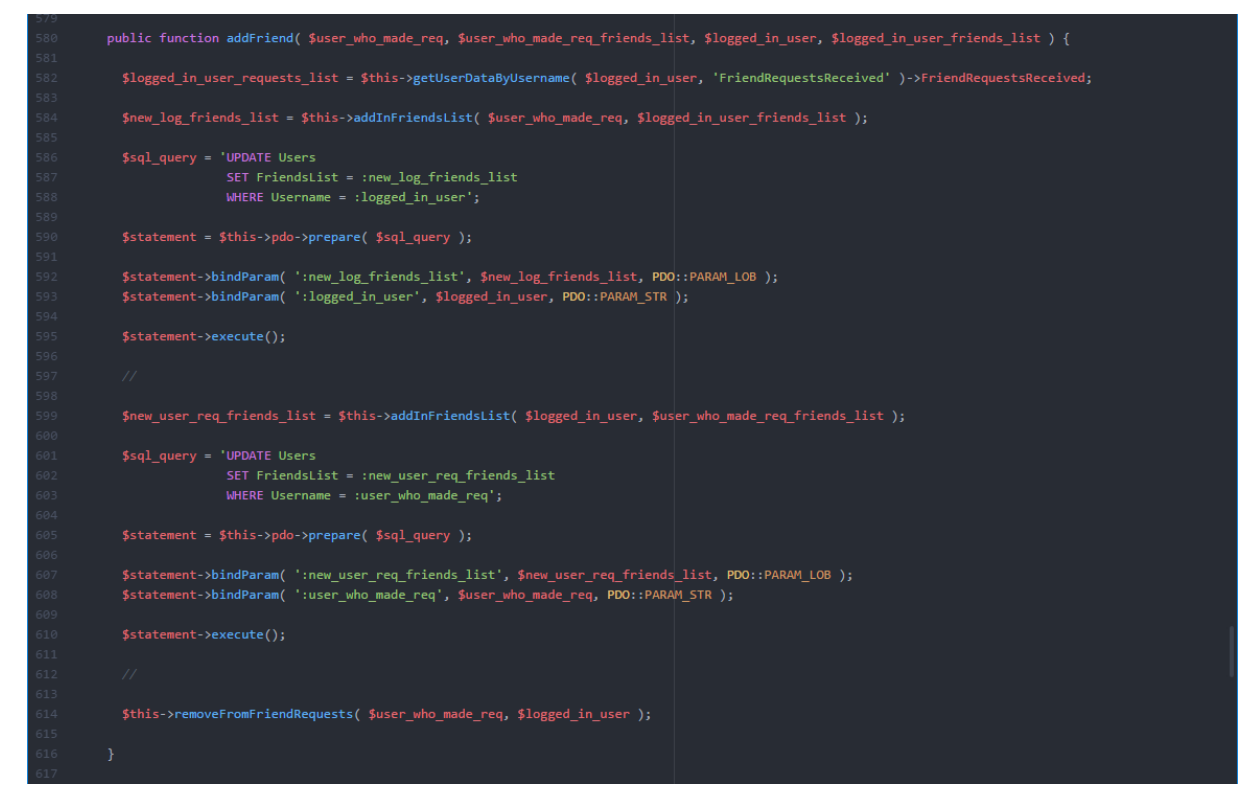

*Εικόνα 3-64 Η συνάρτηση addFriend προσθέτει έναν νέο χρήστη στη λίστα των φίλων μας και διαγράφει το αίτημα φιλίας από το πεδίο FriendRequestsReceived*

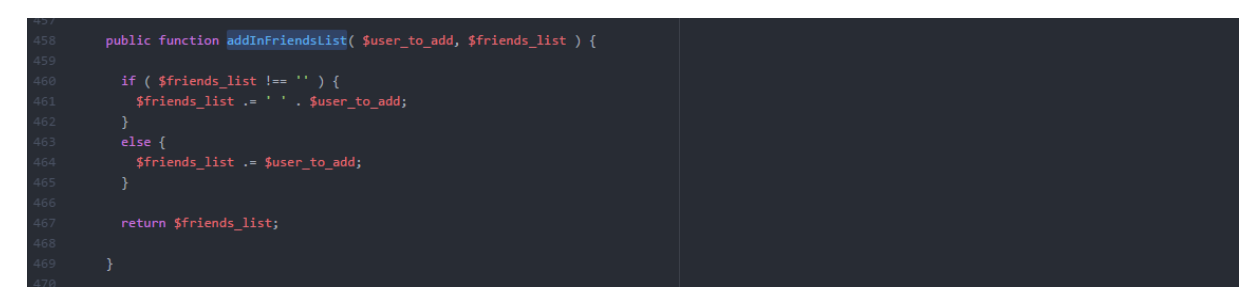

*Εικόνα 3-65 Η συνάρτηση addInFriendsList είναι αυτή που κάνει την τελική προσθήκη στον πίνακα με τους φίλους* 

# **2) Τερματισμός Φιλίας**

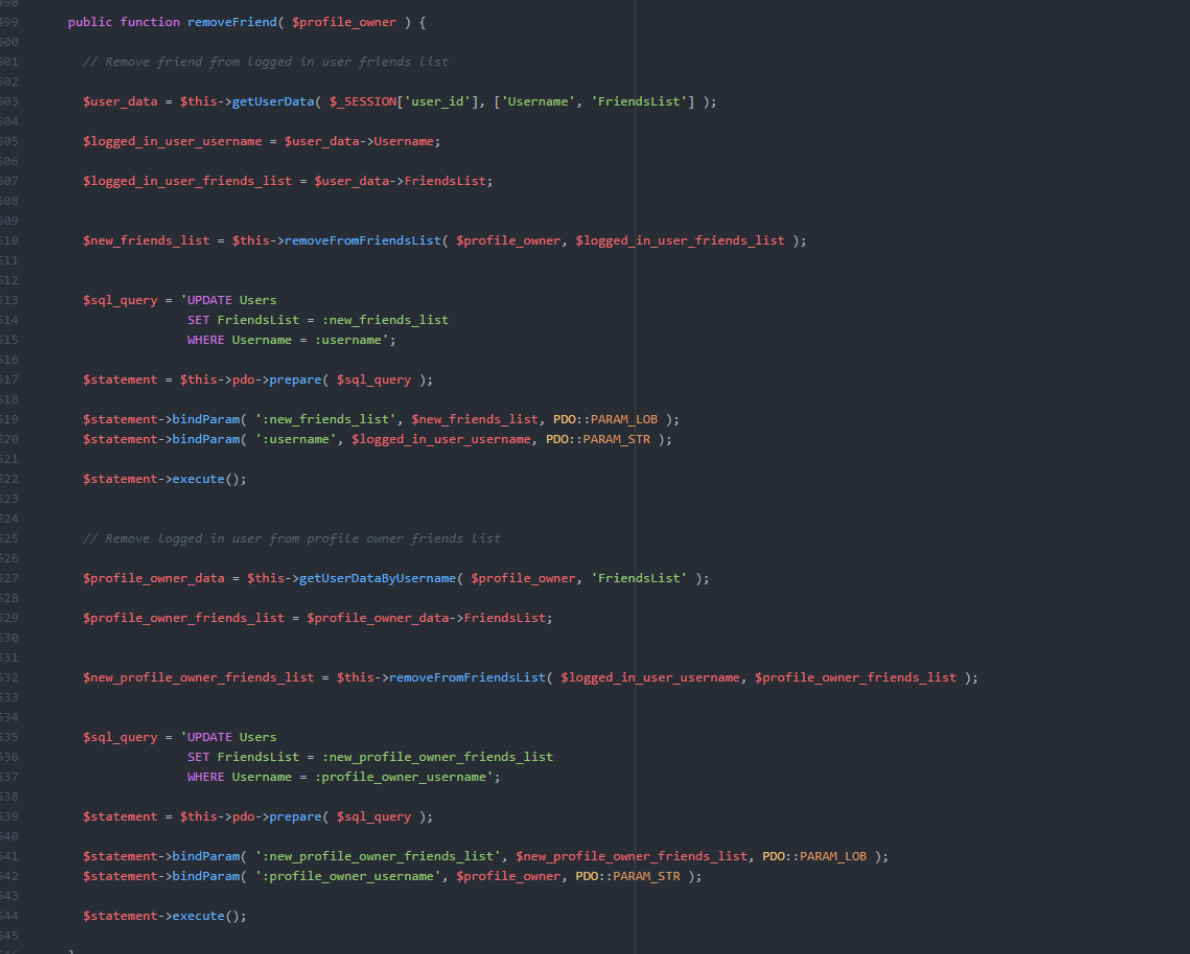

*Εικόνα 3-66 Η συνάρτηση removeFriend τερματίζει τη φιλία μας με έναν χρήστη*

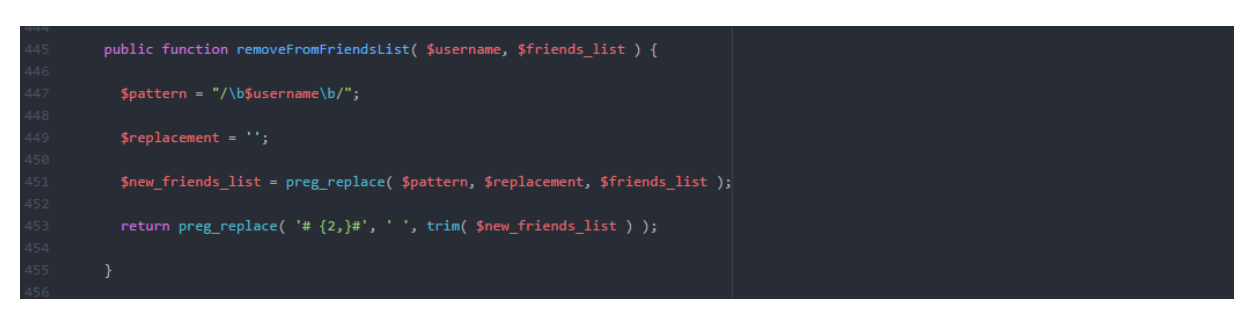

*Εικόνα 3-67 Η συνάρτηση removeFromFriendsList αφαιρεί από τον πίνακα FriendsList τον χρήστη με τον οποίο τερματίσαμε τη φιλία μας*

# **3) Αποστολή αιτήματος φιλίας**

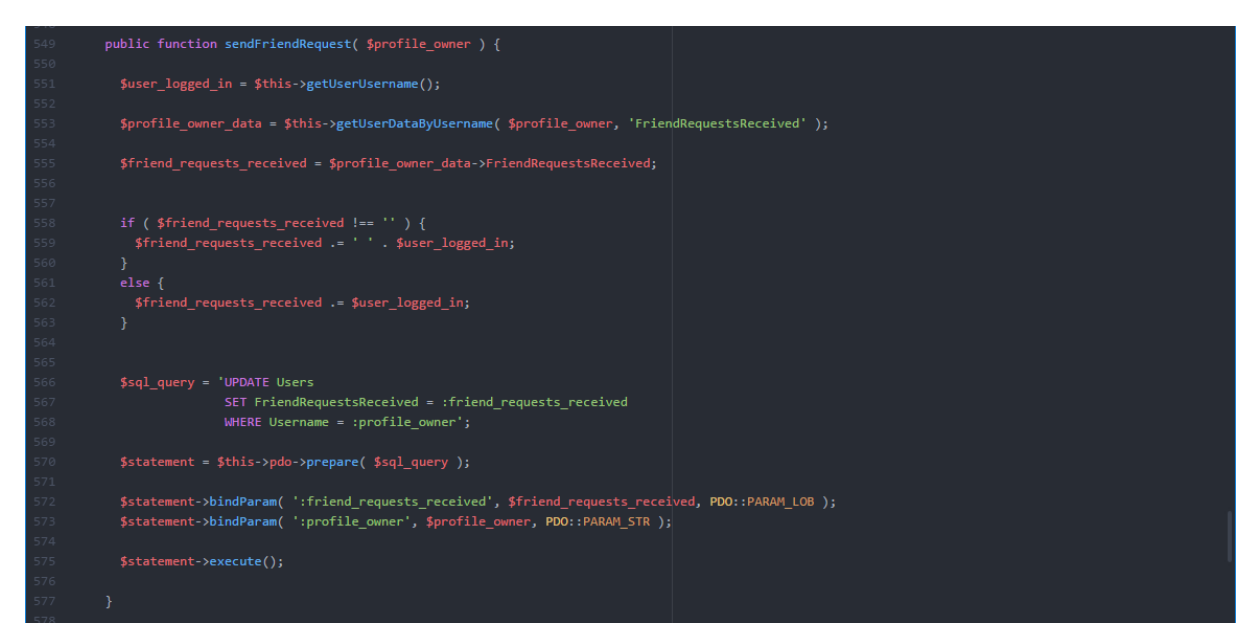

*Εικόνα 3-68 Η συνάρτηση sendFriendRequest στέλνει ένα νέο αίτημα στον χρήστη που θα της περάσουμε ως παράμετρο*

#### **4) Ακύρωση αιτήματος φιλίας**

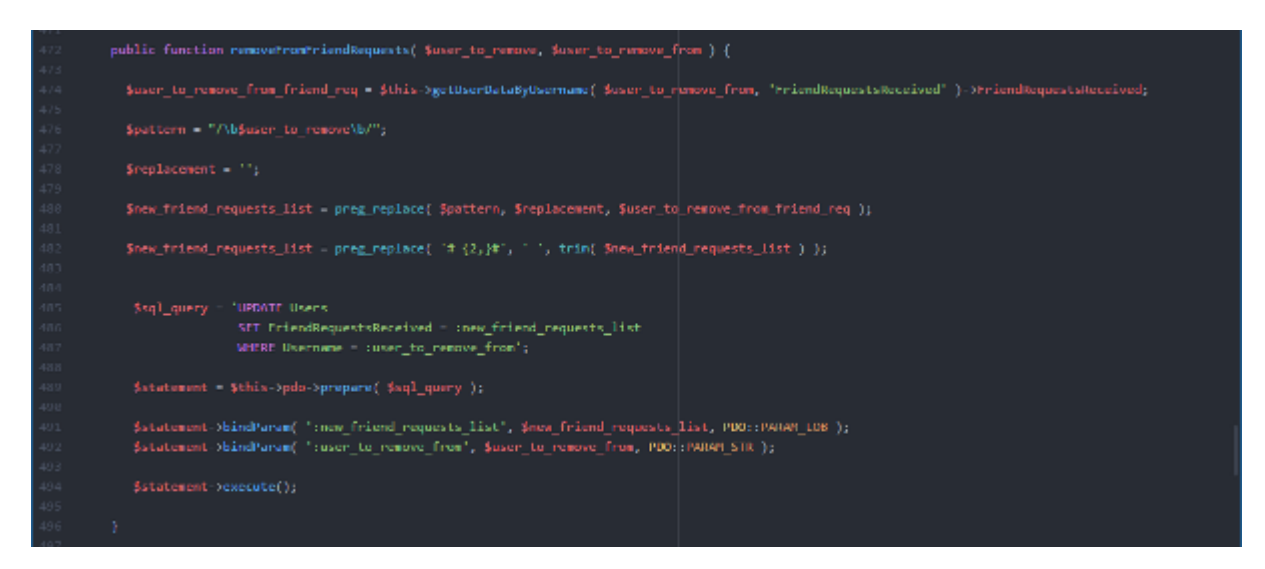

*Εικόνα 3-69 Η συνάρτηση removeFromFriendRequests ακυρώνει το αίτημα φιλίας ενός χρήστη*

# **3.2.6 Ανταλλαγή μηνυμάτων μεταξύ χρηστών**

Ας προχωρήσουμε τώρα στο κομμάτι της ανταλλαγής μηνυμάτων μεταξύ χρηστών εντός του κοινωνικού δικτύου. Για να στείλουμε ένα μήνυμα σε κάποιον φίλο μας πατάμε στο εικονίδιο με το μήνυμα στην κεντρική μπάρα πλοήγησης, όπως φαίνεται στην παρακάτω εικόνα.

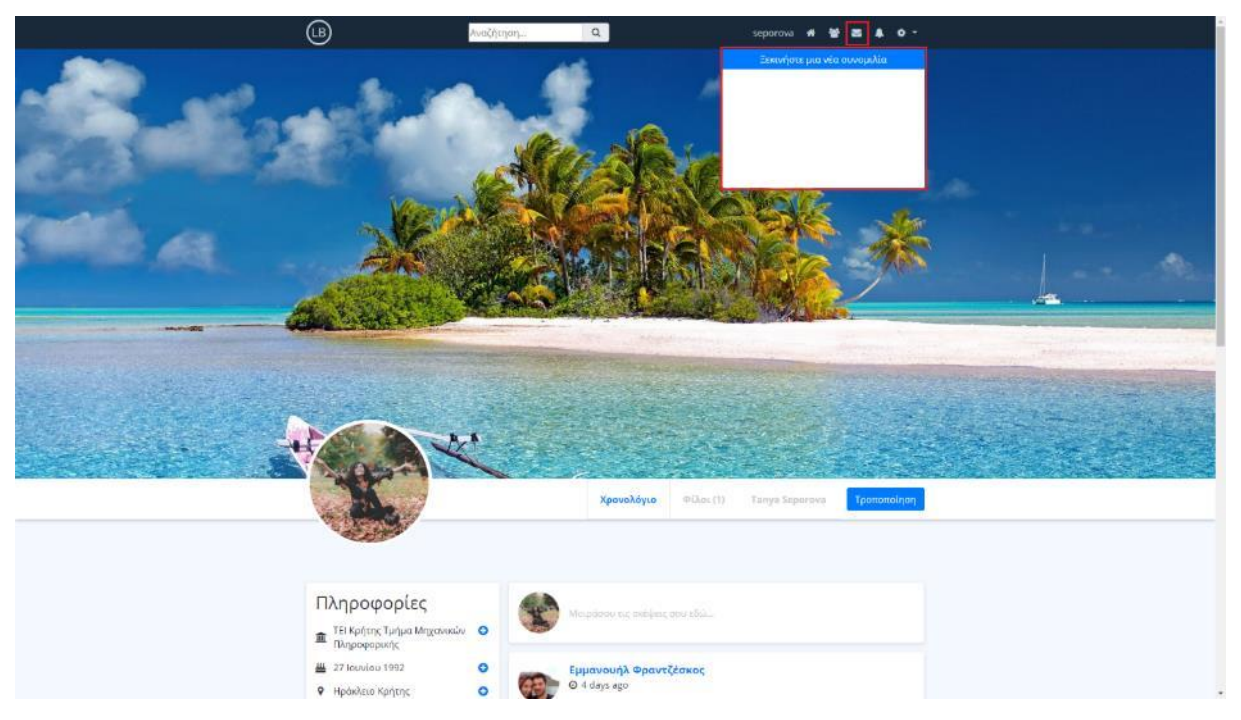

*Εικόνα 3-70 Το εικονίδιο με το μήνυμα εμφανίζει όλα τα τελευταία μηνύματα που έχουμε ανταλλάξει με άλλους χρήστες*

Με αυτόν τον τρόπο ανοίγεται μια dropdown λίστα η οποία μας δείχνει μια συνοπτική περιγραφή των τελευταίων μηνυμάτων που έχουμε στείλει. Επειδή στην περίπτωση μας δεν έχουμε ακόμα ανταλλάξει μηνύματα με κάποιον χρήστη, η λίστα αυτή θα περιέχει μόνο το κουμπί δημιουργίας νέου μηνύματος το οποίο φέρει την ένδειξη *Ξεκινήστε μια νέα συνομιλία*. Το κουμπί αυτό μας μεταφέρει στη σελίδα *messages.php*, στην οποία υπάρχει μια μπάρα αναζήτησης την οποία μπορούμε να χρησιμοποιήσουμε για να αναζητήσουμε το φίλο με τον οποίο θέλουμε να συνομιλήσουμε.

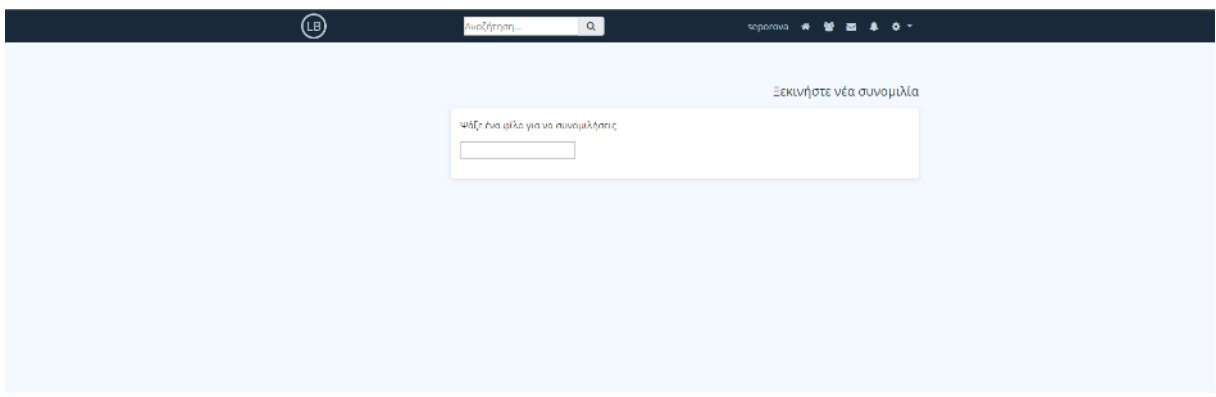

*Εικόνα 3-71 Στη σελίδα messages.php μπορούμε να ξεκινήσουμε μια νέα συνομιλία*

Γνωρίζοντας ότι το όνομα της φίλης μας είναι *Sara Washington*, ξεκινάμε πληκτρολογώντας το όνομα της στη μπάρα συνομιλίας. Το σύστημα αναγνωρίζει το όνομα *Sara* από τη βάση δεδομένων και την εμφανίζει ως πιθανό συνομιλητή στην περιοχή κάτω από την μπάρα. Για να στείλουμε ένα νέο μήνυμα πατάμε είτε πάνω στη φωτογραφία της *Sara* είτε πάνω στα στοιχεία της.

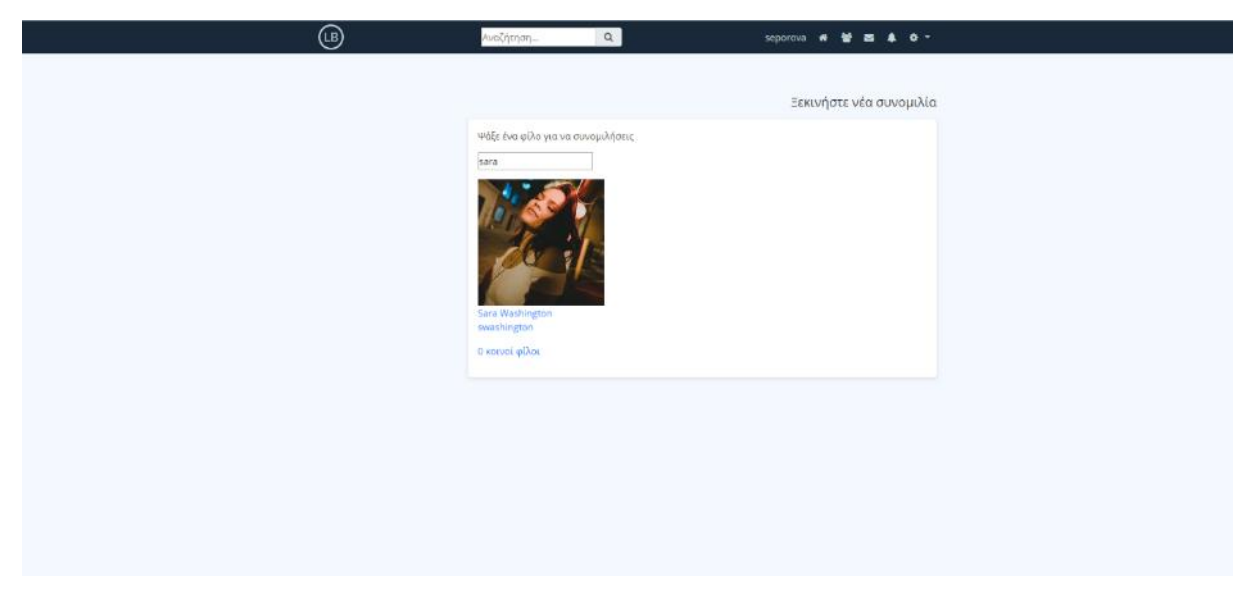

*Εικόνα 3-72 Το σύστημα παίρνει το input από την μπάρα αναζήτησης και εμφανίζει στη συνέχεια όλους τους χρήστες που κάνουν match με το string*

Με αυτόν τον τρόπο το σύστημα δημιουργεί ένα χώρο στον οποίο μπορούμε να στείλουμε και να διαβάσουμε όλα τα μηνύματα που έχουμε ανταλλάξει με την *Sara Washington*. Στο textarea που εμφανίζεται μπορούμε να πληκτρολογήσουμε το μήνυμα μας και στη συνέχεια να το στείλουμε πατώντας το κουμπί *Aποστολή*. Το σύστημα με τη σειρά του θα στείλει μια ειδοποίηση στη *Sara Washington* ενημερώνοντας την, ότι ο χρήστης *Tanya Seporova* της έχει στείλει ένα νέο μήνυμα.

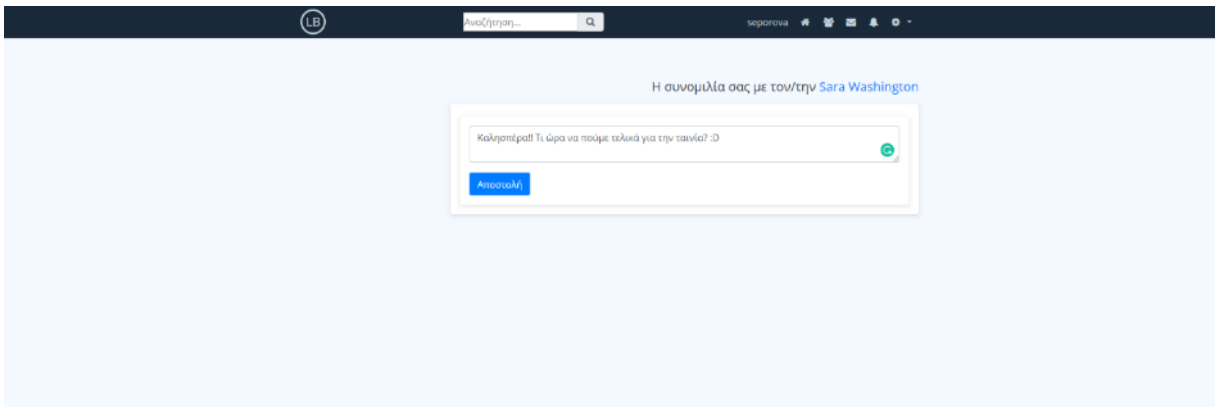

*Εικόνα 3-73 Ξεκινώντας τη συνομιλία με το χρήστη Sara Washington*

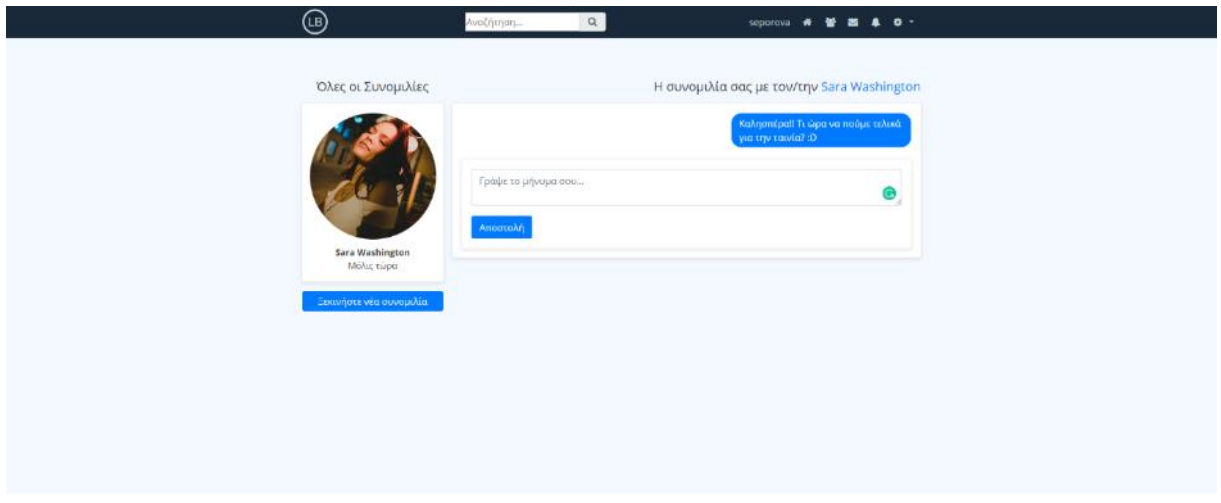

*Εικόνα 3-74 Το γραφικό περιβάλλον της συνομιλίας*

Στην παρακάτω εικόνα μπορούμε να δούμε τη λίστα των τελευταίων μηνυμάτων στο προφίλ της Sara. Το πρώτο μήνυμα που φαίνεται στη λίστα – άρα και το πιο πρόσφατο – είναι το μήνυμα που της στείλαμε από το λογαριασμό μας πριν 5 λεπτά. Το μήνυμα μας έχει ένα ελαφρύ μπλε background το οποίο υποδεικνύει ότι η Sara δεν έχει διαβάσει ακόμα το μήνυμα μας. Για να διαβάσουμε ένα μήνυμα απλά πατάμε πάνω στο block του αντίστοιχου μηνύματος. Με αυτόν τον τρόπο, ο χρήστης γίνεται redirect στη σελίδα συνομιλίας και το background χρώμα του μηνύματος στην λίστα γίνεται λευκό (όπως δηλαδή και τα προηγούμενα δυο μηνύματα που βλέπουμε στην εικόνα).

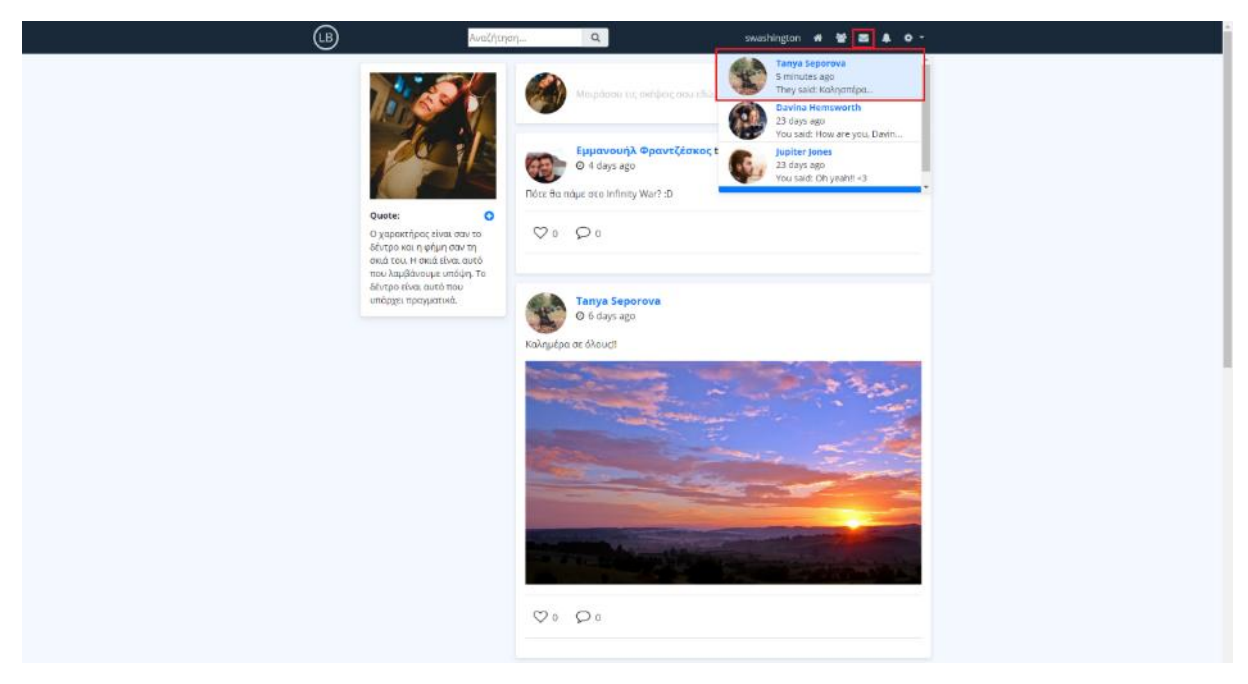

*Εικόνα 3-75 Το μήνυμα μας εμφανίζεται στη λίστα μηνυμάτων του χρήστη Sara Washington*

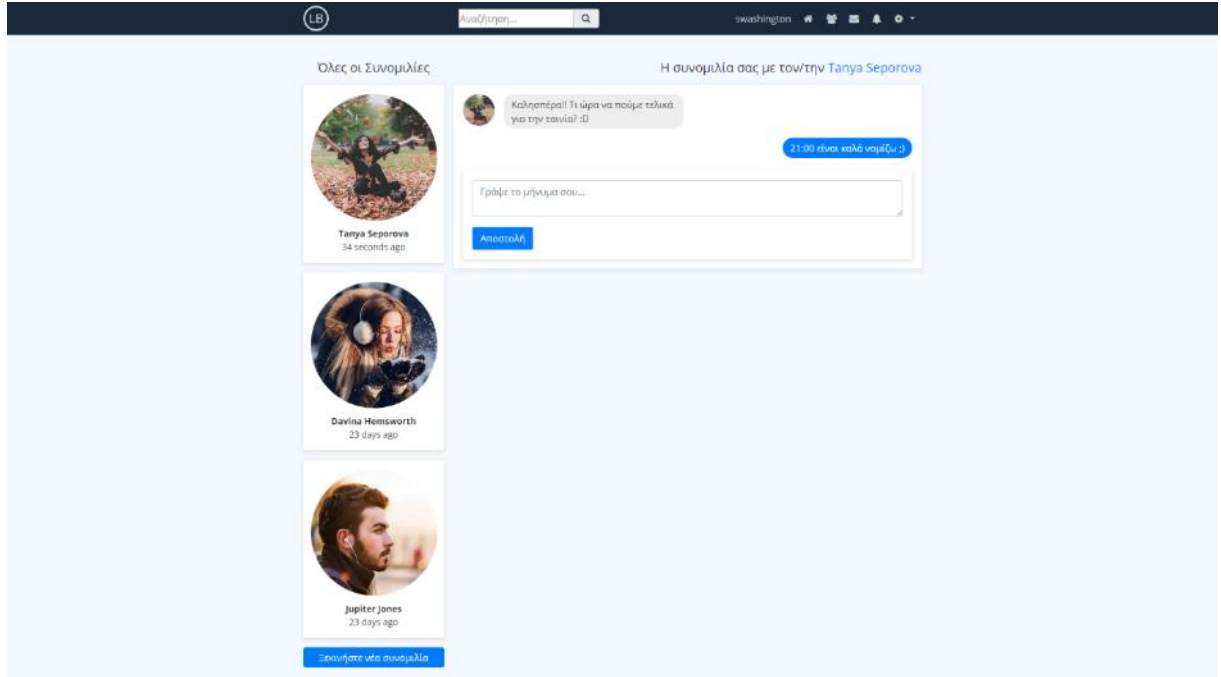

*Εικόνα 3-76 Η σελίδα συνομιλιών της Sara Washington*

Στη σελίδα *messages.php* υπάρχει μια στήλη η οποία ονομάζεται *Όλες οι Συνομιλίες,* η οποία περιέχει όλους τους φίλους με τους οποίους έχουμε ανταλλάξει μηνύματα κατά το παρελθόν. Όπως παρατηρούμε στο προφίλ της *Sara Washington* υπάρχουν συνομιλίες με τρία άτομα σε αυτήν τη στήλη. Στο κυρίως μέρος της σελίδας εμφανίζεται πάντα η τελευταία συνομιλία που είχαμε με ένα συγκεκριμένο άτομο. Επειδή το τελευταίο μήνυμα που έλαβε η *Sara* ήταν το δικό μας, η καρτέλα με το προφίλ μας εμφανίζεται πρώτη στη στήλη με τις συνομιλίες της. Επιπλέον, στο κυρίως μέρος της σελίδας (δεξιά) εμφανίζονται τα τελευταία μηνύματα που έχουμε ανταλλάξει με την *Sara.*

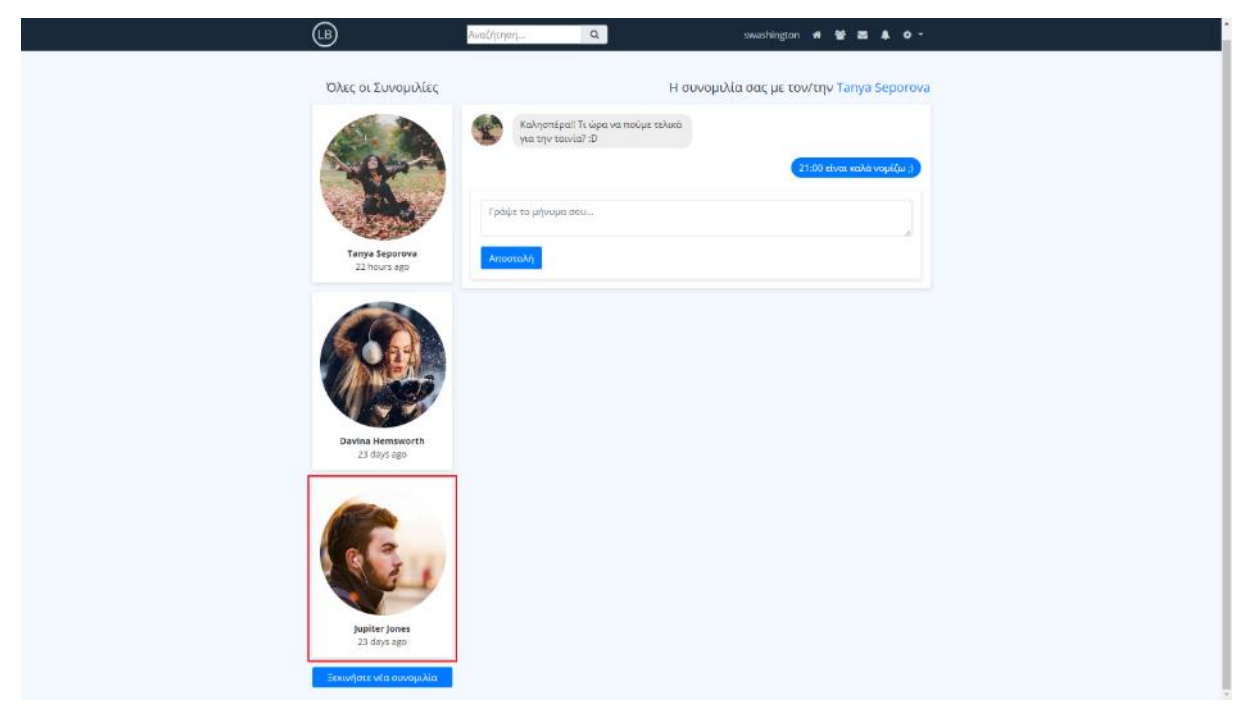

*Εικόνα 3-77 Για να στείλουμε μήνυμα σε κάποιον άλλο χρήστη πατάμε στην αντίστοιχη καρτέλα της αριστερής στήλης*

Σε περίπτωση που θέλουμε να ανοίξουμε τη συνομιλία που είχαμε με κάποιον άλλον χρήστη, δεν έχουμε παρά να πατήσουμε πάνω στο block με τα στοιχεία του. Έτσι, αν θέλουμε για παράδειγμα να στείλουμε ένα νέο μήνυμα στον *Jupiter Jones*, χρειάζεται να πατήσουμε στην τελευταία καρτέλα της αριστερής στήλης.

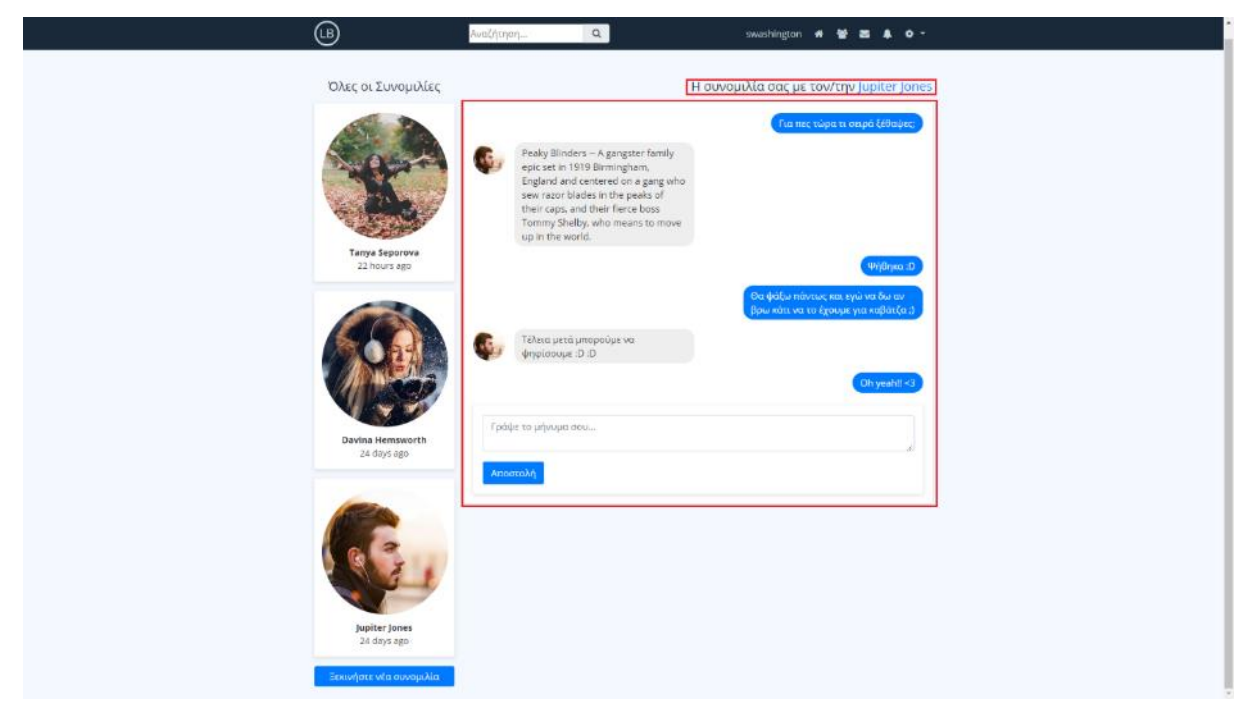

*Εικόνα 3-78 Η συνομιλία μας με τον Jupiter αντικαθιστά την προηγούμενη συνομιλία της Sara με την Tanya*

Με την αποστολή ενός νέου μηνύματος στον *Jupiter*, το σύστημα μεταφέρει την καρτέλα συνομιλίας του στο πάνω πάνω μέρος της στήλης *Όλες οι Συνομιλίες*. Με αυτόν τον τρόπο, το σύστημα μας ενημερώνει ότι η τελευταία ανταλλαγή μηνυμάτων που πραγματοποιήθηκε ήταν με αυτόν τον χρήστη.

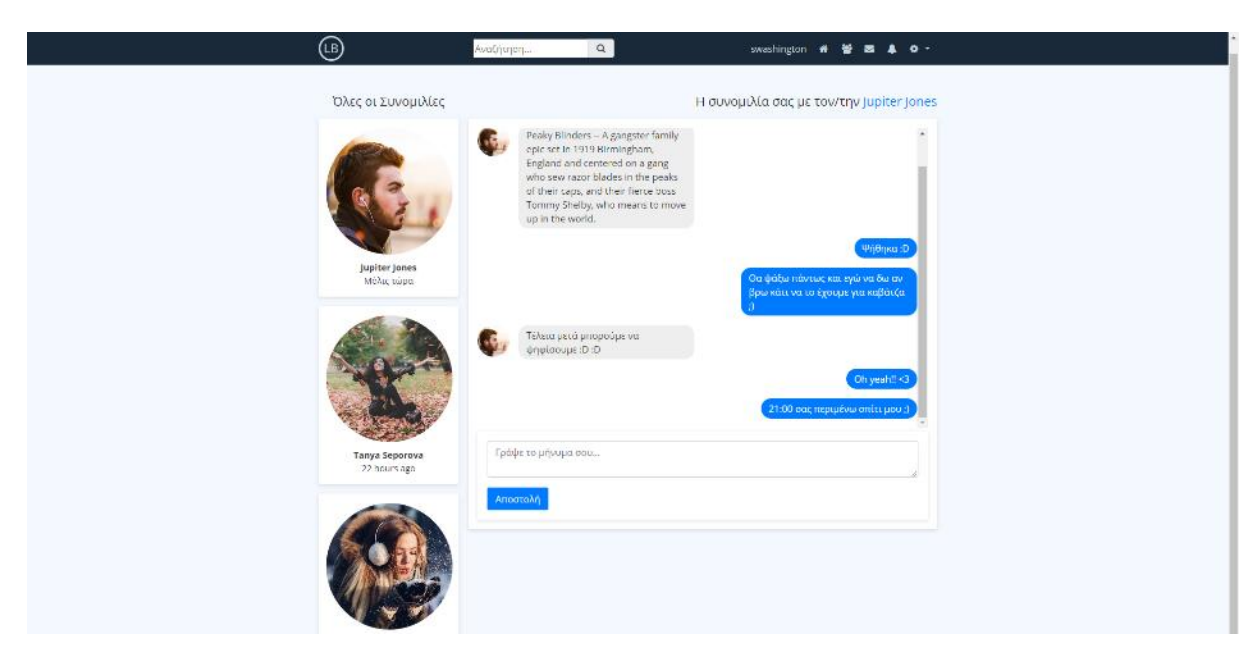

*Εικόνα 3-79 Ο Jupiter μεταφέρεται στο πάνω πάνω μέρος της στήλης συνομιλιών μετά το νέο μήνυμα της Sara*

Επιστρέφοντας τώρα στο προφίλ μας (Tanya Seporova) παρατηρούμε από το εικονίδιο των μηνυμάτων στην μπάρα πλοήγησης, ότι έχουμε λάβει ένα νέο μήνυμα. Πατώντας στο εικονίδιο εμφανίζουμε τη dropdown λίστα στην οποία φαίνεται το μήνυμα που λάβαμε από τη *Sara Washington*.

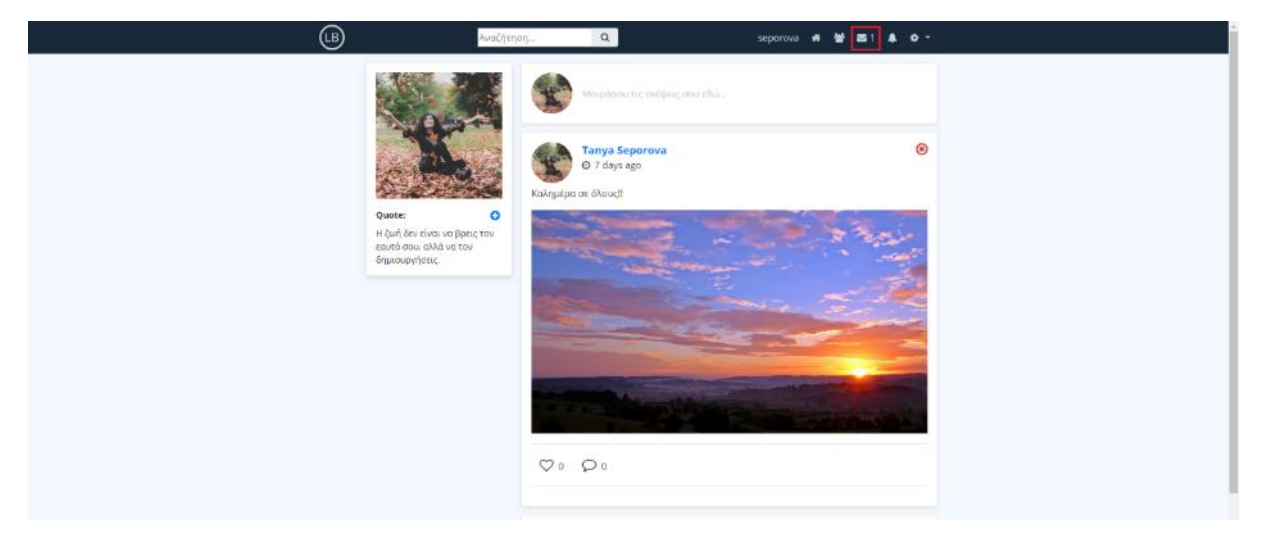

*Εικόνα 3-80 Ο αριθμός δίπλα από το εικονίδιο με τα μηνύματα συμβολίζει το πλήθος των εισερχόμενων μηνυμάτων*

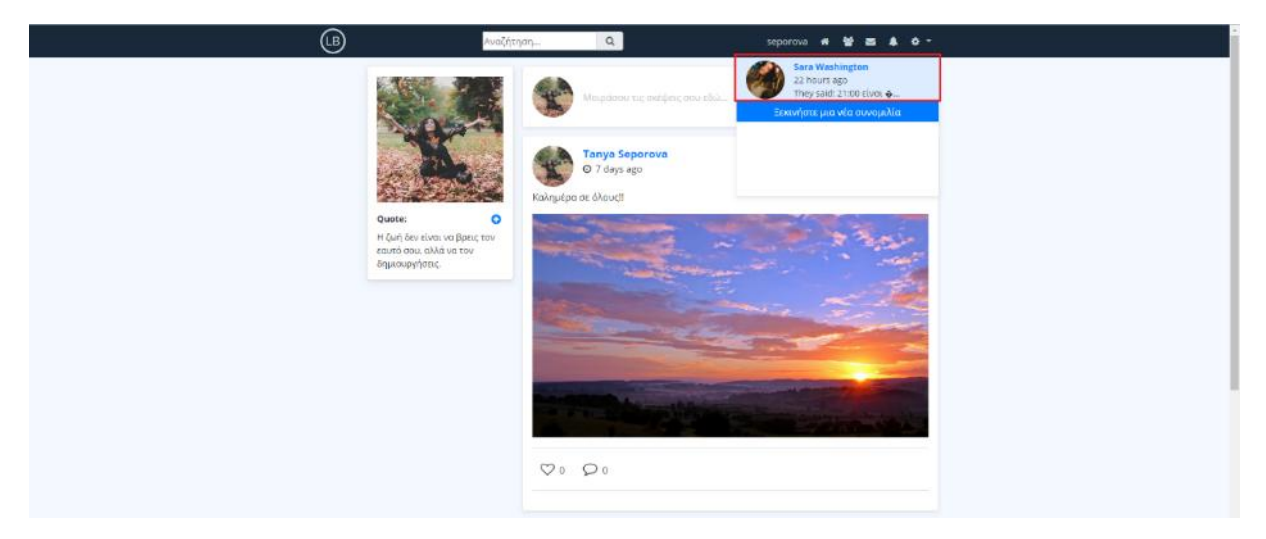

*Εικόνα 3-81 Το εισερχόμενο μήνυμα εμφανίζεται στην dropdown λίστα μηνυμάτων*

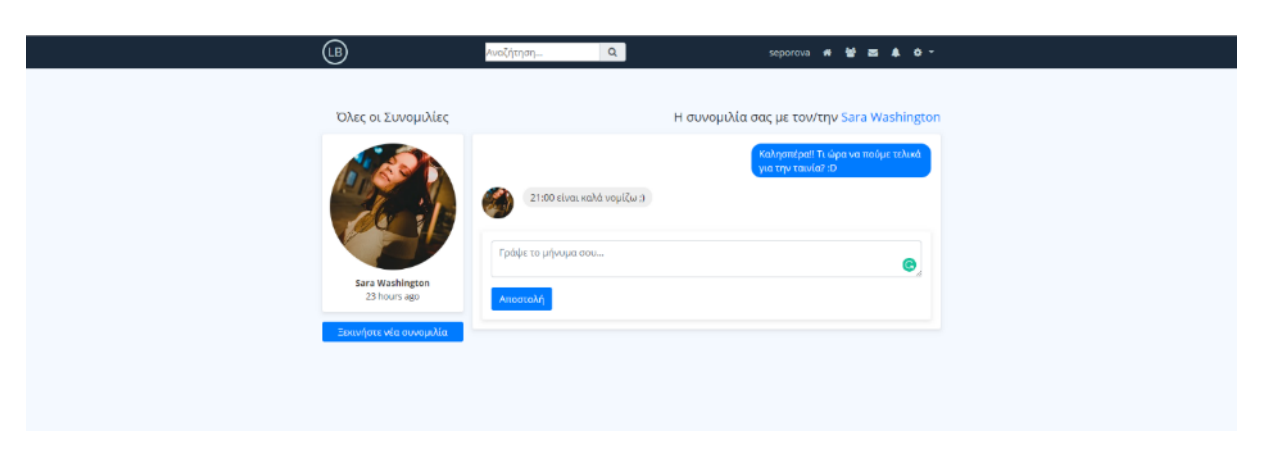

*Εικόνα 3-82 To μήνυμα της Sara εμφανίζεται στην προηγούμενη συνομιλία μας*

# **3.2.7 Αποστολή ειδοποιήσεων**

Σε αυτήν την ενότητα θα εξετάσουμε το κομμάτι των ειδοποιήσεων. Οι ειδοποιήσεις είναι απαραίτητες για ένα κοινωνικό δίκτυο καθώς, ανά πάσα ώρα και στιγμή, μπορεί να συμβαίνουν δεκάδες σχόλια, likes και δημοσιεύσεις για τα οποία είναι σημαντικό να ενημερώνονται οι χρήστες αποδέκτες. Στο κοινωνικό μας δίκτυο έχουν προβληθεί ειδοποιήσεις για πέντε διαφορετικές καταστάσεις. Αναλυτικότερα, ένας χρήστης Α μπορεί να λάβει μια νέα ειδοποίηση για τις εξής περιπτώσεις:

- 1) Ένας χρήστης Β σχολίασε μια δημοσίευση του χρήστη Α
- 2) Ένας χρήστης Β σχολίασε σε μια δημοσίευση που έχει σχολιάσει εξίσου και ο χρήστης Α
- 3) Ένας χρήστης Β έκανε like σε μια δημοσίευση του χρήστη Α
- 4) Ένας χρήστης Β δημοσίευσε κάτι στη σελίδα προφίλ του χρήστη Α
- 5) Ένας χρήστης Β σχολίασε σε μια δημοσίευση στη σελίδα προφίλ του χρήστη Α

Παρακάτω, θα δούμε πώς ακριβώς λειτουργούν μερικά από αυτά τα σενάρια στο κοινωνικό μας δίκτυο.

# **3.2.7.1 Ειδοποίηση για like σε κάποιο post**

Στην εικόνα που ακολουθεί είμαστε συνδεδεμένοι με τον λογαριασμό του χρήστη *Sara Washington*. Θα υποθέσουμε λοιπόν ότι η *Sara* κάνει like σε μια δημοσίευση της *Tanya Seporova*.

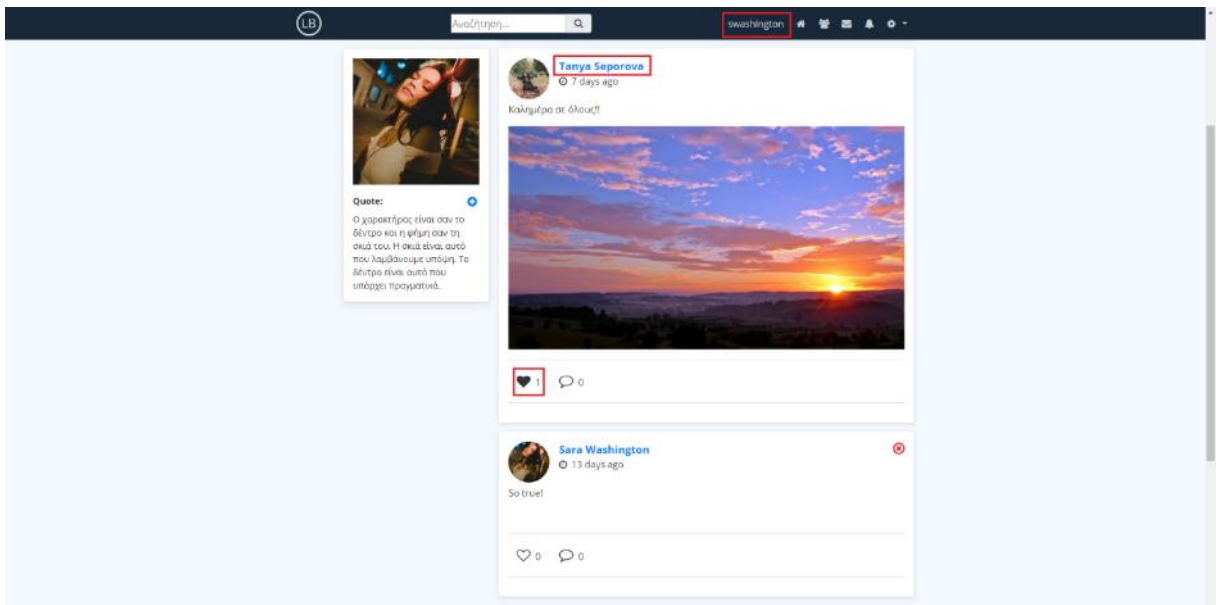

*Εικόνα 3-83 Ο χρήστης Sara Washington κάνει like σε μια δημοσίευση μας*

Η παραπάνω ενέργεια θα κάνει το σύστημα να στείλει μια νέα ειδοποίηση στο προφίλ μας. Υπενθυμίζουμε ότι όλες οι νέες ειδοποιήσεις εμφανίζονται αφού πατήσουμε το εικονίδιο με την καμπάνα στην κεντρική μπάρα πλοήγησης. Σε περίπτωση που λάβουμε μια νέα ειδοποίηση, δίπλα από το εικονίδιο της καμπάνας θα εμφανιστεί ένας αριθμός, ο οποίος

υποδεικνύει το πλήθος των ειδοποιήσεων που έχουμε λάβει. Στην παρακάτω εικόνα βρισκόμαστε συνδεδεμένοι με το λογαριασμό της Tanya Seporova, η οποία έχει λάβει μια νέα ειδοποίηση. Πατώντας στο εικονίδιο με την καμπάνα εμφανίζεται μια λίστα με τις τελευταίες μας ειδοποιήσεις.

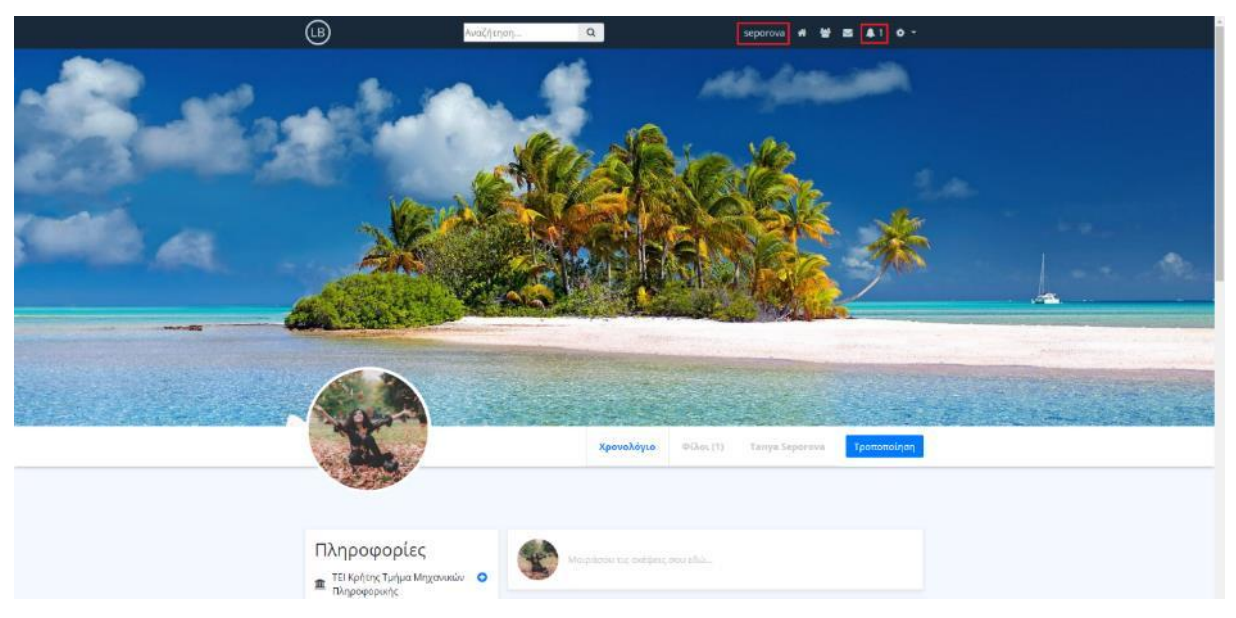

*Εικόνα 3-84 Ο χρήστης Tanya Seporova λαμβάνει από το σύστημα μια νέα ειδοποίηση*

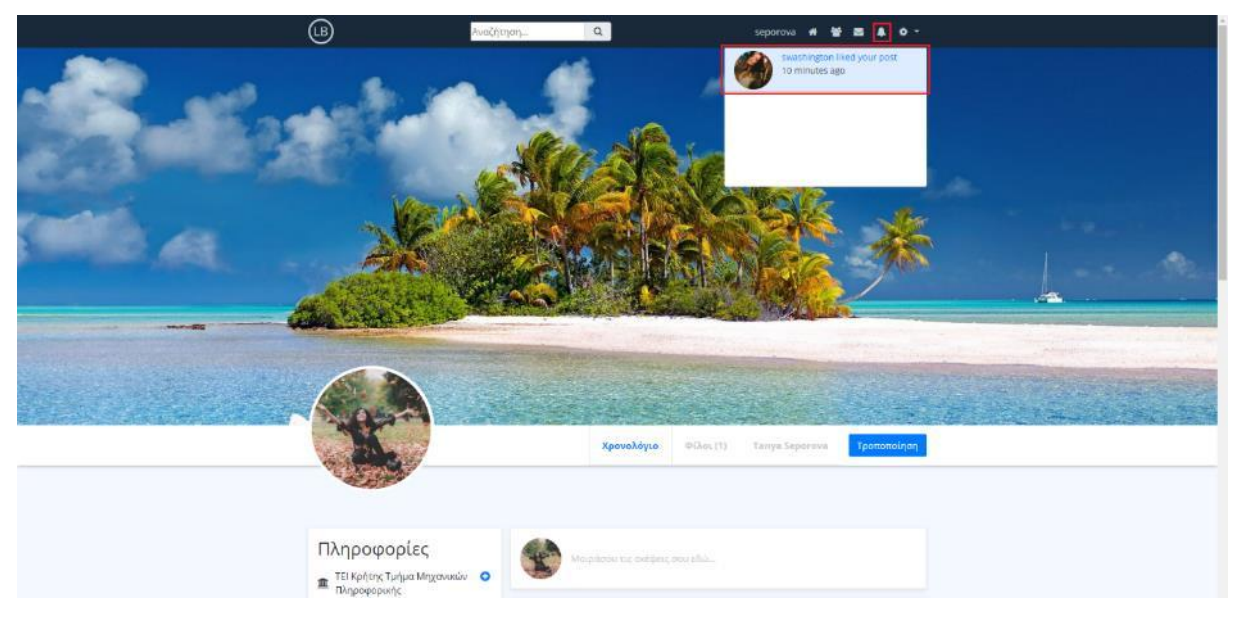

*Εικόνα 3-85 Πατώντας στο εικονίδιο με την καμπάνα εμφανίζουμε τις τελευταίες μας ενημερώσεις*

Η ειδοποίηση μας ενημερώνει ότι ο χρήστης *Sara Washington* έκανε like σε μια δημοσίευση μας. Πατώντας πάνω στην ειδοποίηση μεταφερόμαστε στη σελίδα *singlepost.php*, στην οποία μπορούμε να δούμε το post στο οποίο έγινε η συγκεκριμένη ενέργεια (το like δηλαδή). Ο τρόπος με τον οποίο το σύστημα γνωρίζει ποιο είναι το σωστό post που πρέπει να εμφανίσει, είναι μέσω του post id που θέσαμε ως primary key για τον πίνακα Posts στη βάση δεδομένων.

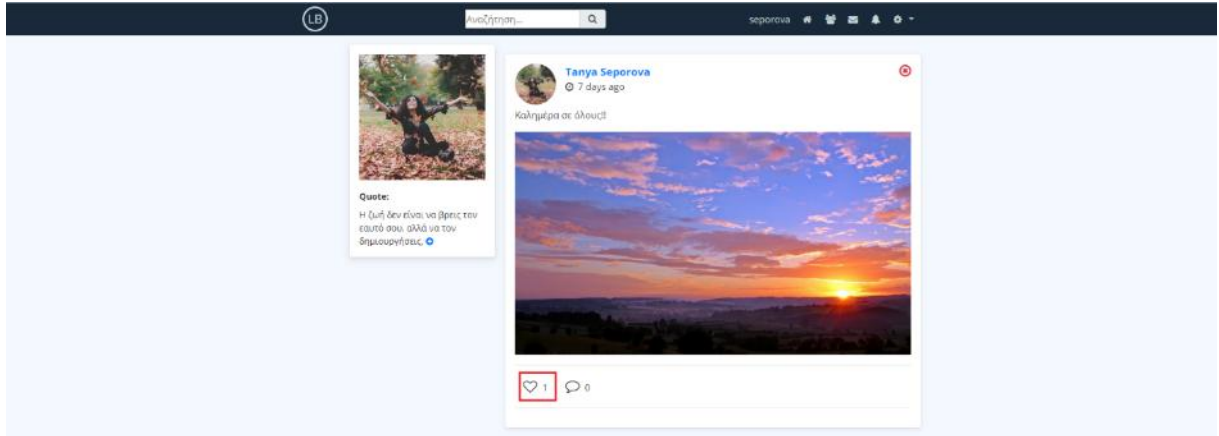

*Εικόνα 3-86 Στη σελίδα single-post.php μπορούμε να δούμε το post στο οποίο έγινε μια συγκεκριμένη ενέργεια*

# **3.2.7.2 Ειδοποίηση για σχολιασμό σε κάποιο post**

Όπως και στην περίπτωση με το like της προηγούμενης ενότητας, έτσι και εδώ, θα χρησιμοποιήσουμε τον λογαριασμό του χρήστη *Sara Washington*, για να σχολιάσουμε αυτή τη φορά μια δημοσίευση της *Tanya Seporova*. Για να κάνουμε ένα νέο σχόλιο. πατάμε στο εικονίδιο με τη φούσκα που βρίσκεται δίπλα από το εικονίδιο με την καρδιά. Αυτό ανοίγει ένα νέο χώρο κάτω από την δημοσίευση ο οποίος μας επιτρέπει να γράψουμε το σχόλιο μας και να το δημοσιεύσουμε.

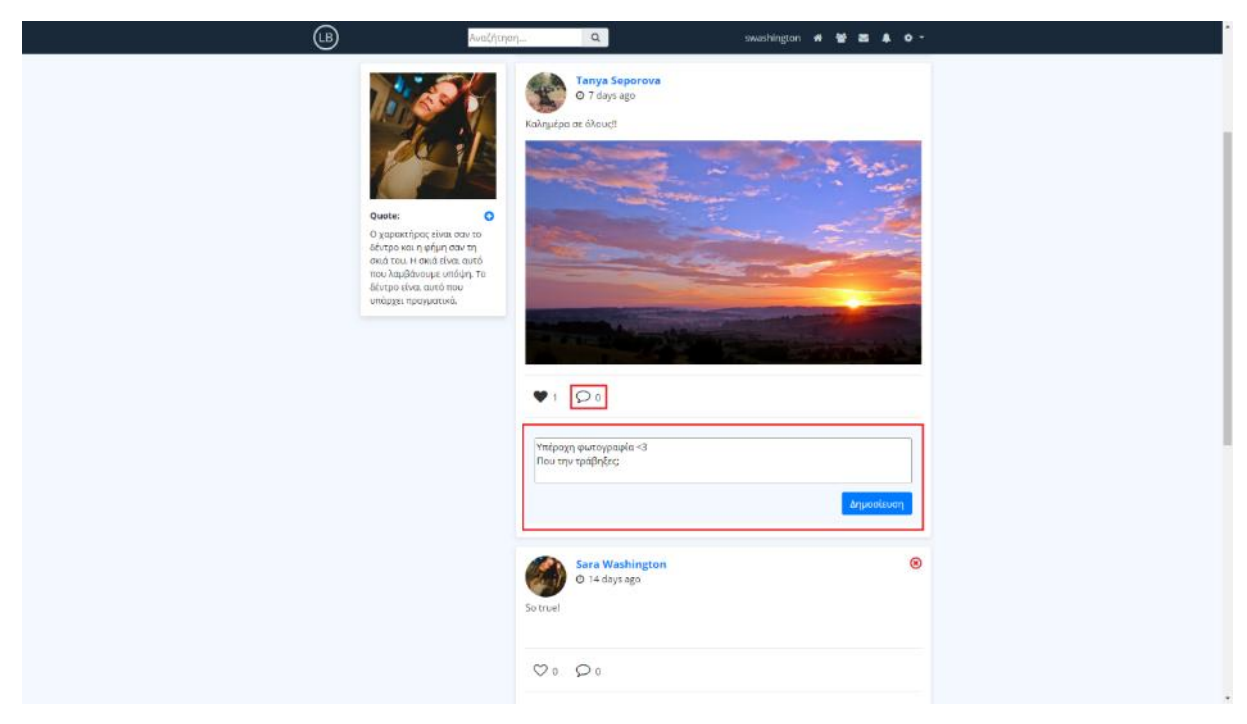

*Εικόνα 3-87 Η Sara Washington ετοιμάζεται να δημοσιεύσει ένα νέο σχόλιο*

Μόλις η *Sara* πατήσει στο κουμπί της δημοσίευσης, το σχόλιο αποθηκεύεται στην βάση δεδομένων στον πίνακα comments, και μια νέα ειδοποίηση στέλνεται από το σύστημα στον χρήστη *Tanya Seporova*.

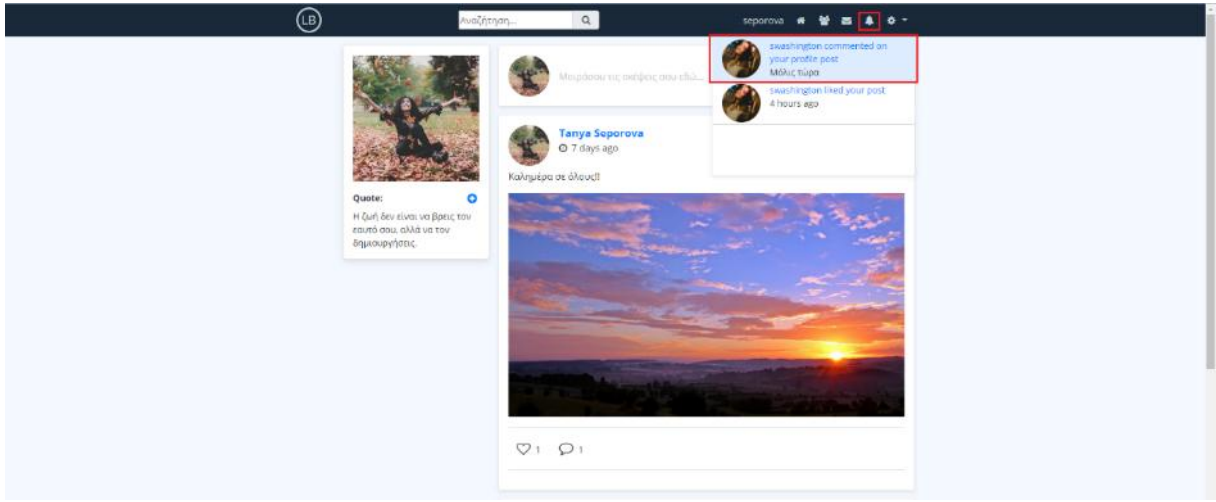

*Εικόνα 3-88 Η νέα ειδοποίηση για το σχολιασμό της δημοσίευσης εμφανίζεται στη λίστα ειδοποιήσεων*

Για να δούμε τον σχολιασμό που έγινε στη δημοσίευση μας πατάμε στο block της τελευταίας ειδοποίησης στη λίστα ειδοποιήσεων. Αφού μεταφερθούμε στη σελίδα *singlepost.php*, μπορούμε να διαβάσουμε το σχόλιο που έγινε στη δημοσίευση μας πατώντας στο εικονίδιο με τη φούσκα. Αυτό θα ανοίξει το χώρο των σχολίων και θα εμφανίσει μαζί του και όλα τα σχόλια που έχουν γίνει σε αυτό το post.

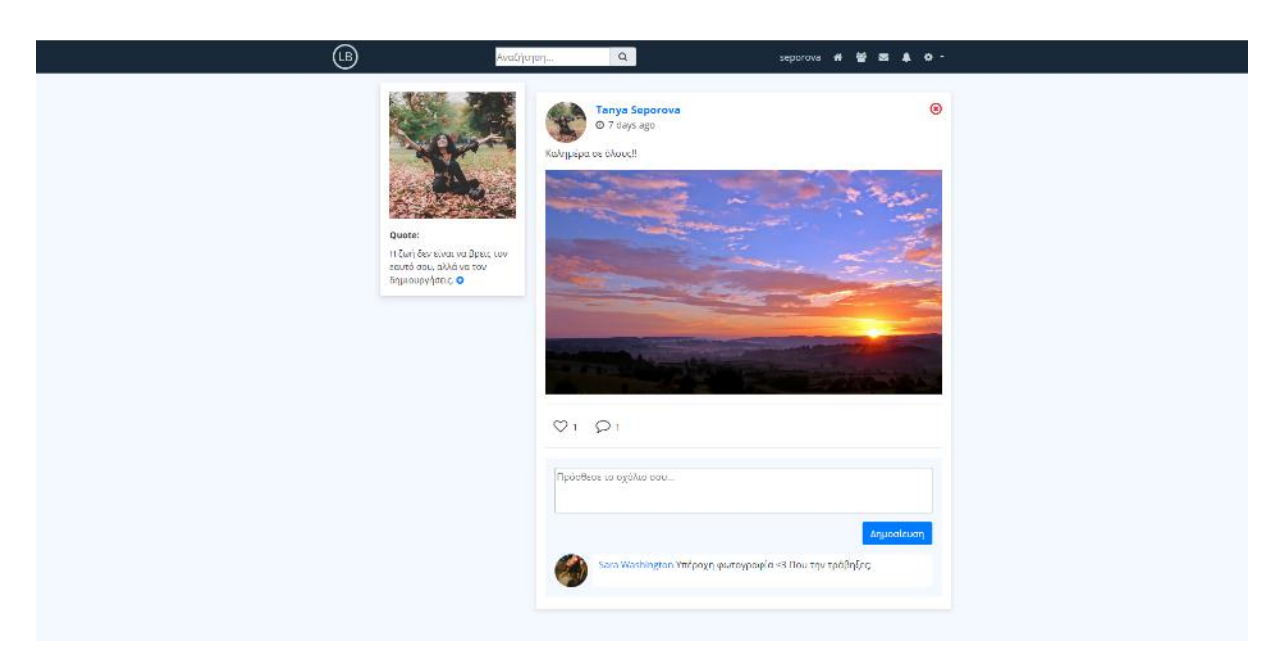

*Εικόνα 3-89 Το σχόλιο της Sara Washington προστέθηκε στο χώρο των σχολίων της δημοσίευσης μας*

# **3.2.7.3 Ειδοποίηση για δημοσίευση που έγινε στη σελίδα του προφίλ μας**

Για το τελευταίο μας παράδειγμα θα χρησιμοποιήσουμε ξανά το λογαριασμό της *Sara* για να κάνουμε μια νέα δημοσίευση στη σελίδα προφίλ του χρήστη *Tanya Seporova*. Αφού επισκεφθούμε το προφίλ της *Tanya*, για να κάνουμε ένα post στο προφίλ της πατάμε στο block με την ένδειξη *Μοιράσου τις σκέψεις σου εδώ...* Αυτό εμφανίζει ένα pop-up παράθυρο στο οποίο συμπληρώνουμε το μήνυμα μας και επισυνάπτουμε μαζί και μια φωτογραφία. Τέλος, για να δημοσιεύσουμε το post πατάμε στο πράσινο κουμπί με την ένδειξη *Δημοσίευση*.

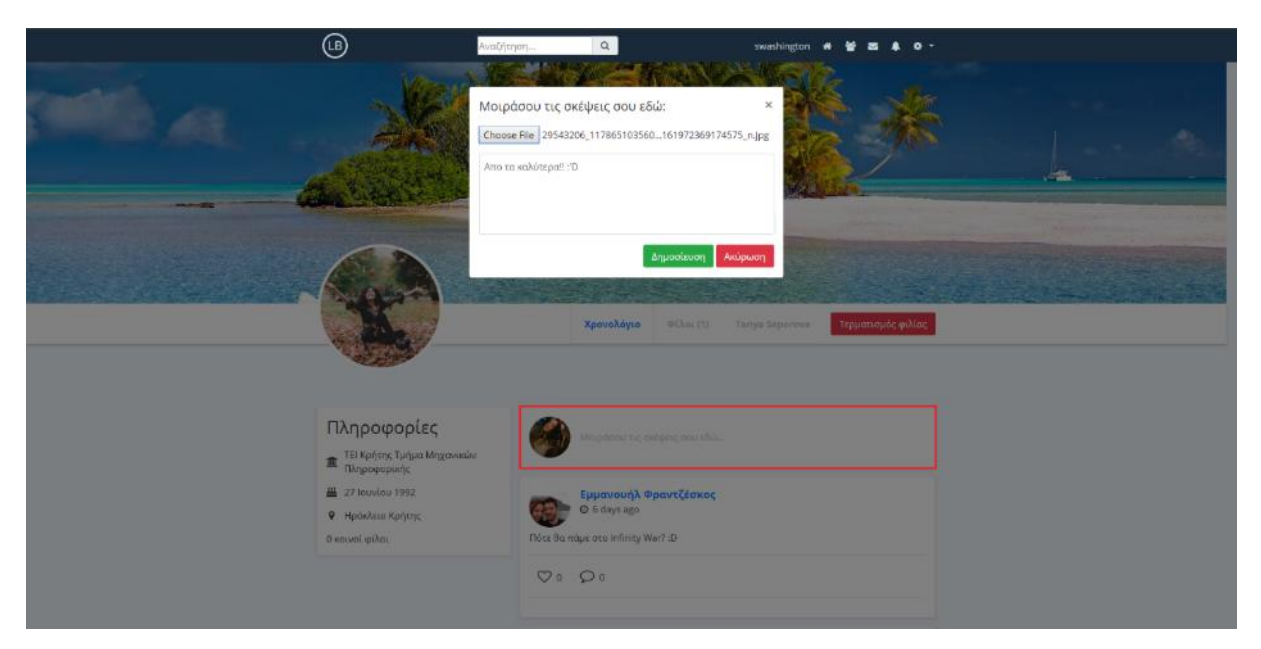

*Εικόνα 3-90 Η Sara ετοιμάζεται να δημοσίευση ένα νέο post στη σελίδα προφίλ της Tanya*

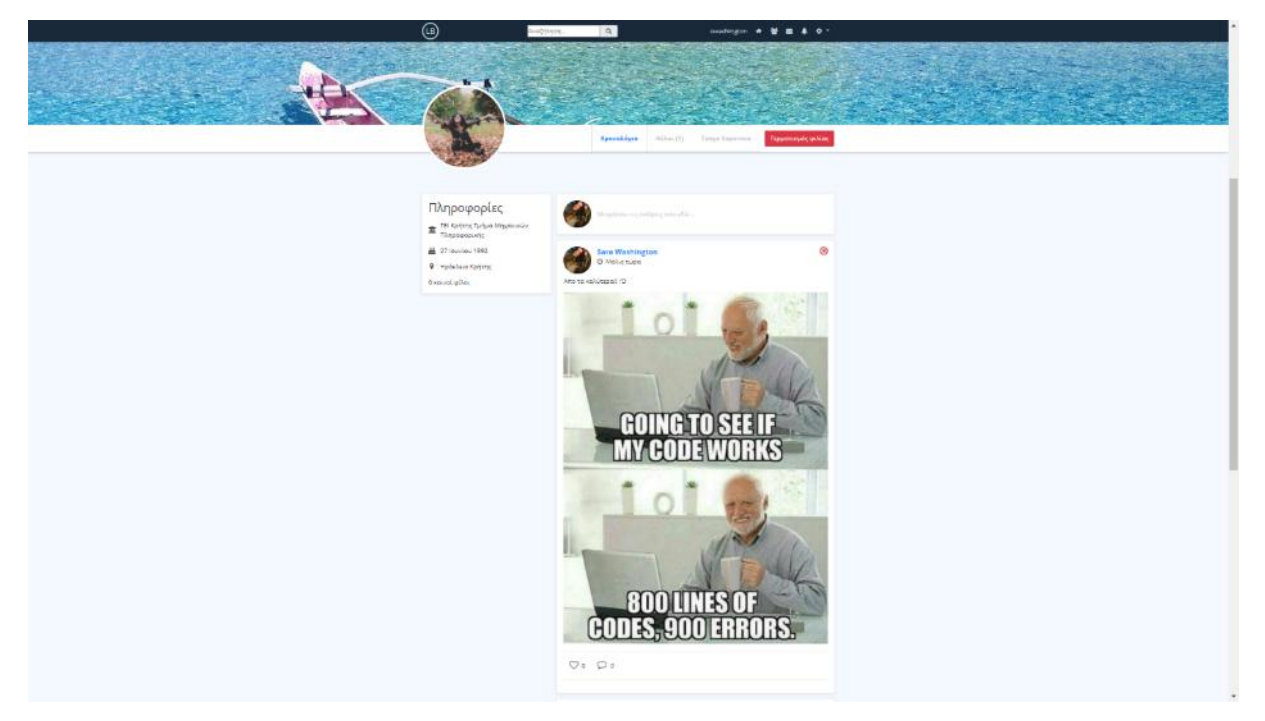

*Εικόνα 3-91 Το νέο post της Sara είναι πλέον ορατό στη σελίδα προφίλ της Tanya*

Αν συνδεθούμε τώρα με το προφίλ της *Tanya Seporova* θα δούμε – όπως συνέβη και με τις προηγούμενες ειδοποιήσεις – τη νέα ειδοποίηση να εμφανίζεται στην λίστα ειδοποιήσεων. Η ειδοποίηση αυτή μας ενημερώνει ότι ο χρήστης *Sara Washington* έκανε μια δημοσίευση στη σελίδα του προφίλ μας. Στις παρακάτω εικόνες μπορούμε να δούμε τη δημοσίευση της *Sara* να εμφανίζεται στην αρχική μας σελίδα, καθώς και στην σελίδα προφίλ. Εδώ αξίζει να σημειώσουμε ότι στην αρχική σελίδα, στο πάνω μέρος της δημοσίευσης, καταγράφεται ότι η δημοσίευση έγινε από το χρήστη *Sara Washington* προς το χρήστη *Tanya Seporova* (Sara Washington to Tanya Seporova).

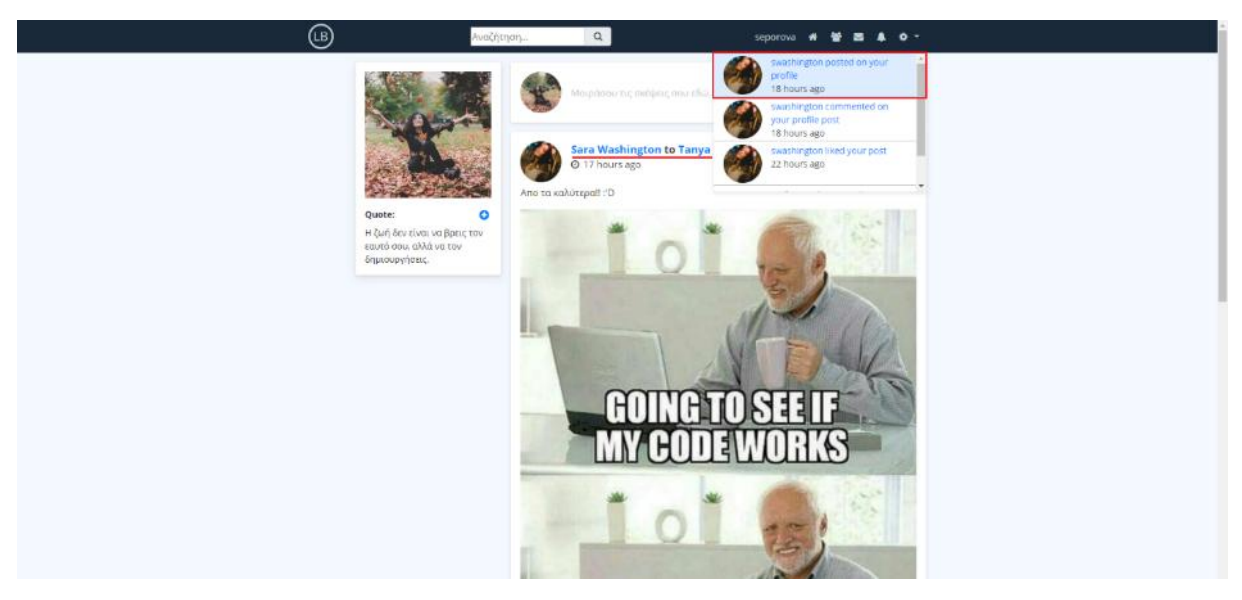

*Εικόνα 3-92 Η νέα ειδοποίηση για τη δημοσίευση που έγινε στο προφίλ μας εμφανίζεται στη λίστα ειδοποιήσεων*

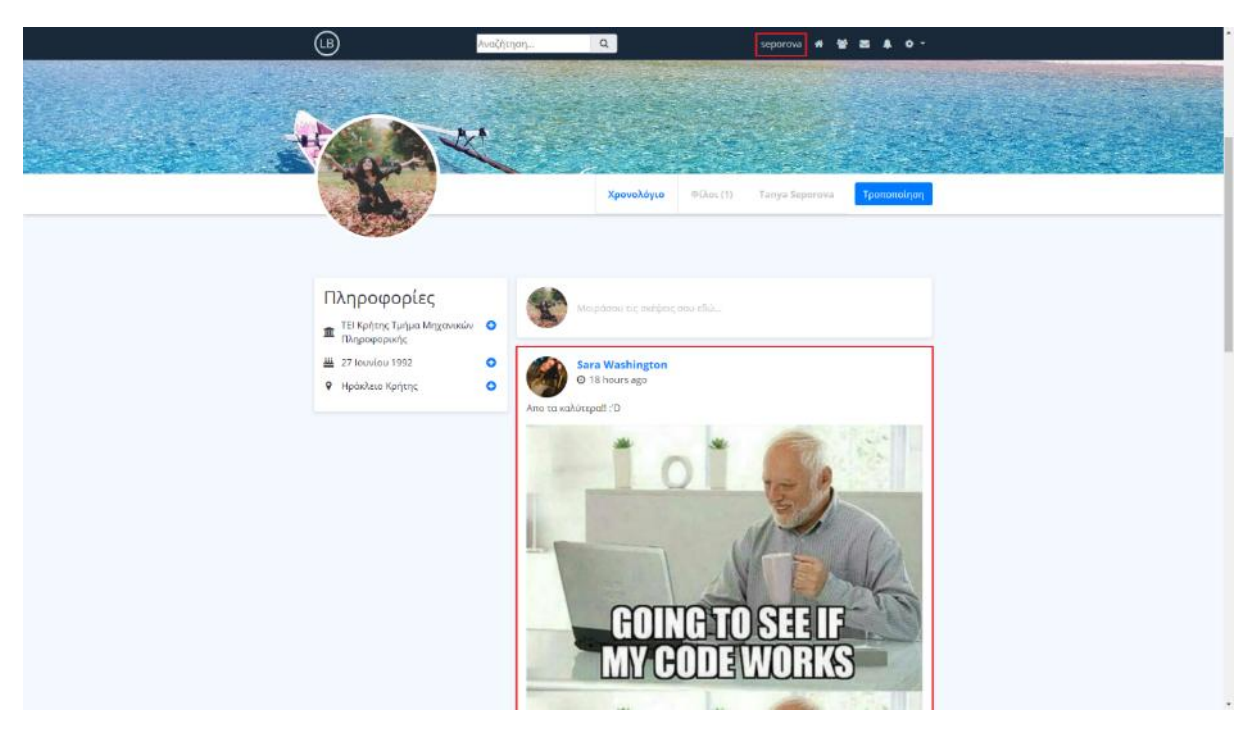

*Εικόνα 3-93 Η δημοσίευση της Sara Washington εμφανίζεται στην σελίδα του προφίλ μας*

# **4 Αποτελέσματα**

Με την ολοκλήρωση της πτυχιακής μας εργασίας μπορούμε να αναφέρουμε με βεβαιότητα, ότι επιτεύχθηκαν όλοι οι βασικοί στόχοι που ορίστηκαν κατά το στάδιο του σχεδιασμού. Το κοινωνικό δίκτυο που υλοποιήσαμε προσφέρει πολλές από τις δυνατότητες που θα περιμέναμε να συναντήσουμε σε ένα σύγχρονο κοινωνικό δίκτυο. Ιδιαίτερα το σύστημα ανταλλαγής μηνυμάτων και η δυνατότητα δημοσίευσης αναρτήσεων, αποτελούν στοιχεία τα οποία διασφαλίζουν την επιτυχή επικοινωνία μεταξύ των χρηστών του δικτύου μας. Οι χρήστες μπορούν να μοιραστούν σκέψεις, εικόνες, βίντεο, να φτιάξουν το δικό τους προσωπικό προφίλ και να δημιουργήσουν νέες φιλίες.

Το κοινωνικό μας δίκτυο μπορεί να χρησιμοποιηθεί από οποιονδήποτε χρήστη επιθυμεί να επικοινωνεί με φίλους και γνωστούς του, μέσω του διαδικτύου. Μπορεί επίσης να χρησιμοποιηθεί ως μέσο για τη γνωριμία νέων ατόμων και την ανταλλαγή απόψεων.

# **4.1 Μελλοντική εξέλιξη & Επεκτάσεις**

Το κοινωνικό δίκτυο που υλοποιήθηκε περιέχει όπως αναφέραμε πολλά δυνατά στοιχεία και δυνατότητες. Παρόλα αυτά υπάρχουν αρκετά πράγματα που μπορούν να προστεθούν και να προσδώσουν επιπλέον λειτουργικότητα. Ένα από αυτά θα μπορούσε να είναι η βελτιστοποίηση του συστήματος ανεβάσματος εικόνων. Πιο συγκεκριμένα, θα μπορούσε να φτιαχτεί ειδικό section στο οποίο να είναι δυνατή η επεξεργασία (π.χ. cropping tool, image filters, motion κτλ.) μιας εικόνας, πριν αυτή γίνει upload στον server μας. Μια άλλη ιδέα θα ήταν να φτιαχτεί ένα ακόμα tab στη σελίδα προφίλ του χρήστη, στην οποία θα εμφανίζονται διάφορες φωτογραφίες που έχει ανεβάσει ο χρήστης στο προφίλ του. Επιπρόσθετα, θα μπορούσαμε μελλοντικά να συμπεριλάβουμε και τη δημιουργία θεματικών ομάδων/σελίδων, όπως υπάρχουν για παράδειγμα στο κοινωνικό δίκτυο του Facebook.
## Πτυχιακή Εργασία Τμήματος Μηχανικών Πληροφορικής

## **Βιβλιογραφία**

<https://en.wikipedia.org/wiki/XAMPP> <https://en.wikipedia.org/wiki/PhpMyAdmin> [https://en.wikipedia.org/wiki/Atom\\_\(text\\_editor\)](https://en.wikipedia.org/wiki/Atom_(text_editor)) <http://getbootstrap.com/> [https://en.wikipedia.org/wiki/Bootstrap\\_\(front-end\\_framework\)](https://en.wikipedia.org/wiki/Bootstrap_(front-end_framework)) <https://sass-lang.com/> [https://en.wikipedia.org/wiki/Sass\\_\(stylesheet\\_language\)](https://en.wikipedia.org/wiki/Sass_(stylesheet_language)) <http://php.net/manual/en/index.php> <https://www.w3schools.com/>

## **Προγράμματα που χρησιμοποιήθηκαν**

Atom 1.25.1 x64 XAMPP v3.2.2

Google Chrome Version 65.0.3325.181 (Official Build) (64-bit)